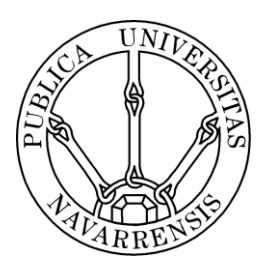

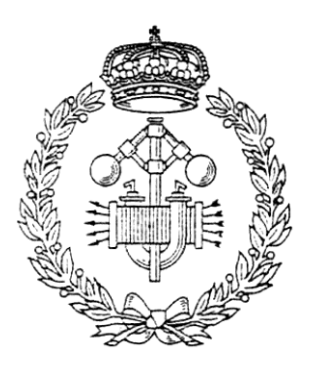

# ESCUELA TÉCNICA SUPERIOR DE INGENIEROS INDUSTRIALES Y DE TELECOMUNICACIÓN

Titulación:

INGENIERO EN TECNOLOGÍAS INDUSTRIALES

Título del proyecto:

IMPLANTACIÓN DE LOS BÁSICOS DE INVENTARIO EN TECNOCONFORT S.A.

> Irigoyen Indave, Asier Merino Diaz de Cerio, Francisco Javier Pamplona, 27 de junio de 2014

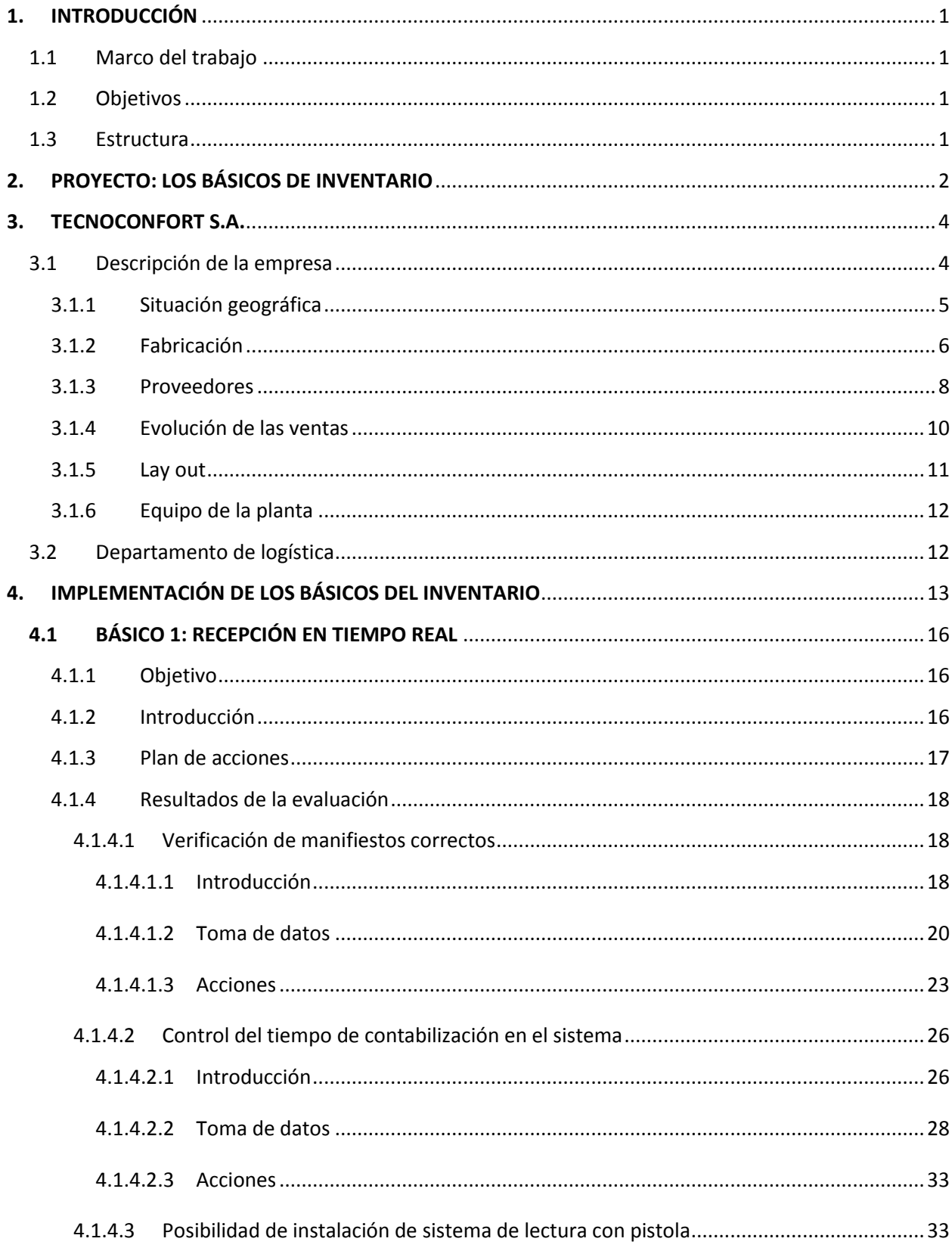

# ÍNDICE

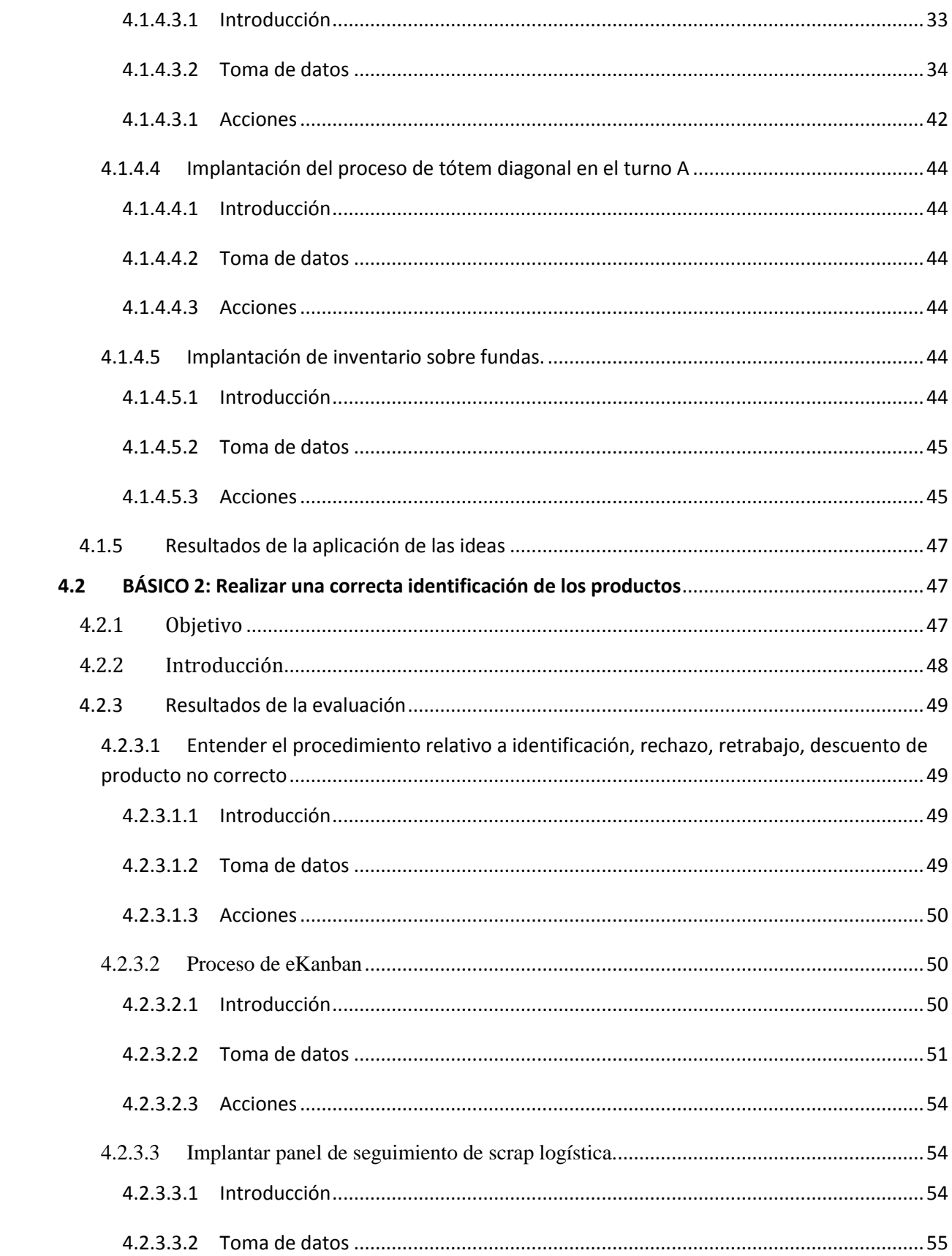

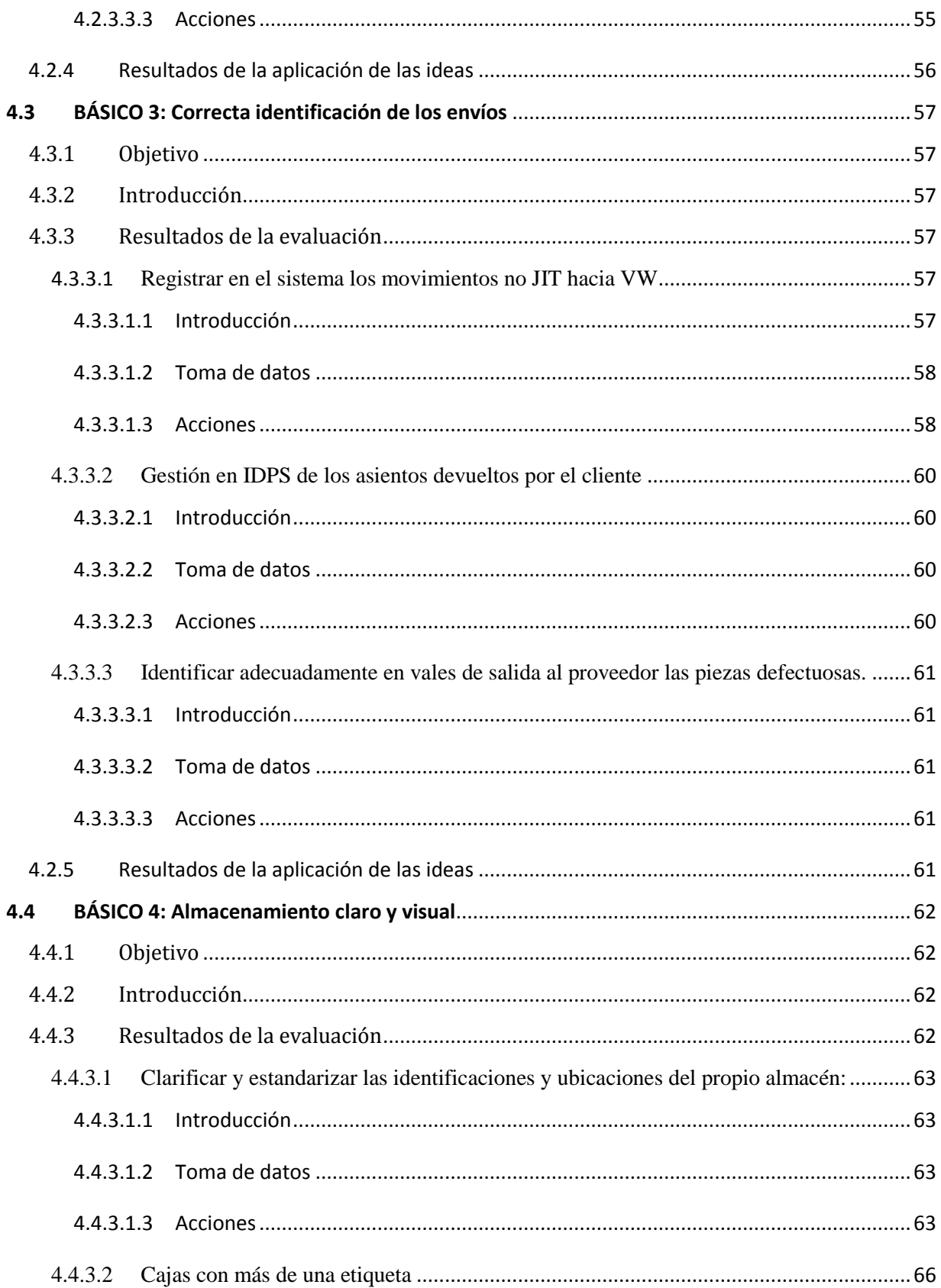

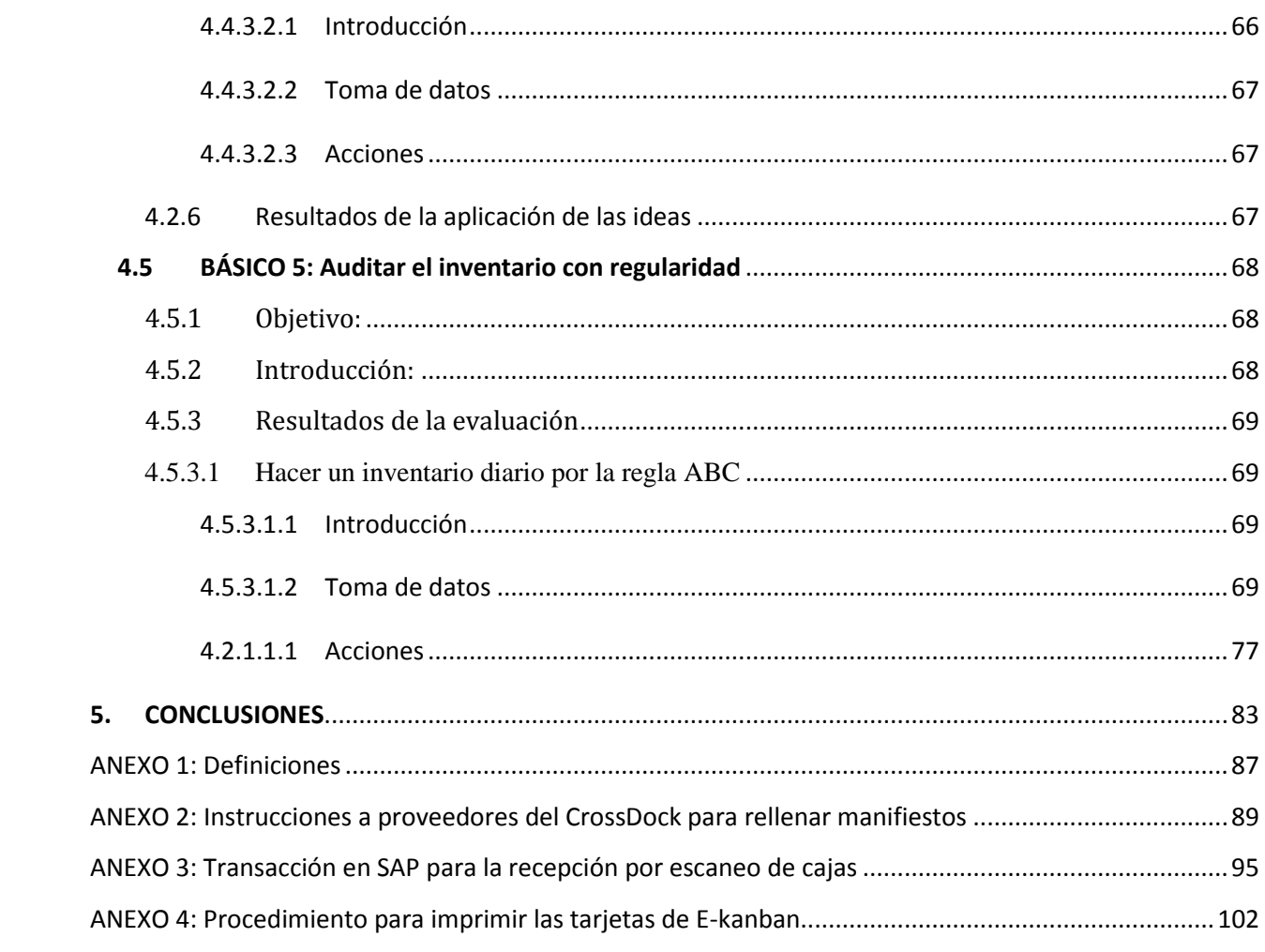

# <span id="page-6-0"></span>**1. INTRODUCCIÓN**

# <span id="page-6-1"></span>*1.1 Marco del trabajo*

Este trabajo trata sobre la implementación de los básicos de inventario, unas reglas y formas de actuar de Faurecia que tienen como objetivo principal el de identificar áreas con discrepancias entre inventario físico y del sistema y definir nuevos procesos con el fin de eliminar dichas diferencias.

Para ello se llevarán a cabo cinco básicos que son cinco normas básicas que se debe cumplir en todo inventario para mejorar su control, hacer la recepción de materiales en tiempo real, identificar adecuadamente la ubicación de las piezas en el almacén y los envíos a cliente, realizar ciclos de inventario y alertas de stock mínimo que tienen como objetivo final eliminar las discrepancias entre el inventario físico y el real.

# <span id="page-6-2"></span>*1.2 Objetivos*

El principal objetivo es eliminar las discrepancias entre el inventario físico y el del sistema. Así se consigue tener un control más exacto de los materiales y se puede reducir el inventario.

# <span id="page-6-3"></span>*1.3 Estructura*

Primero se describirán de forma resumida los temas sobre los que va a tratar el proyecto para continuar hablando de todo lo que concierne a la empresa y al departamento en el que está introducido el proyecto. A continuación se describirá el desarrollo práctico del trabajo, mencionando los objetivos, la toma de datos, los problemas encontrados, las acciones tomadas y las mejoras obtenidas. El proyecto finalizará con una conclusión en la que se describe de forma resumida los avances conseguidos y la experiencia adquirida en la empresa.

#### **Desarrollo práctico del trabajo:**

En el desarrollo práctico del trabajo se describirá para cada básico primero los objetivos que se quieren conseguir, luego una pequeña introducción sobre los temas de los que va a tratar el básico, y a continuación el resultado de la evaluación. Aquí se divide el básico en partes y para cada parte hay una **introducción** en la que se explican los temas necesarios para entenderla, después la **toma de datos** en la que se detalla cómo funcionaba la empresa y los problemas que había y por último las **acciones** en las que se explica los pasos que se han seguid para mejorar los problemas.

Al final de cada básico hay un apartado de **resultado de aplicación de las ideas** en el que se resumen las mejoras implantadas y los objetivos que se han cumplido.

# <span id="page-7-0"></span>**2. PROYECTO: LOS BÁSICOS DE INVENTARIO**

Los objetivos principales del proyecto son:

- Identificar áreas con discrepancias entre inventario físico y del sistema.
- Definir de nuevo el proceso con el objetivo de eliminar dichas diferencias.
- Establecer especificaciones de embalaje para reducir el stock de la planta.
- Reducir la variabilidad del proceso interno de la planta en los flujos.

Los básicos del inventario son una herramienta para controlar el inventario y clarificar qué es necesario, pero no es una herramienta para reducir el inventario ni define la excelencia.

Para lograr estos objetivos se seguirá un plan de acciones que consta de cinco puntos. Son los básicos de inventario.

Los básicos del inventario es un proyecto de gran importancia para la dirección del grupo Faurecia que tiene como objetivo la implantación de un plan para obtener un control mayor del inventario, reducir las discrepancias entre inventario físico y el del sistema y reducir el inventario en curso.

Para conseguir los objetivos de inventario se piden 5 Básicos de Inventario que son los siguientes:

#### **1. Recepción en tiempo real:**

- a. Contabilización del sistema máximo una hora después de la descarga.
- b. Comprobación de los materiales recibidos con los pedidos inicialmente mediante los manifiestos.
- c. Realizar la recepción mediante sistemas de escaneo con pistola.

#### **2. Realizar una correcta identificación de los productos:**

- a) Declarar la producción de productos terminados en tiempo real por contenedor completo.
- b) Transferir componentes a la producción por EKanban (cuando no se entrega en secuencia)
- c) Nunca mover las cajas rojas sin identificar antes su contenido.

### **3. Correcta identificación de los envíos: todos los envíos tienen que ser declarados en tiempo real:**

- a) Todos los envíos deben ser registrados en el sistema y con el documento correspondiente.
- b) La materia prima de entrada y el WIP enviado a los subcontratistas se reservan por separado.
- c) No debe haber ningún material que se devuelva sin ser identificado y documentado en el sistema.

### **4. Almacenamiento claro y visual: debe haber etiquetas identificativas para hacer un buen control del inventario físico.**

- a) Ubicación de las piezas clara y definida.
- b) Almacenamiento plano (en flat storage) para los materiales grandes.
- c) Todas las cajas de componentes y productos terminados se identifican con etiquetas estándar (sin etiquetas manuales).

#### **5. Auditar el inventario con regularidad:**

- a) Hacer un seguimiento diario del inventario por la regla ABC incluyendo los almacenes externos (Agility).
- b) Analizar las desviaciones del inventario antes del final del día.
- c) Revisar las desviaciones más importantes con un control al menos una vez a la semana mediante rutinas.

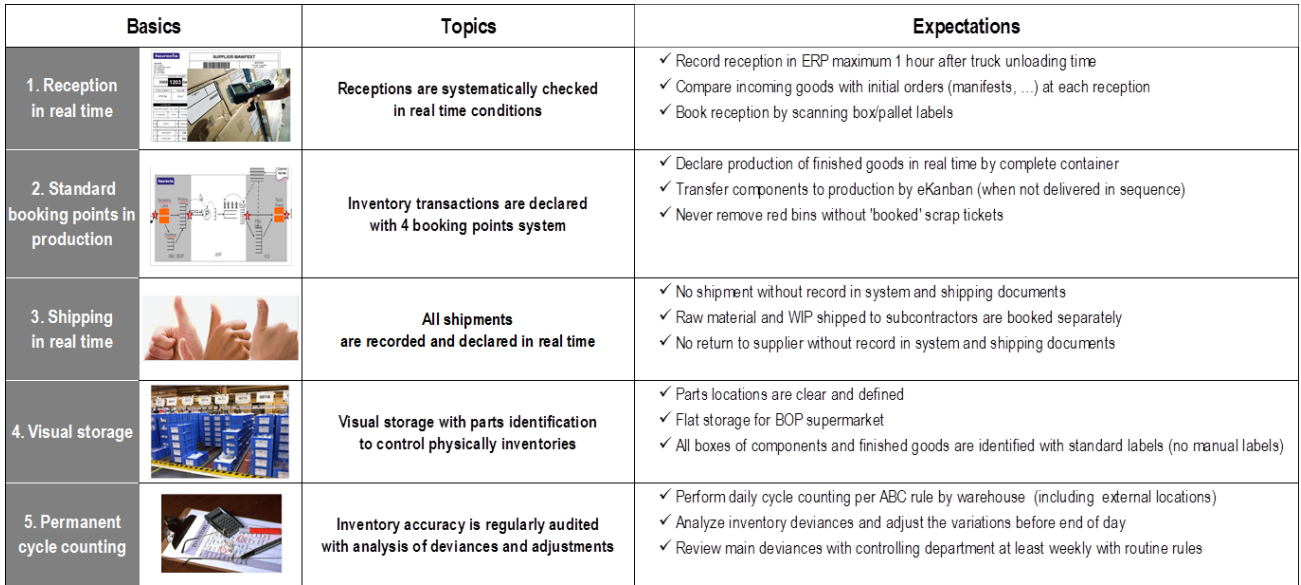

# <span id="page-9-0"></span>**3. TECNOCONFORT S.A.**

# <span id="page-9-1"></span>*3.1 Descripción de la empresa*

La empresa Tecnoconfort S.A. es propiedad de dos grandes grupos: Faurecia y Aunde, cada uno de ellos posee el 50% de las acciones. De los dos Faurecia es el grupo que lleva la dirección de la empresa y Aunde es sólo accionista.

Faurecia es el sexto fabricante internacional del automóvil y en el año 2013 fue el número uno para interiores de vehículos y tecnologías de emisión. Uno de cada cuatro automóviles está equipado por Faurecia. Diseña y fabrica asientos, sistemas de escape, sistemas de interior (paneles, consolas centrales, módulos acústicos,) módulos exteriores (extremos delanteros, sistemas exteriores y sistemas de absorción de impactos) y los aspectos decorativos de los vehículos (aluminio, madera). Sus clientes son el grupo Volkswagen, PSA Peugeot Citroën, Renault-Nissan, Ford, General Motors, BMW, Daimler, Fiat / Chrysler, Toyota y Hyundai-Kia, entre otros. Con sede en Nanterre, Francia, Faurecia emplea a 5.500 ingenieros y técnicos.

La compañía opera en más de 320 centros de producción y 30 centros de I+D en 34 países de todo el mundo, con 460 patentes registradas en 2012. Aproximadamente la mitad de las plantas trabajan Just In Time. Faurecia se adhirió al Pacto Mundial de las Naciones Unidas en 2004. El fabricante de automóviles francés PSA Peugeot Citroën es el accionista controlador de Faurecia aunque ésta se ejecuta como una empresa independiente.

Tecnoconfort tiene como único cliente Volskwagen Navarra, para quien fabrica los asientos del polo. La

producción diaria es de unos 1400 asientos y es JIT (Just In Time) lo que significa que tiene que ajustar la producción al pedido que le hace el cliente y al tiempo en que lo quiere.

Emplea a 274 personas, 59 como mano de obra indirecta y 215 como mano de obra directa.

El área que ocupa la empresa es de 32.000 m² teniendo 8100 m² construidos.

# <span id="page-10-0"></span>**3.1.1 Situación geográfica**

La nave se encuentra en la siguiente dirección: Poligono B Ind Comarca I Agustinos, 31013 Pamplona.

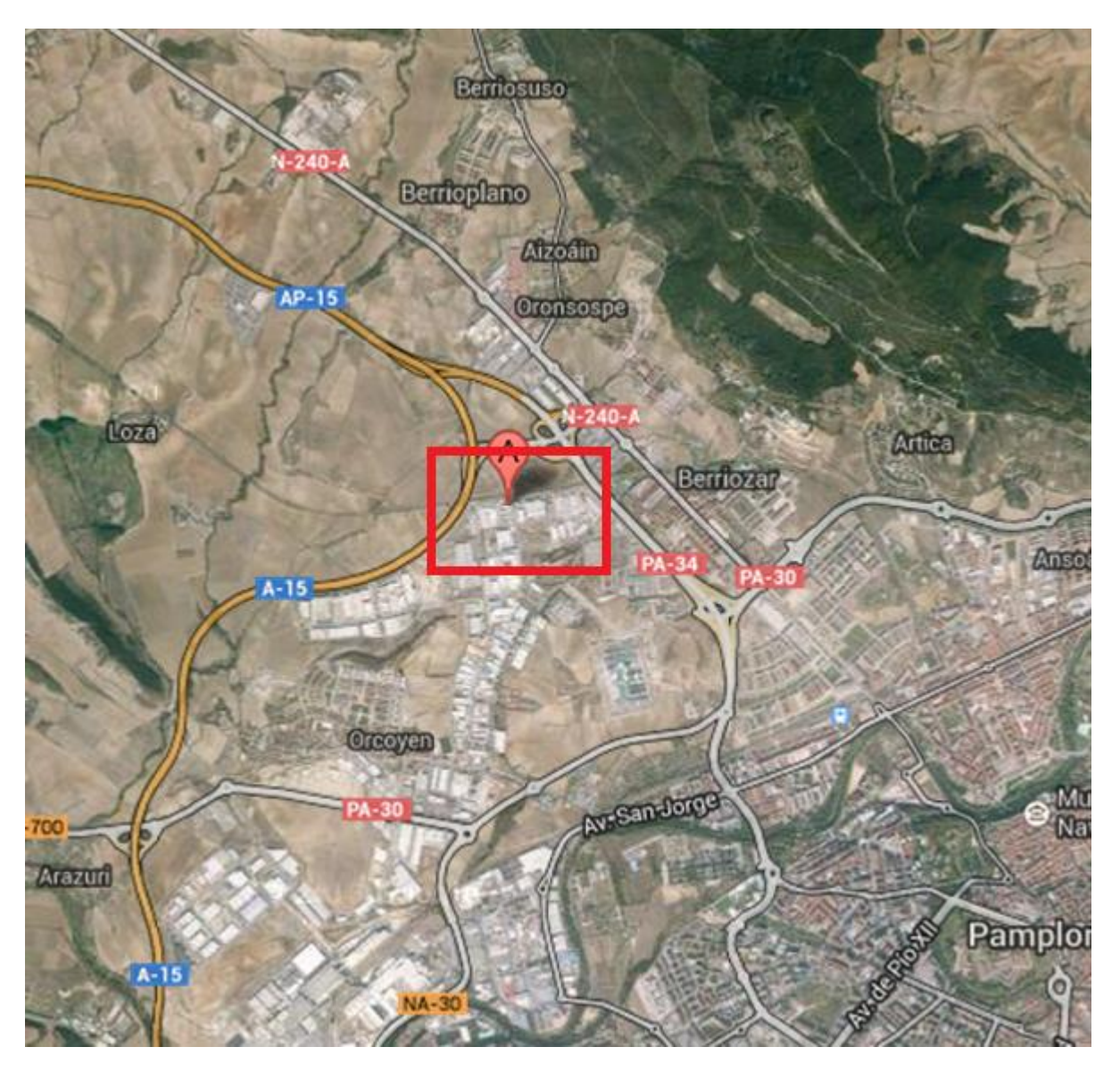

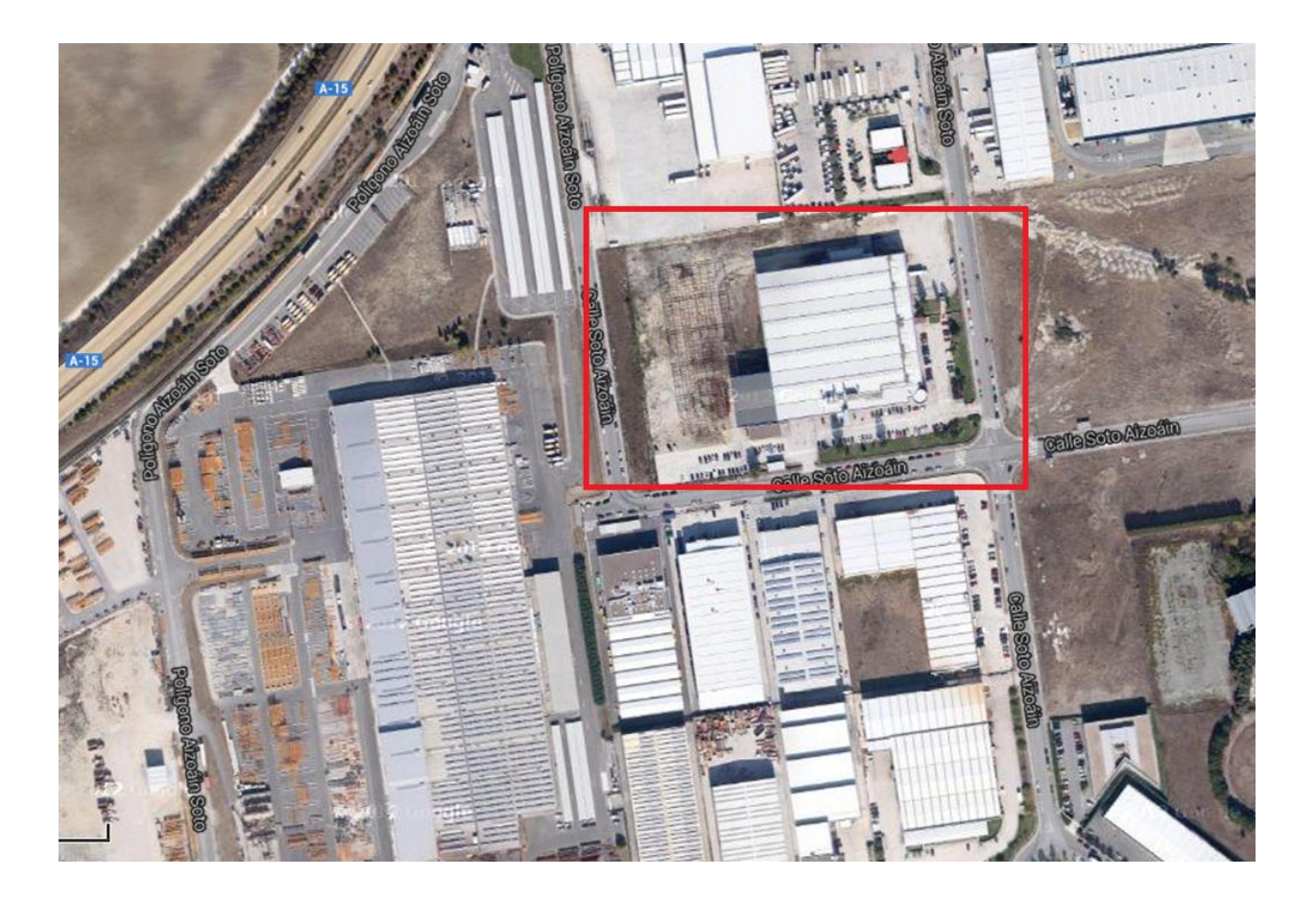

# <span id="page-11-0"></span>**3.1.2 Fabricación**

El modelo de coche para el que se está fabricando actualmente es el VW Polo A05 GP y en la siguiente ilustración se puede observar la evolución del Polo para el que fabrica los asientos Tecnoconfort:

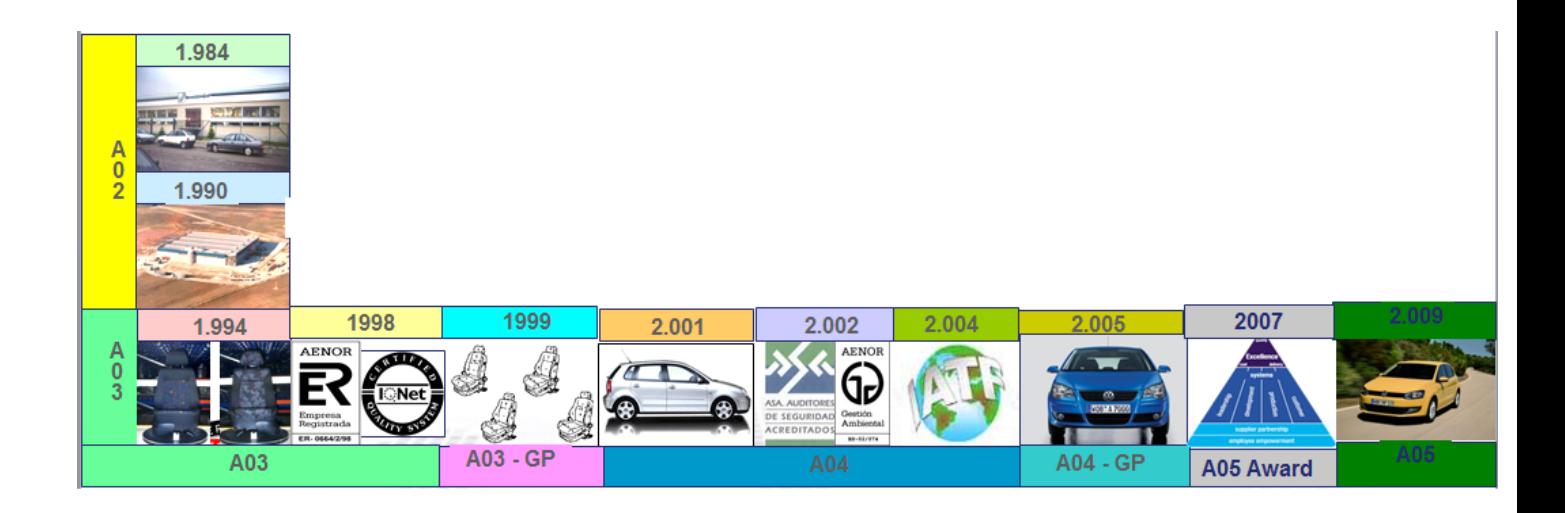

### Proyecto Básicos del Inventario que establece e un establece e un establece un establece e un establece un establece un establece un establece un establece un establece un establece un establece un establece un establece u

Tecnoconfort fabrica los asientos delanteros y traseros:

#### **Delanteros:**

- 2 door / 4 door / Easy entry
- Fixed / adjustable
- Pelvis/Head thorax side airbag
- Heating mats
- SBR (occupant system)
- Drawer

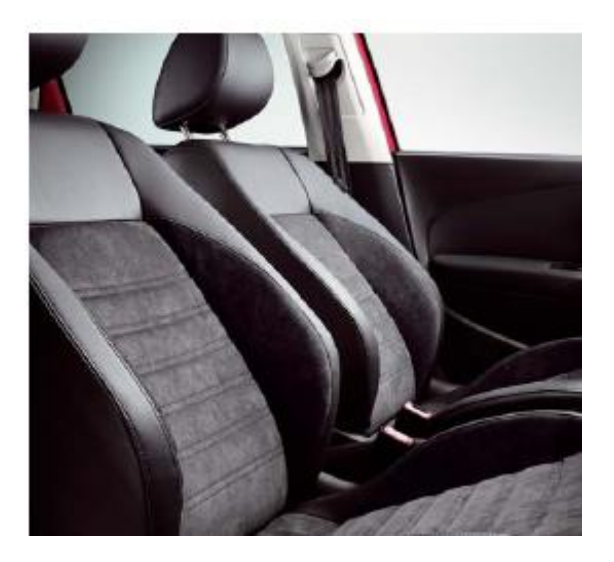

- **Traseros:**
- 100% seat (bench)
- 60% 40% seats

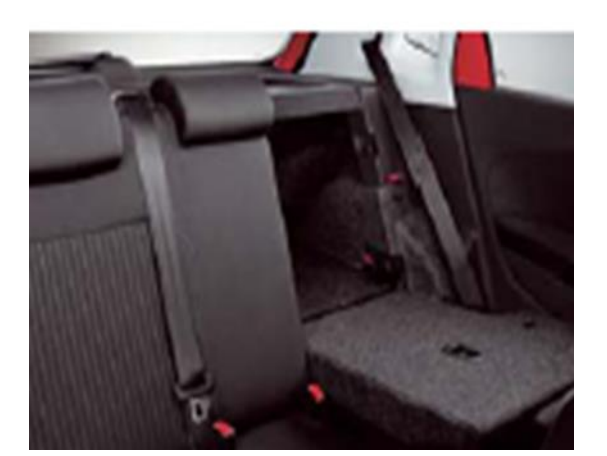

**Modelos:**

- Modelos de serie: Trendline, Confortline, Highline,

Highline Alcantara, Blue Motion, GTI, R-Line

-Modelos especiales: Match, Black Silver, Blue GT, Life

# <span id="page-13-0"></span>**3.1.3 Proveedores**

La empresa suministra 4.705 combinaciones de conjuntos de automóviles, con un total de 400 subcomponentes. El 80% de los proveedores son nombrados por VW.

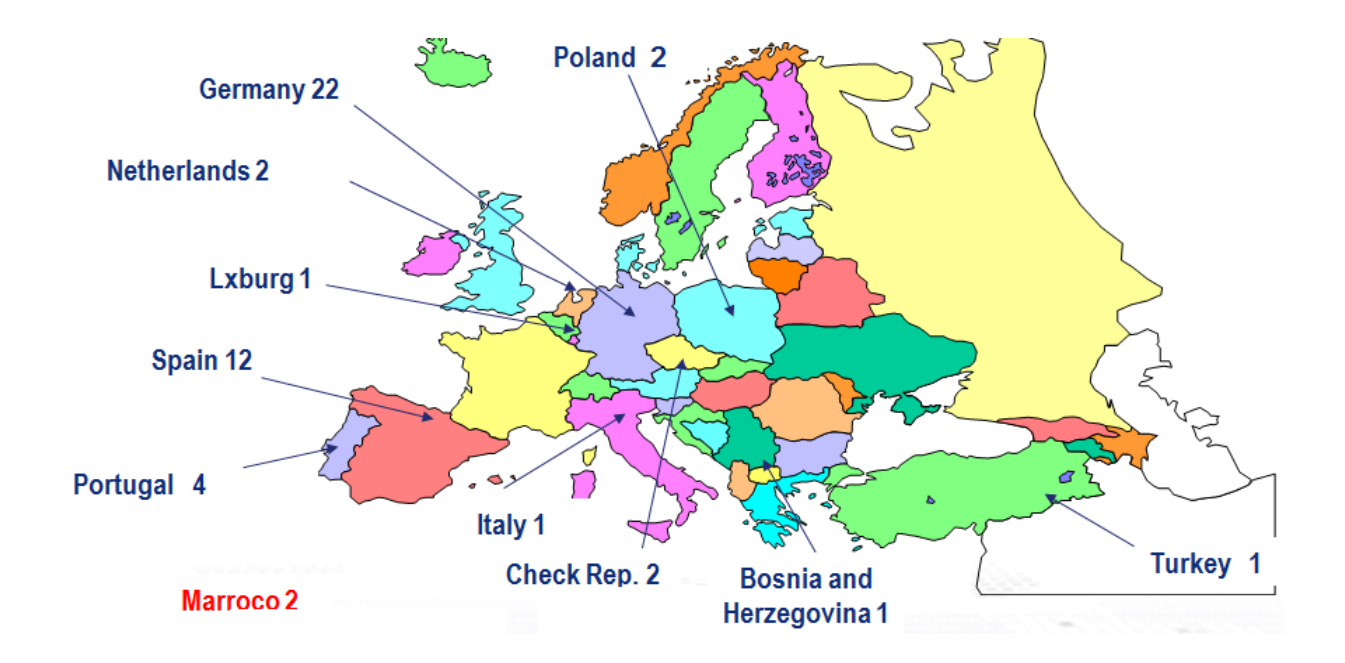

Los principales proveedores de la empresa son:

ACUMENT, AKT

TRW-POLSKA - PL

AUNDE-TEKNIK

AUTOLIV BR.

AUTOLIV KLE

BAUERHIN

COINDU

COPO

CPS

FAURECIA-APOY.

FAURECIA-FEAM

FAURECIA-MET.

FAURECIA-PORT

FWM

GESSMANN

GRAMMER

GRAMMER MOST

HELLERMANN

HMM

IBERICAMECAN.

IBEROLEFF

IEE

JCI

KEIPER

KELLER

KNIPPING

LATENSTEIN

LINDENBERG

NEUMANN

PANELFISA

PREVENT

RAYMOND

SCHUMACHER

SITECH

SLM

**TECNIACERO** 

TR HOLLAND

TRW-CARR - CZ

### <span id="page-15-0"></span>**3.1.4 Evolución de las ventas**

En el siguiente gráfico se puede observar la evolución que han tenido las ventas desde el año 2001 hasta el 2013 con un máximo en 2011 y un descenso de los beneficios en los últimos años:

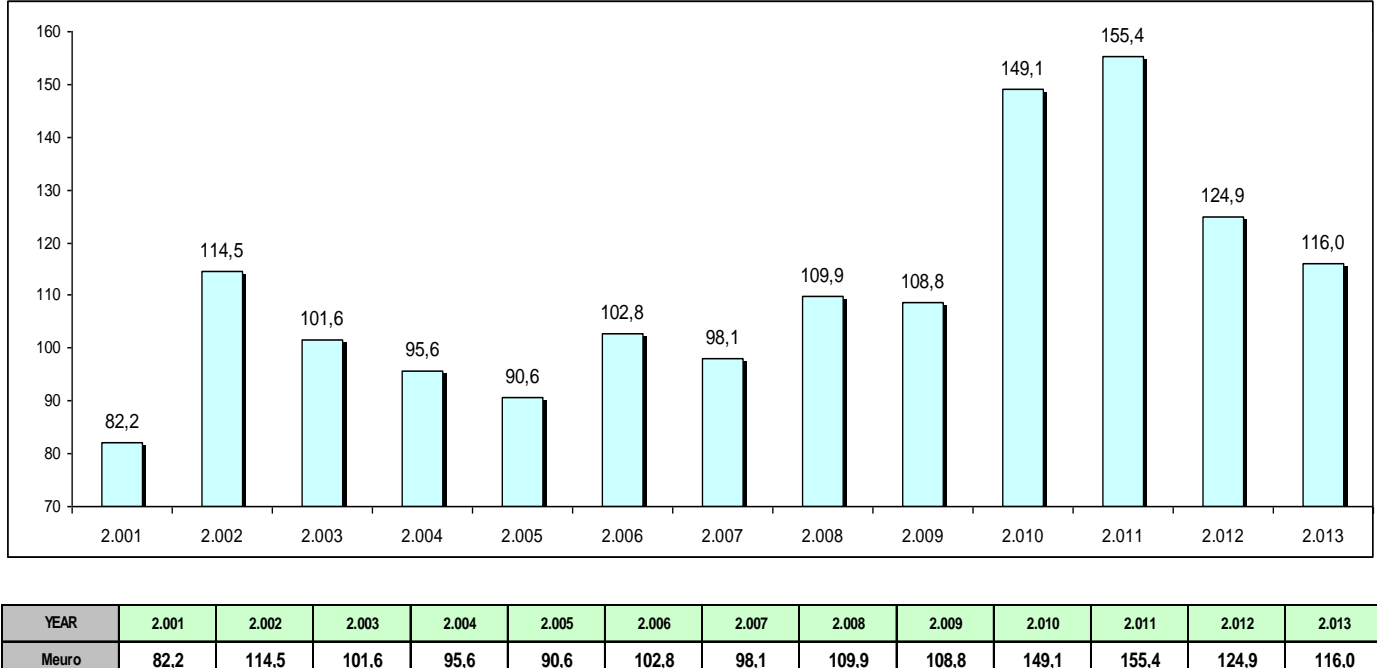

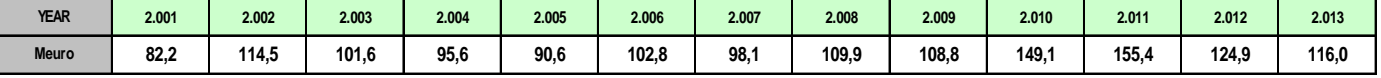

# <span id="page-16-0"></span>**3.1.5 Lay out**

En la siguiente imagen se puede observar el lay out de la planta. Es la zona de producción junto con las oficinas de calidad. El resto de oficinas y el comedor se encuentran en la segunda planta de la fábrica.

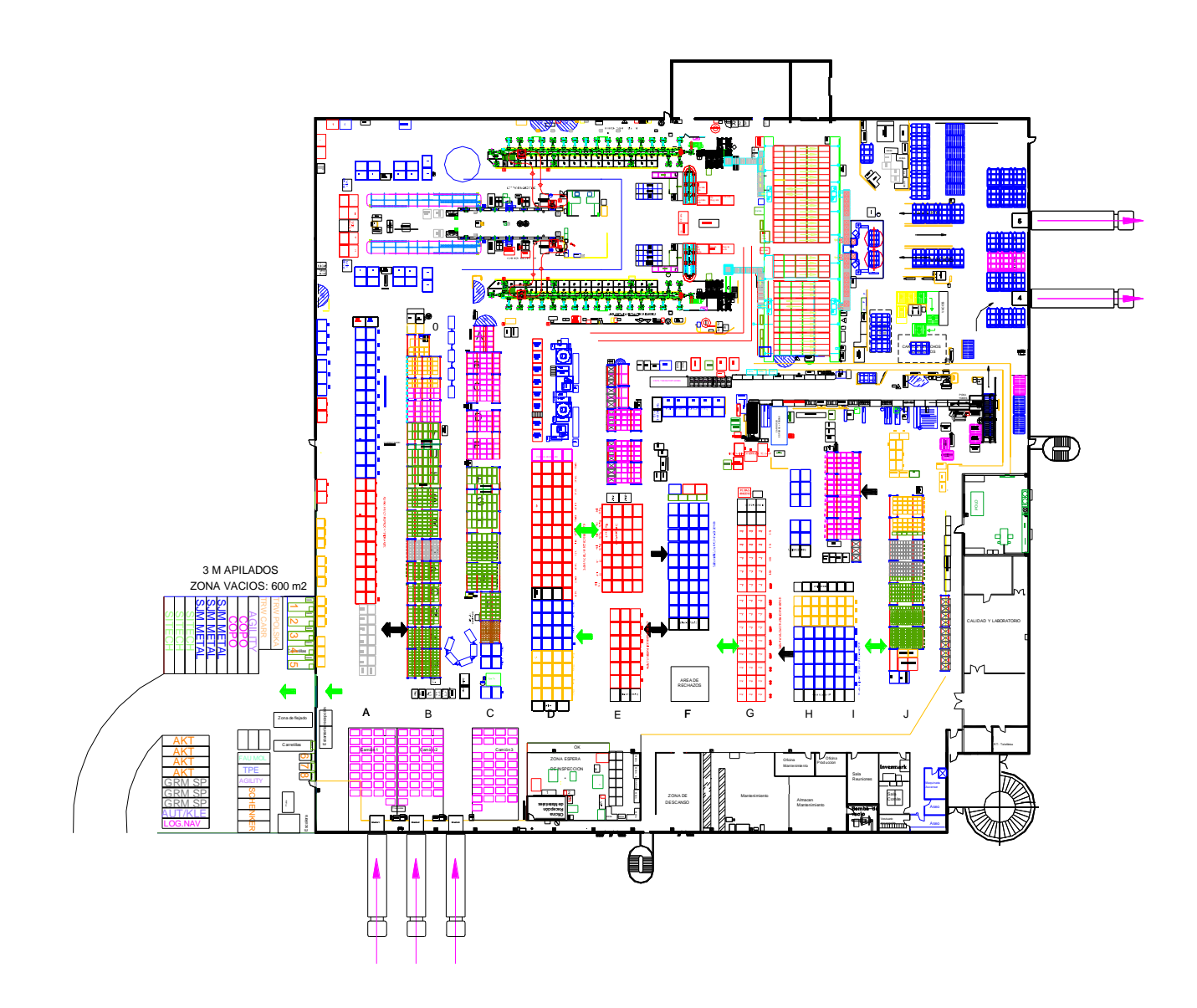

# <span id="page-17-0"></span>**3.1.6 Equipo de la planta**

La organización de la planta se divide en departamentos y estos son los managers de cada departamento:

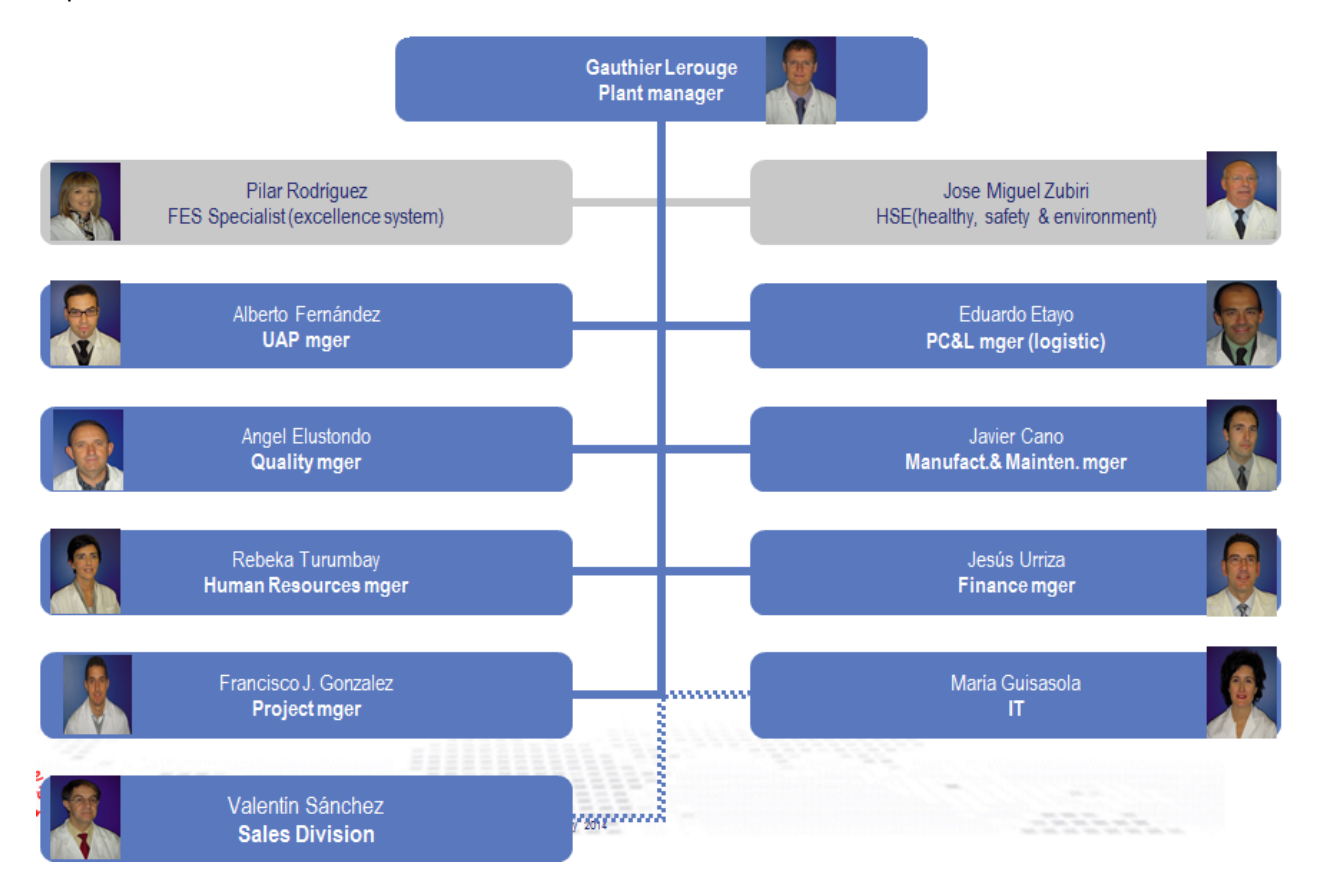

# <span id="page-17-1"></span>*3.2 Departamento de logística*

El área de logística se encarga de que los materiales necesarios para la producción estén ubicados en su lugar correspondiente y en el momento adecuado. Su función abarca tareas desde la recepción de los materiales hasta la ubicación de estos, asegurándose siempre de que el inventario no decae por debajo de un mínimo (definido por un nivel de seguridad) pero tampoco hay más del necesario para no ocupar sitio innecesario y tener capital inmovilizado.

Además se encarga de realizar una inspección rutinaria del inventario. Todo ello para que el área de producción tenga lo necesario para seguir produciendo sin interrupción.

El objetivo principal de la logística es colocar los productos adecuados, tanto bienes como servicios, en el lugar adecuado, en el momento preciso y en las condiciones deseadas, contribuyendo lo máximo posible a la rentabilidad.

Su misión es la satisfacción de la demanda en las mejores condiciones de servicio, costo y calidad y tiene una importancia fundamental en una empresa como Tecnoconfort S.A. que trabaja en JIT. Se encarga de la gestión de los medios necesarios para alcanzar los objetivos. Esto incluye superficie, medios de transporte, informática… y moviliza tanto recursos humanos como los financieros que sean necesarios.

Trata de garantizar la calidad del servicio, es decir, la conformidad con los requisitos de los clientes y da una ventaja competitiva a la empresa. Conseguirlo garantizando la seguridad permite a la empresa evitar sanciones y desarrollarse en temas como el respeto al medio ambiente y los productos éticos que van creciendo en importancia e impacto en la sociedad.

La logística tiene un carácter estratégico y, actualmente, los Directores de Logística, son miembros de los comités de dirección de las empresas.

Los dominios de responsabilidad de los logísticos son variados: operacionales (ejecución), tácticos (organización de la empresa) y estratégicos (planes estratégicos, prospectiva, responsabilidad y conocimiento).

En Tecnoconfort el manager de logística desde hace dos años es Eduardo Etayo.

# <span id="page-18-0"></span>**4. IMPLEMENTACIÓN DE LOS BÁSICOS DEL INVENTARIO**

Dado que Tecnoconfort S.A. es un empresa que trabaja Just In time (JIT) se necesita tener un control exhaustivo del inventario, tanto de que está en curso como del de la propia fábrica debido a las limitaciones de espacio en el almacén.

Los objetivos principales del proyecto son:

- Identificar áreas con discrepancias entre inventario físico y del sistema.
- Definir de nuevo el proceso con el objetivo de eliminar dichas diferencias.
- Establecer especificaciones de embalaje para reducir el stock de la planta.
- Reducir la variabilidad del proceso interno de la planta en los flujos.

Para esto se ponen en marcha una serie de acciones con el fin de cumplir los objetivos, estos son los

básicos de inventario.

- **1. Recepción en tiempo real.**
- **2. Realizar una correcta identificación de los productos.**
- **3. Envíos en tiempo real: todos los envíos tienen que ser declarados en tiempo real.**
- **4. Etiquetas visuales: debe haber etiquetas identificativas para hacer un buen control del inventario físico.**
- **5. Auditar el inventario con regularidad.**

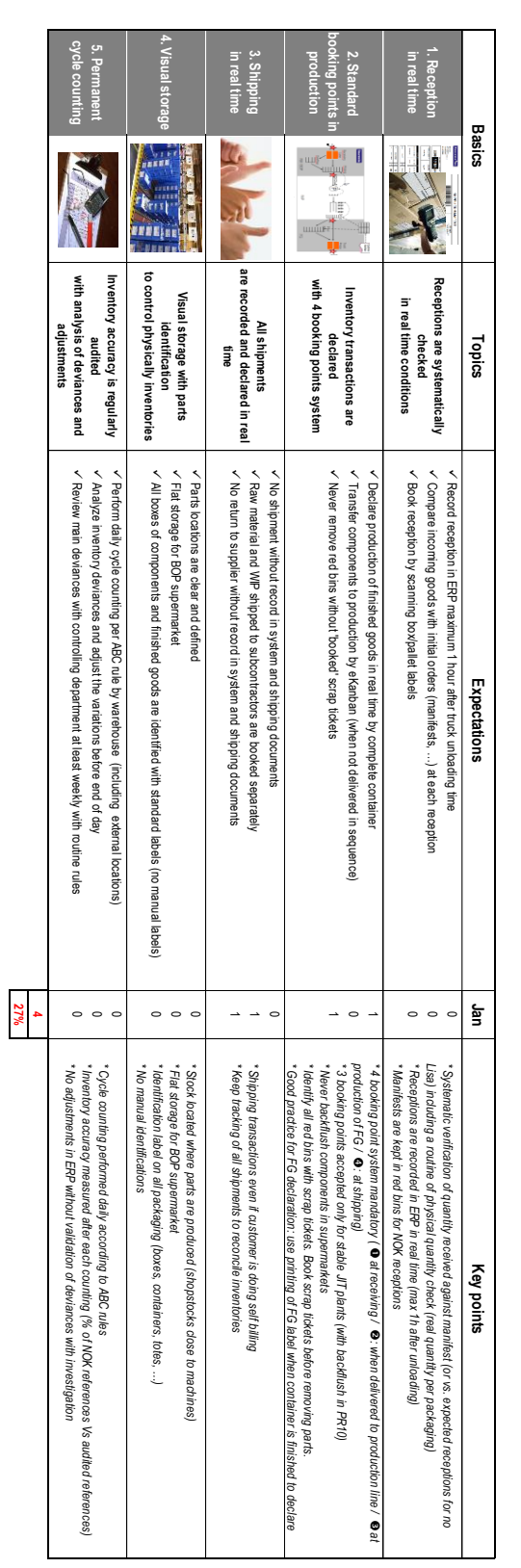

### **Auditoría inicial sobre el cumplimiento de los básicos de inventario:**

**REVISION 1.0 Inventory Basics**

# <span id="page-21-0"></span>*4.1 BÁSICO 1: RECEPCIÓN EN TIEMPO REAL*

# <span id="page-21-1"></span>**4.1.1 Objetivo**

- Monitorizar, usando la diagonal (tótem de recepciones) la hora de comienzo de descarga, la hora de descarga en el muelle, la hora de contabilización del material en el sistema y la hora de ubicación del material en el almacén.
- Identificación de los proveedores que incumplen que el tiempo desde que el material está en el muelle hasta que se contabiliza en el sistema es mayor de una hora.
- Aportar ideas para reducir dicho tiempo por debajo de una hora.
- Identificar proveedores con lectura potencial de código de barras y probar pistola inalámbrica.
- Verificación de proveedores con manifiestos correctos en cada turno (5 manifiestos de cada proveedor y cada turno).
- Despliegue de acciones sobre manifiestos no correctos y proveedores con tiempo de contabilización en el sistema mayor de una hora.
- Implantación del proceso de tótem diagonal en turno A (actualmente sólo se haced en el turno B).
- Implantación de inventario de cajas de fundas para controlar que llega la cantidad que el proveedor dice que llega en cada caja.

# <span id="page-21-2"></span>**4.1.2 Introducción**

Se produce un incumplimiento del registro en el sistema de los materiales de recepción que debería ser como máximo una hora más tarde de la descarga. Se entiende como descarga una vez que los materiales están depositados en el muelle de descarga (TPA). Se identificarán los problemas que hacen que esta recepción en tiempo real no se cumpla y se tomarán las medidas necesarias para reducir el tiempo de chequeo de entrada. La recepción de materiales se hace de forma manual por el líder introduciendo los datos al programa de registro. Se intentará automatizar el proceso mediante la instalación de un sistema de lectura por pistola. Para ello se analizarán los diferentes proveedores durante dos días y se identificarán aquellos cuyo material sea posible identificar mediante pistola automática.

Se monitorizarán los tiempos de entrada de material usando la diagonal (tótem de recepciones) donde se apuntarán la hora de comienzo de descarga (ED'); la hora de descarga completa en muelle (DM'); la hora de contabilización del material en el sistema (DS'); y la hora de ubicación del material en el almacén (FD').

### <span id="page-22-0"></span>**4.1.3 Plan de acciones**

- Se comenzará por observar e identificar los problemas que tiene el turno A para no realizar a tiempo la contabilización (registro final) de los datos en el sistema. Para ello se hará trabajo de campo durante dos días haciendo un seguimiento de los operarios, líder y supervisor apuntando los problemas, pérdidas de tiempo innecesarias y otros conflictos que hacen que no se cumpla el tiempo de contabilización menor de una hora. Se realizará un seguimiento en esos dos días en la zona de descarga de camiones y se apuntará en el tótem de recepción las horas de comienzo de descarga, descarga en el muelle, contabilización en el sistema y ubicación de material en el almacén.
- La posibilidad de instalar pistola de lectura de código de barras se probará utilizando una pistola para leer las etiquetas de las cargas que salen de los camiones y apuntar si la lectura es posible o no. Se usará una pistola con cable porque no hay inalámbricas pero se deberán comprar pistolas inalámbricas si se implanta el sistema.
- Para la identificación de los proveedores y operarios que no rellenan bien los manifiestos se utilizará la base de datos de las últimas semanas y se estudiarán 5 recepciones de un mismo proveedor por turno. Los datos se recogerán en una tabla. Tras estudiar la tabla se identificarán los problemas, se tomarán medidas con los proveedores que no rellenan correctamente los manifiestos y se hablará con los turnos que mayor porcentaje de manifiestos no correctos tengan para recordarles la importancia de rellenar adecuadamente los manifiestos.

## <span id="page-23-0"></span>**4.1.4 Resultados de la evaluación**

Durante dos días se hizo trabajo de campo recogiendo datos en el área de recepción de materiales y en el almacén de la empresa. Se realizó durante el turno A que esta semana trabaja de mañana, de 6:00 a 14:00.

# <span id="page-23-1"></span>**4.1.4.1 Verificación de manifiestos correctos**

### <span id="page-23-2"></span>*4.1.4.1.1 Introducción*

Los manifiestos son los albaranes que indican que el pedido que recibe la empresa Tecnoconfort S.A. se corresponde con el que había pedido al proveedor. Consta de tres columnas donde en la primera el proveedor tiene que chequear y comprobar si es correcto lo que envía indicando si hay algún cambio, en la segunda el transportista tiene que chequear el número de bultos que transporta para ver si es correcto y por último la tercera columna la rellena el supervisor de logística de Tecnoconfort S.A. para asegurarse de que el pedido recibido es correcto. Si hay alguna diferencia debe firmar y apuntar en la casilla "Delivery Performance" las discrepancias con el pedido inicial. Aunque haya 0 debe rellenar este espacio. Si alguna parte del pedido no es correcta se anota un MPM por cada discrepancia.

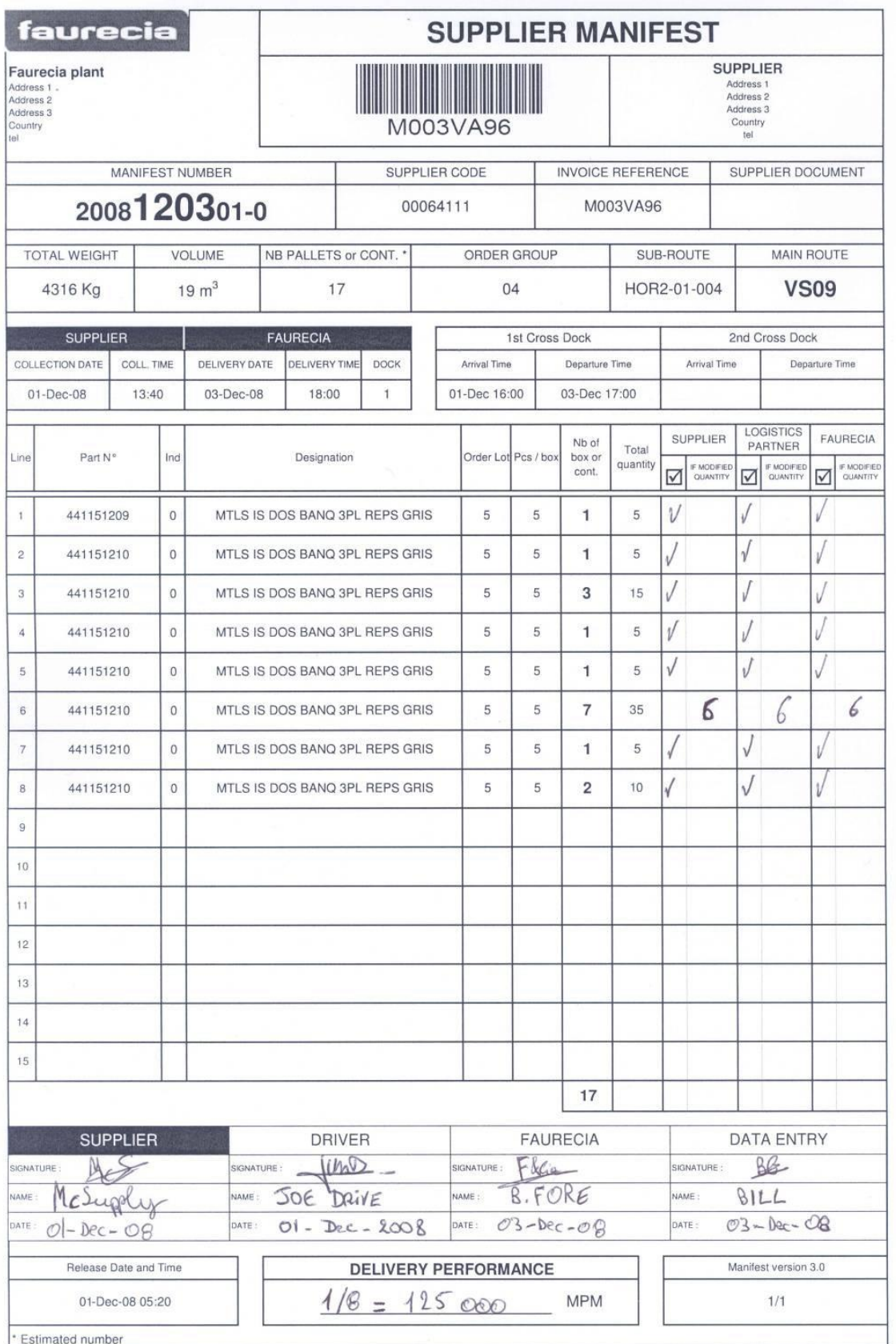

# <span id="page-25-0"></span>*4.1.4.1.2 Toma de datos*

Se realizó una identificación de los manifiestos de las últimas semanas de la empresa para observar los manifiestos que no estaban correctamente completados. Se apuntó los no chuequeados por el proveedor, los no chequeados por el líder y los manifiestos en los que no se rellena la casilla de errores MPM.

### **El resultado fue el siguiente:**

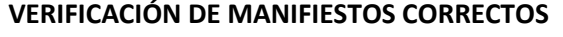

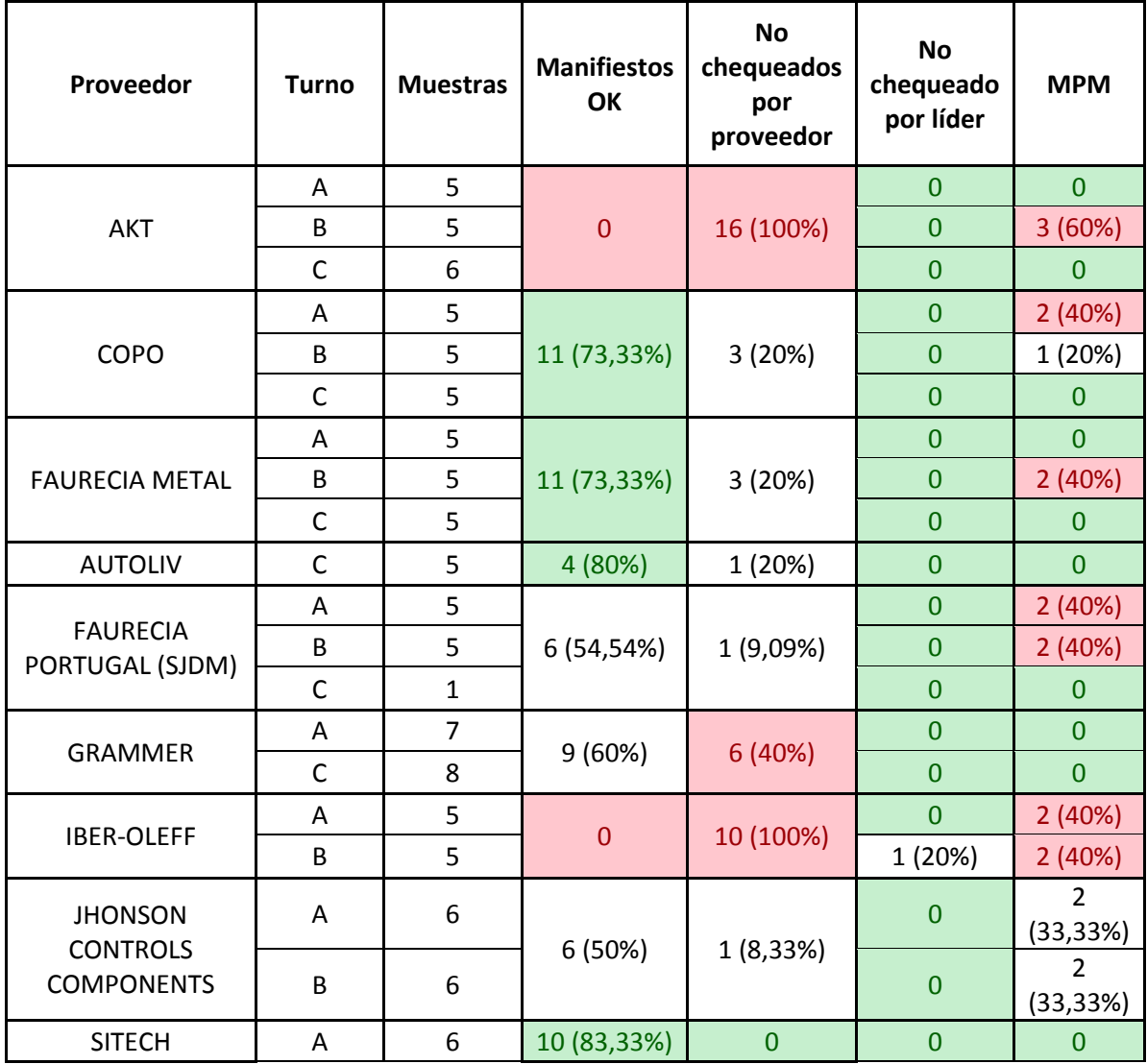

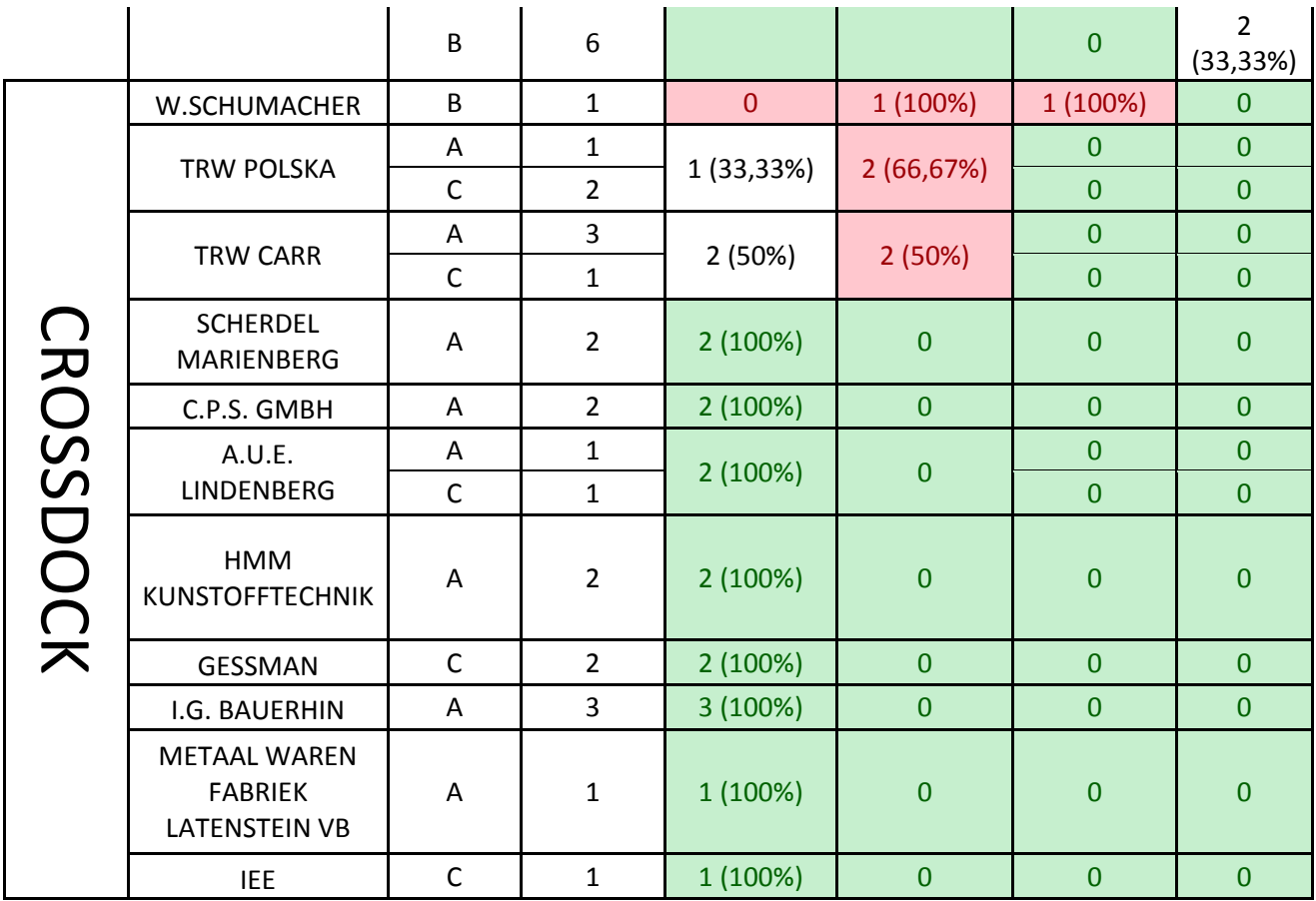

**Tras la verificación de manifiestos se observó:**

### **PROVEEDORES Y TURNOS NO CORRECTOS**

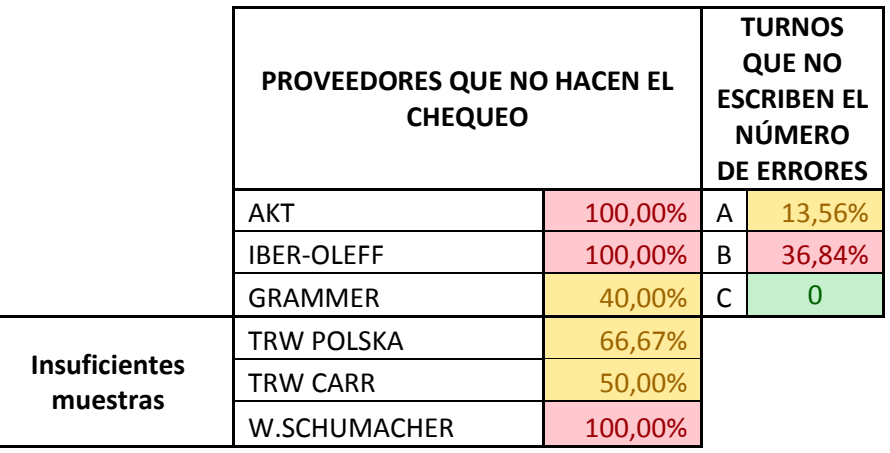

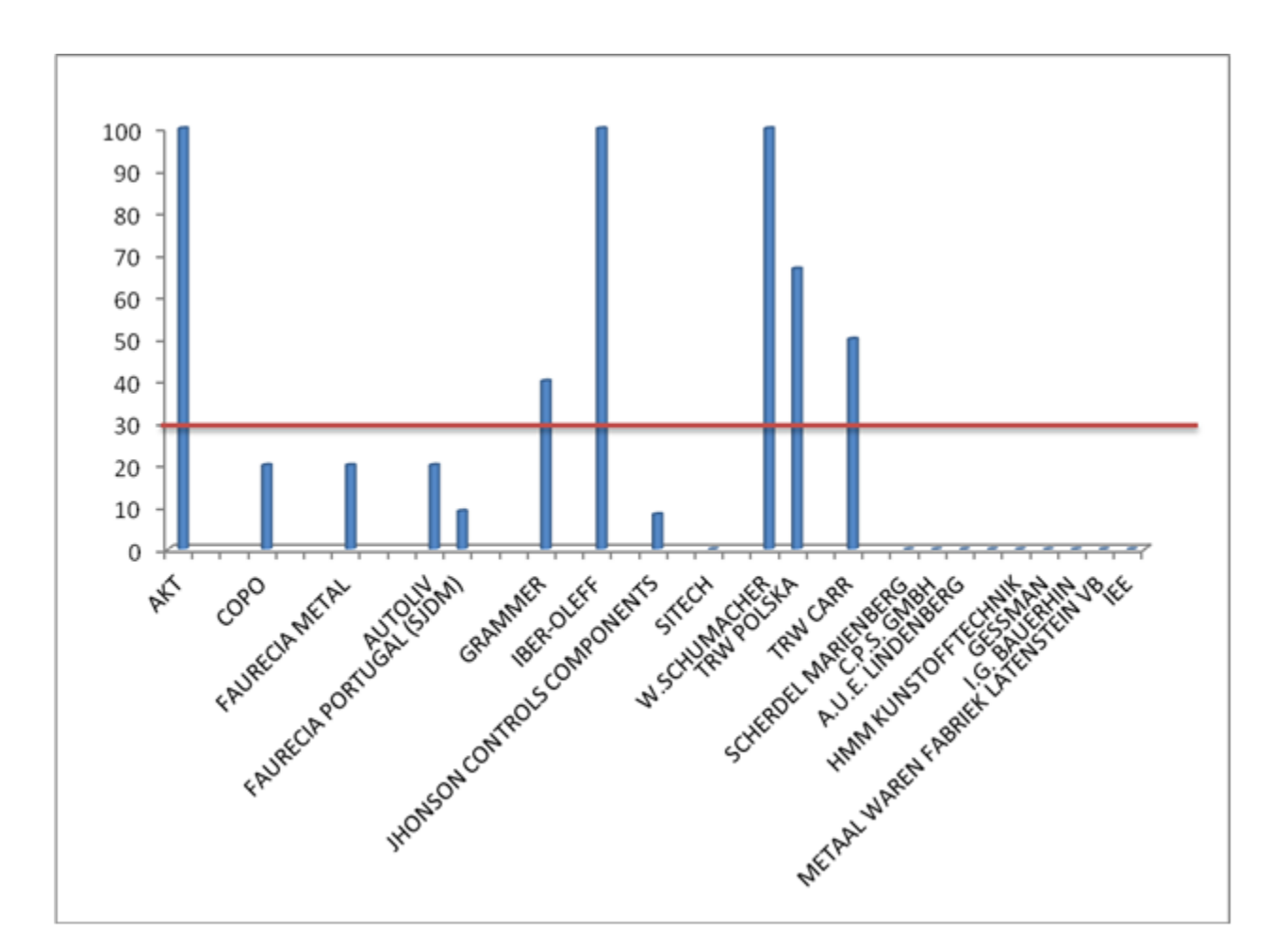

### **PORCENTAJE DE MANIFIESTOS NO CHEQUEADOS POR CADA PROVEEDOR**

Se observó que los proveedores AKT, IBER-OLEFF y GRAMMER no rellenan correctamente los manifiestos. De los proveedores TRW POLSKA y TRW CARR no había datos suficientes como para sacar conclusiones.

En cuanto a los turnos, el turno C (turno de noche) rellena todo correctamente, los otros dos turnos, sobre todo el B, fallan bastante.

# <span id="page-28-0"></span>*4.1.4.1.3 Acciones*

Se deberá hablar con los proveedores que no hacen el chequeo para que lo hagan siempre. El problema con los turnos es que el líder se olvida de rellenar la casilla "DELIVERY PERFORMANCE". Se les recordará que lo deben hacer.

A los proveedores AKT, IBER-OLEFF y GRAMMER se les recordó que deben rellenar correctamente los manifiestos y se les mandó unas instrucciones para hacerlo.

El problema con los proveedores del CrossDock de Irún es que muchos proveedores no rellenan correctamente los manifiestos y algunos ni siquiera los envían, los que están archivados abajo están firmados porque los rellena la planificadora de Tecnoconfort. Además algunos traen los manifiestos en los palets.

Primero se identificó cuáles son los proveedores del CrossDock, después se comprobó cuáles están advertidos de que deben adherirse al manifiesto, que son todos. Tras esto se aseguró de que todos reciben un archivo de formación para tener conocimiento de cómo se deben rellenar los manifiestos por parte del proveedor. Finalmente se identificará cuáles cumplen correctamente con los manifiestos exigidos y se tomará medidas con los proveedores incompetentes.

Para comprobar cuáles rellenan los manifiestos correctamente se visualizó un día la descarga del camión proveniente del CrossDock que se hace todos los días a las 4:30 y a las 16 horas. Este fue el resultado:

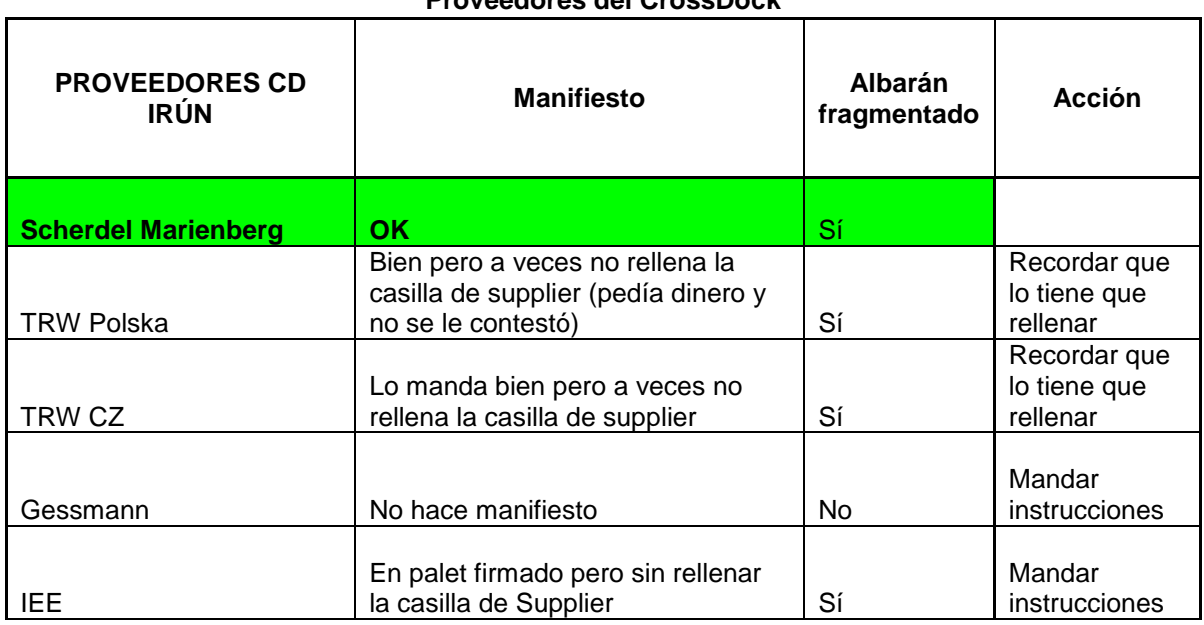

#### **Proveedores del CrossDock**

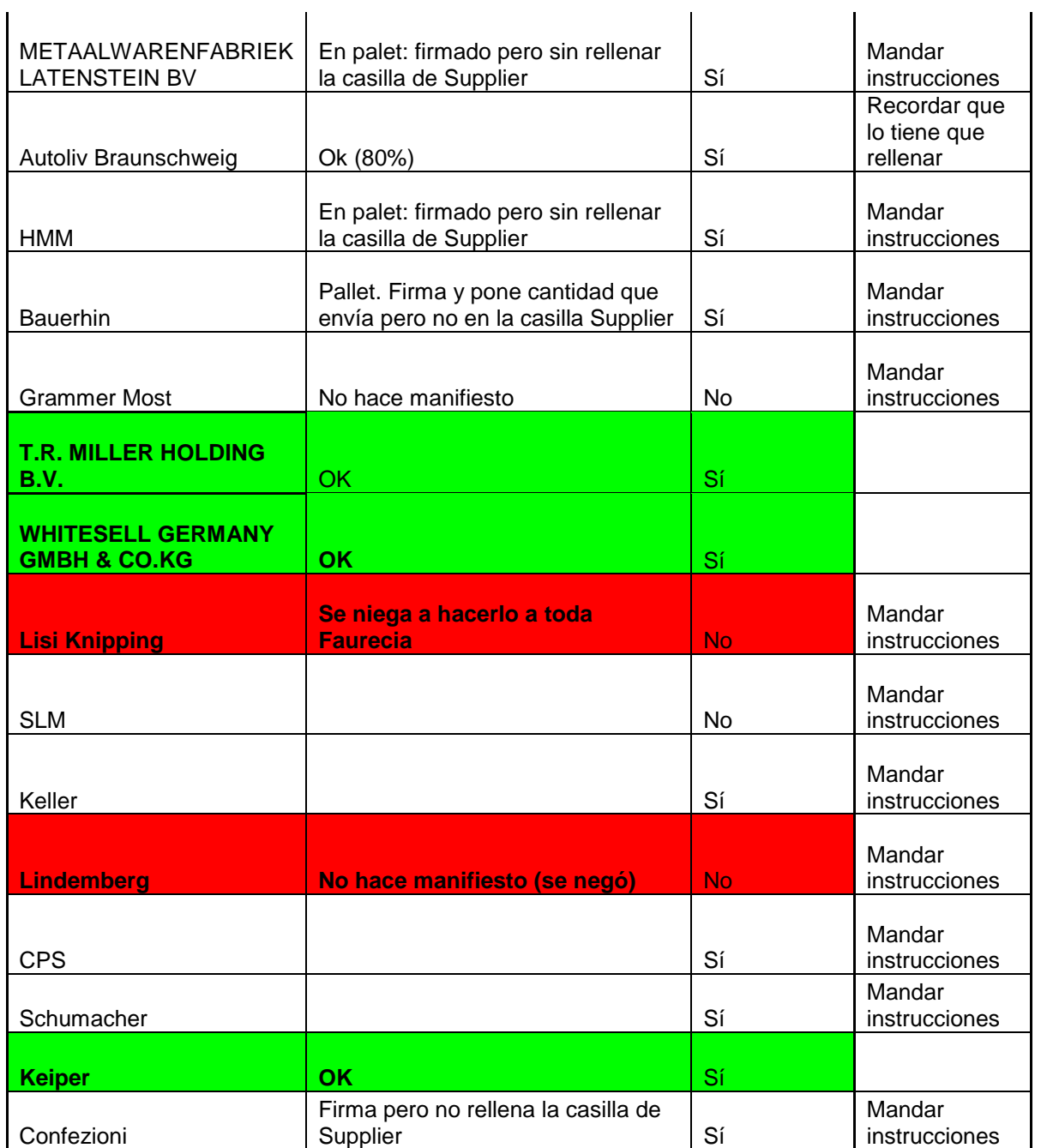

El procedimiento que deben seguir los proveedores es el siguiente:

- Firmar el manifiesto en la casilla correspondiente.
- Chequear la mercancía que envían y poner un tic si todo está correcto en la columna de Supplier

o la mercancía que envían en caso de discrepancias.

 Dar el manifiesto al transportista o, en caso en que se niegue a recogerlo, ponerlo en la misma bolsa junto al pallet donde ponen el resto de albaranes y documentos.

Se realizó un documento con instrucciones generales para enviar a todos los proveedores. [\(ANEXO 2\)](#page-94-0)

Tras la primera orden se identificó a los proveedores que seguían incumpliendo porque se negaban o no contestaban y el manager de logística se puso en contacto con ellos para solucionar el problema.

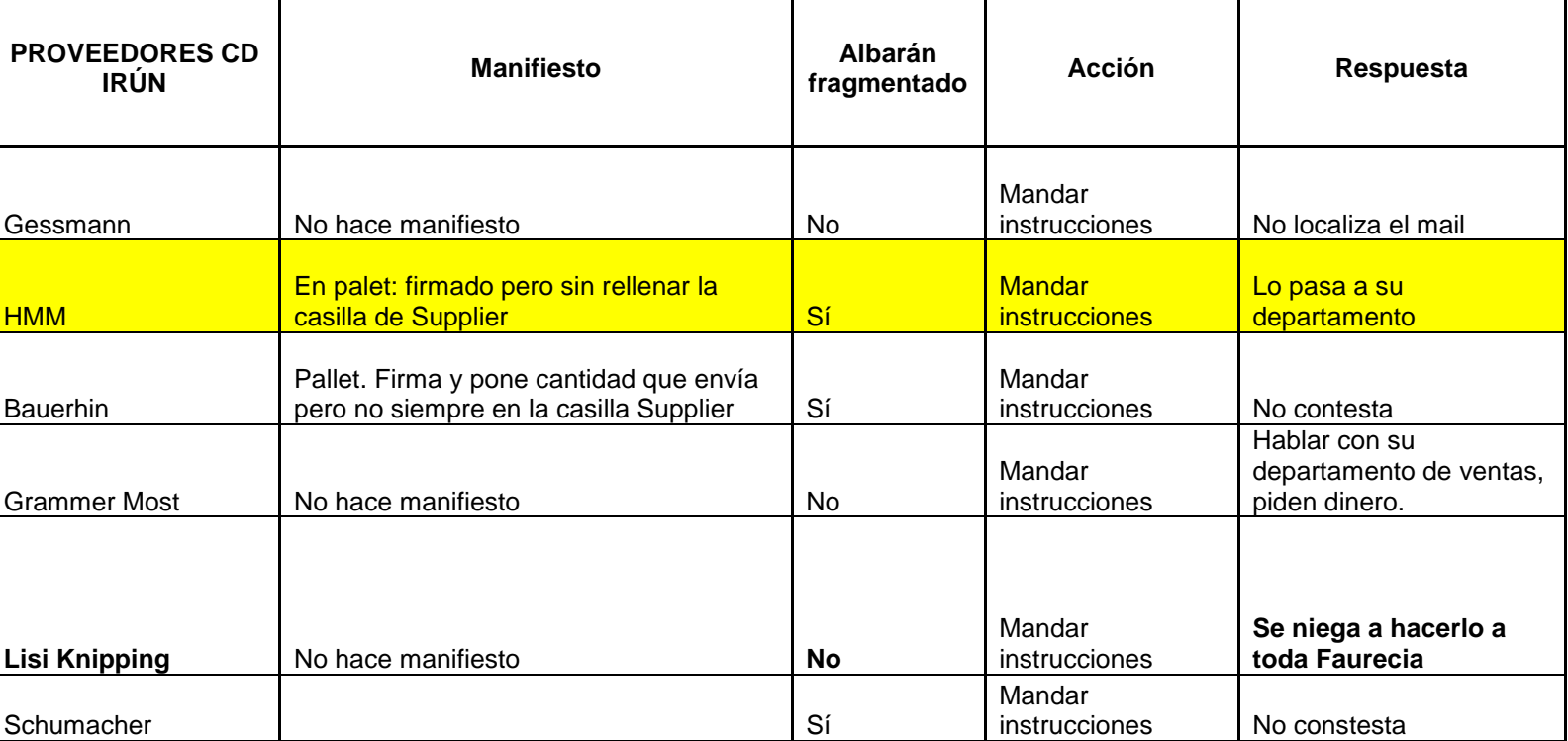

#### **Proveedores del CrossDock**

En cuanto al incumplimiento de los turnos de rellenar correctamente la casilla de MPM se les recordó que deben hacerlo por parte del encargado de logística y se verificará si los cumplen más adelante, tomando medidas en caso de que no sea así.

# <span id="page-31-0"></span>**4.1.4.2 Control del tiempo de contabilización en el sistema**

### <span id="page-31-1"></span>*4.1.4.2.1 Introducción*

El procedimiento que se sigue con la recepción de materiales es la siguiente:

- I. Llega el camión y se produce la apertura de la persiana para iniciar la descarga de los materiales al muelle de descarga.
- II. Se descargan los materiales en el muelle de descarga y el líder introduce los datos del pedido en el programa SAP e imprime unas etiquetas que guían al operario de carretilla sobre la ubicación del material. Además estas etiquetas tienen un color diferente según el día de la semana que sea para poder consumir antes los materiales más antiguos (FIFO).
- III. El líder coloca las etiquetas y comprueba si todo está correcto: si faltan etiquetas es que el proveedor ha mandado más material del pedido y si sobran es que el proveedor no ha mandado algo que debería haber hecho. Si todo está correcto da el 'OK' y los datos se contabilizan en el sistema.
- IV. Los operarios de carretilla colocan el material en la ubicación correspondiente dando lugar al fin de la descarga.

La dirección del grupo Faurecia exige que el tiempo desde que el material está en el muelle de descarga hasta que se produce la contabilización de los datos en el sistema sea menor de una hora.

Durante el turno de mañana se estuvo identificando la hora de comienzo de descarga, la hora a la que se depositan los materiales en el muelle de descarga, la hora a la que se produce la contabilización en el sistema y la hora a la que se ubican los materiales en el lugar correspondiente del almacén dando por finalizada la descarga.

El Tótem es una hoja donde aparecen los camiones que van a llegar, la hora de llegada y la hora de finalización de descarga según unos tiempos teóricos. Hay tres tótems por turno debido a que hay 3 muelles por los que se descargan diferentes camiones.

# Proyecto Básicos del Inventario que un establece e un establece un establece un establece un establece un establece un establece un establece un establece un establece un establece un establece un establece un establece un

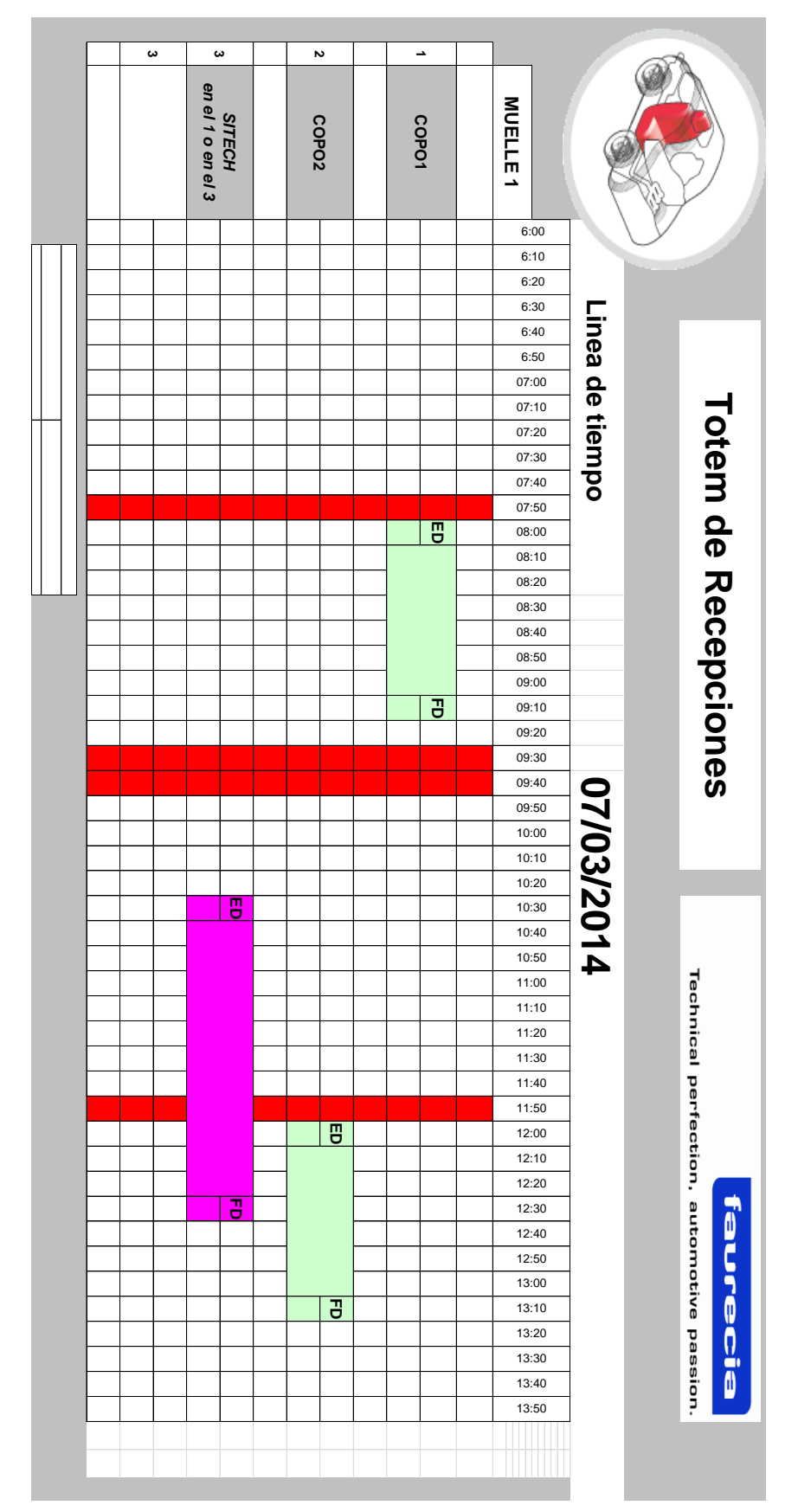

# <span id="page-33-0"></span>*4.1.4.2.2 Toma de datos*

Se realizó una evaluación de los tiempos de descarga de los diferentes proveedores durante dos días en el turno de mañana de 6 a 2.

- ED´: Comienzo de descarga real.
- DM´: Descarga completa en muelle.
- DS´: Datos contabilizados en el sistema.
- FD´: Ubicación en el almacén.

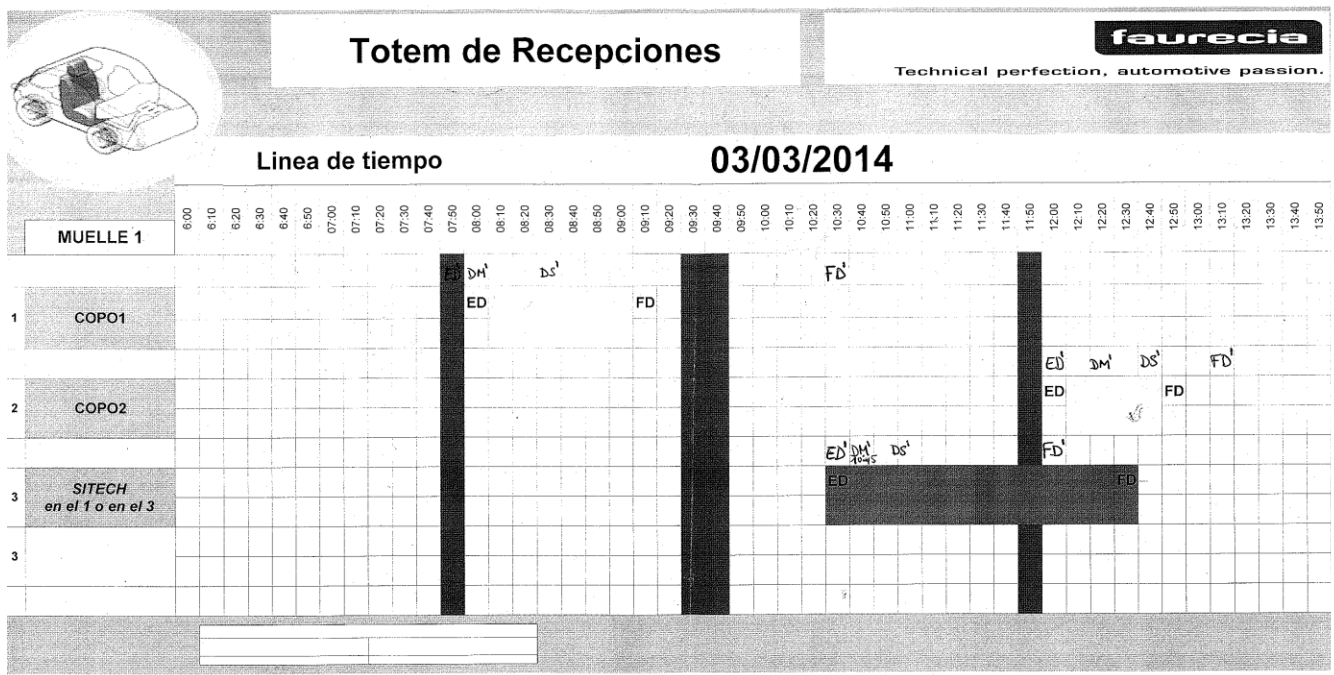

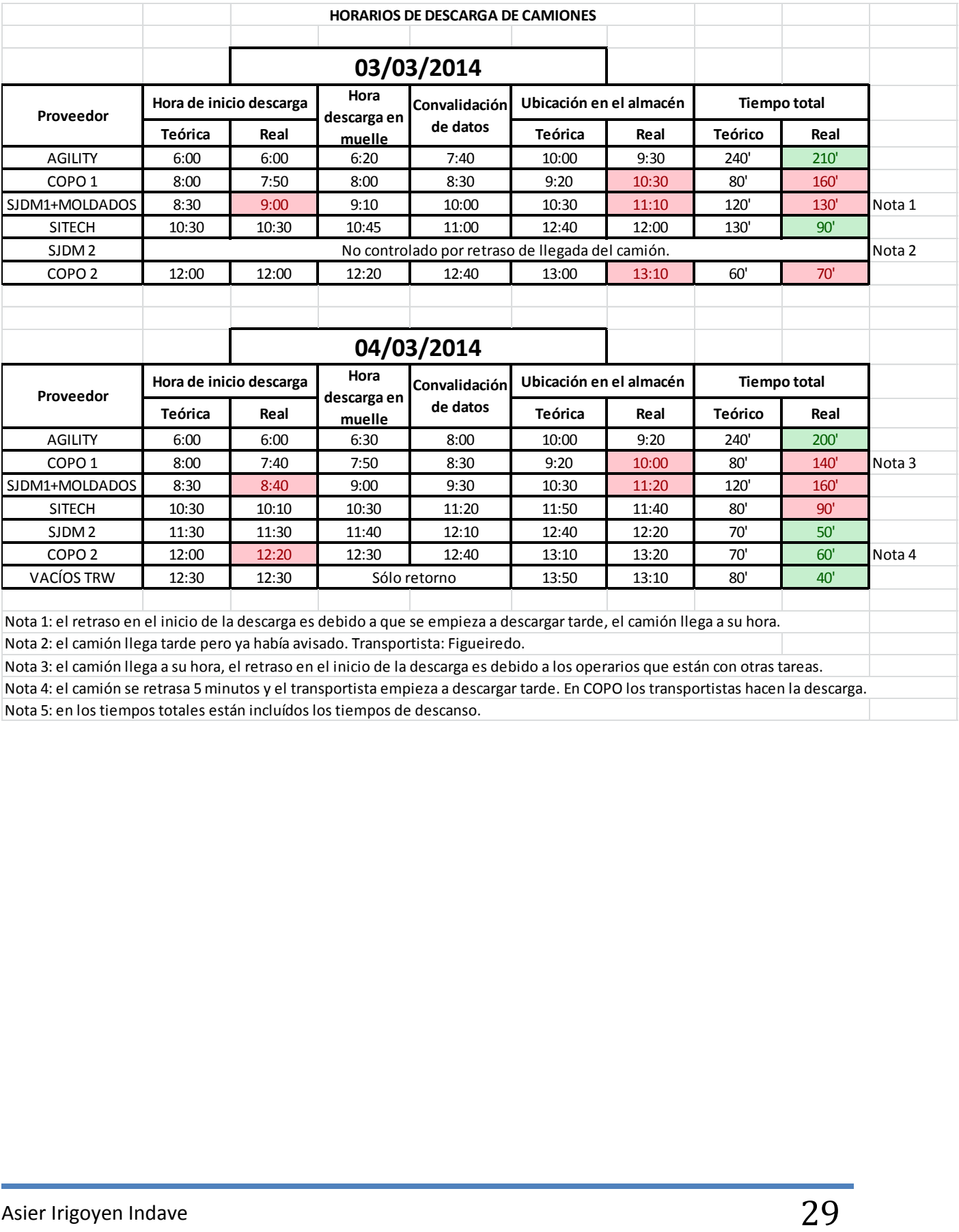

Nota 5: en los tiempos totales están incluídos los tiempos de descanso. Nota 4: el camión se retrasa 5 minutos y el transportista empieza a descargar tarde. En COPO los transportistas hacen la descarga. De esta forma se obtuvo el tiempo de contabilización de los datos en el sistema:

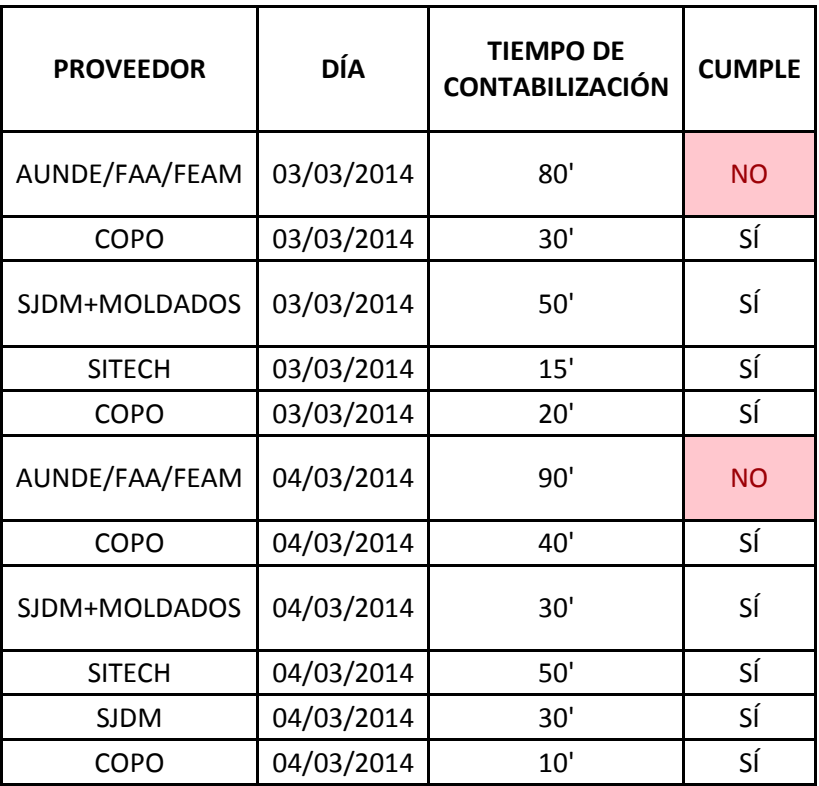

### **TIEMPO DE CONTABILIZACIÓN EN EL SISTEMA**

Se observó que el proveedor que incumple la exigencia de tiempos de contabilización menor de una hora tras la descarga es AUNDE/FAA/FEAM que es el camión que proviene de Agility.

Además se puede ver que los tiempos cada día varían mucho por no haber una estandarización de los pasos de trabajo en el proceso de descarga.
### **La causa de este incumplimiento es:**

- Muchas cajas diferentes: el camión trae materiales exóticos que no se usan demasiado por lo tanto en cada palet hay cajas de diferentes piezas teniendo que ubicar cada caja en su sitio correspondiente y poniendo una etiqueta por cada caja. Esto supone un gran tiempo de descarga. En cuanto al etiquetado hay palets que traen las mismas cajas, en estos se pone una sola etiqueta para todas las cajas en un lateral. Los palets que traen cajas variadas que son la mayoría necesitan una etiqueta por cada caja, lo que hace un proceso costoso.
- Cajas revueltas: las cajas mezcladas suelen ser del mismo tipo y estar ubicadas unas cerca de otras (por ejemplo un palet entero con cajas que son del respaldo posterior, ubicado en la misma parte del almacén) para ahorrar tiempo y movimientos que no añaden valor. Sin embargo las cajas de piezas para el GP van revueltas, aunque esto es algo temporal.
- Cajas rotas por el peso: al enviar los materiales en cajas de cartón las que están colocadas abajo se rompen aumentando de esta forma el tiempo de descarga. Además muchas se encajan mal y vienen torcidas y dobladas.
- Diferente colocación de las etiquetas en las cajas: algunas etiquetas del proveedor están colocadas en los laterales y otras en el frente lo que hace que se pierda tiempo en buscar la etiqueta.
- Errores en los envíos de los pedidos que hacen perder tiempo a los operarios buscando cajas que no hay.

### **Posibles soluciones:**

- Se podrían traer palets enteros con cajas del mismo tipo haciendo menos costosa su ubicación y su etiquetado. Pero esta idea queda rechazada por incompatibilidad con reducir inventario que es algo importante para la empresa.
- Sólo se pone una sola etiqueta para todas las cajas cuando el palet entero está compuesto por cajas del mismo tipo. Pero hay palets con 4 cajas del mismo tipo y dos que no, en ese caso ahora se pone una etiqueta por caja, algo que es costoso. Se podría poner una sola etiqueta para las cajas iguales y que vinieran diferenciadas por una tapa de cartón de fin de palet o por estar atadas con una cuerda de plástico.
- Las cajas rotas suponen una pérdida de dinero y tiempo. La solución es hablar con Agility para que organice mejor la mercancía sin poner más peso del que soportan las cajas de cartón sobre ellas ya que en el camión hay espacio suficiente para hacer más columnas y menos altas.
- Para que la visualización de la etiqueta sea más rápida sería necesario hablar con Agility para que ponga todas las cajas mirando hacia el mismo lado y con la etiqueta visible en el mismo sitio.
- Hablar con Agility para que mejoren la organización de la mercancía que envía.
- Usar cajas con refuerzo en los bordes, como se usa en Faurecia Vitoria, para que encajen correctamente y no se rompan.

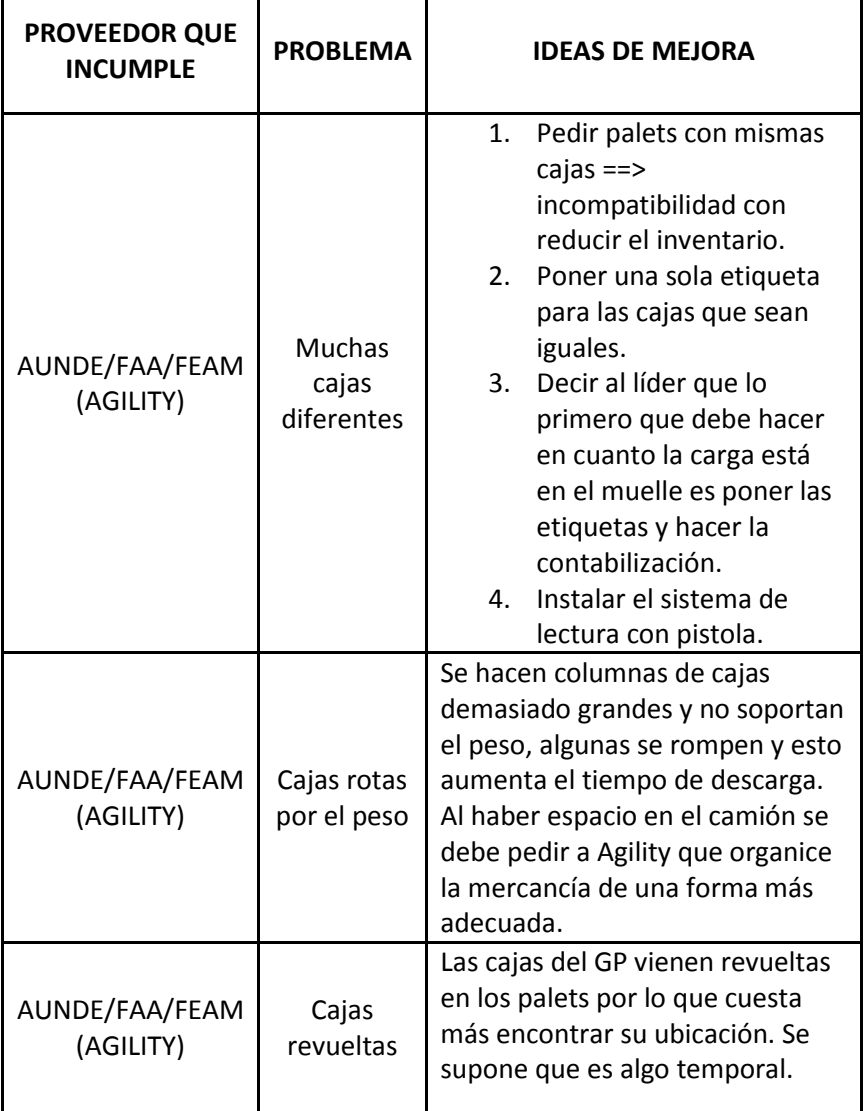

### **Soluciones generales:**

- Marcar unas pautas de actuación del líder para que haga el etiquetado y la contabilización en el sistema en cuanto la carga esté en el muelle de descarga ya que hace otras tareas antes del etiquetado. El etiquetado más costoso no cuesta más de 20 minutos por lo que con un correcto orden de funcionamiento se puede reducir mucho el tiempo de contabilización.
- Instalación de sistema de lectura con pistola que permita introducir los datos de los pedidos y su contabilización automáticamente en el sistema en lugar de manualmente como se hace ahora reduciría en gran medida el tiempo. Se estudiará esa posibilidad en el siguiente punto.
- Estandarizar los movimientos de los operarios de carretillas para que haya una mejor organización y el tiempo de descarga disminuya.

 Ordenar las cajas y palets de los camiones de forma que primero se saque el respaldo anterior que es de lo que más referencias hay, cojín anterior, cojín posterior, y por último las referencias de respaldo posterior.

# *4.1.4.2.3 Acciones*

Se avisó a Agility de que se ordenen las cajas adecuadamente.

Las cajas azules que daban problemas porque se doblaban y se rompían se sustituyen por cajas de cartón más robustas y que no tienen los mismos problemas.

Además se cambió la manera de actuar de los operarios siendo el líder el único que pone etiquetas mientras los operarios de carretilla se dedican a ubicar los palets.

Se imprimió una sola etiqueta por grupo de cajas exigiendo a Agility que las trajera juntas.

# **4.1.4.3 Posibilidad de instalación de sistema de lectura con pistola**

## *4.1.4.3.1 Introducción*

El sistema de lectura con pistola permite leer el código de barras del pedido para identificar al proveedor, lote y material de manera automática e introducir los datos en el sistema de manera mucho más rápida, precisa y eficaz.

# *4.1.4.3.2 Toma de datos*

Se comprobó durante estos días cuáles de los proveedores tienen un código de barras en los pedidos legibles para las pistolas de lectura de código de barras.

El resultado fue el siguiente:

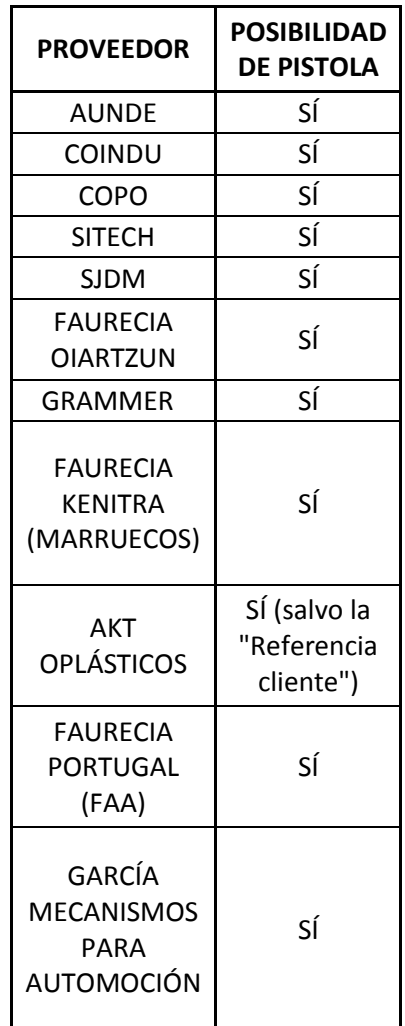

Se comprobó que todos los proveedores tienen etiquetas con códigos legibles por las pistolas inalámbricas, salvo la "Referencia Cliente" del proveedor AKT pero no es problema porque para esta aplicación el dato necesario es el número de referencia del pedido para saber el contenido y dónde ubicarlo.

Se realizó una prueba con el informático para comprobar que los datos de los proveedores se introducen correctamente en el sistema al leerlos con la pistola inalámbrica y fue positiva.

Para la posibilidad de implantar el sistema de pistolas se hizo una prueba para identificar el ahorro de tiempo estimado. Durante la descarga del proveedor COPO se midió el tiempo que se tarda en reetiquetar todo el pedido y se comparó con el tiempo que se tarda en hacer un chequeo de todos los lotes con la pistola con el siguiente resultado:

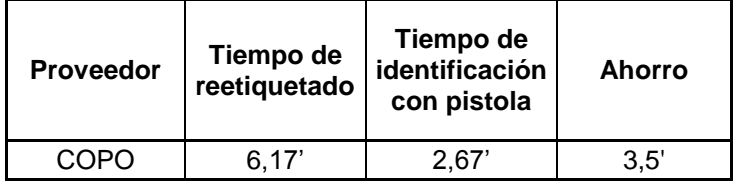

Se hizo una prueba con los proveedores de Copo y el camión de Agility para comprobar el tiempo que se ahorraría al introducir el sistema de recepción con pistola inalámbrica.

Con estos tiempos se realizó una estimación del tiempo que se podría ahorrar al implantar el sistema de pistola inalámbrica haciendo una aproximación por el tipo de palet o caja que llega (comparado con el de COPO o Agility) y el número de cajas por camión. Con el siguiente resultado:

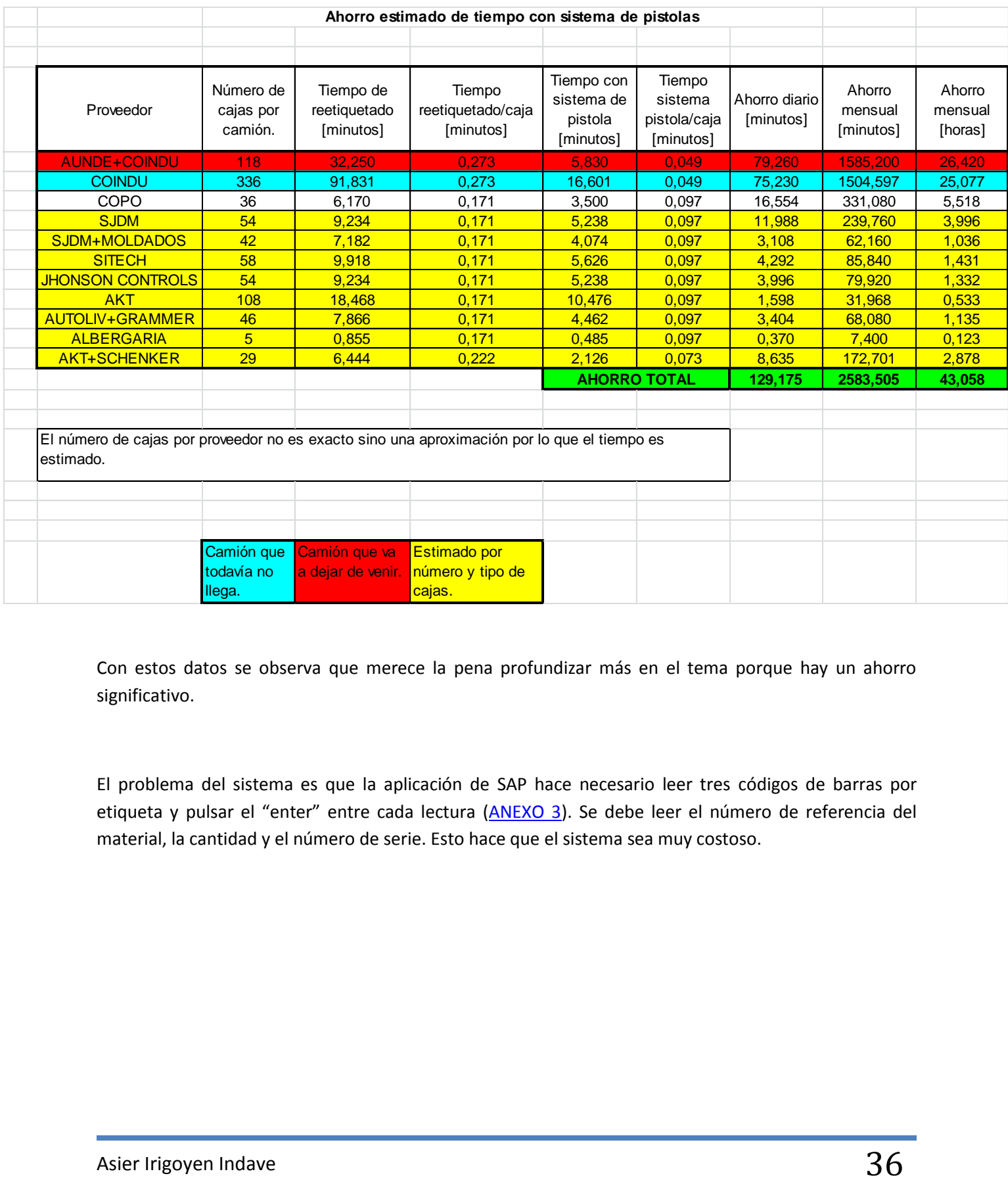

Con estos datos se observa que merece la pena profundizar más en el tema porque hay un ahorro significativo.

El problema del sistema es que la aplicación de SAP hace necesario leer tres códigos de barras por etiqueta y pulsar el "enter" entre cada lectura [\(ANEXO 3\)](#page-100-0). Se debe leer el número de referencia del material, la cantidad y el número de serie. Esto hace que el sistema sea muy costoso.

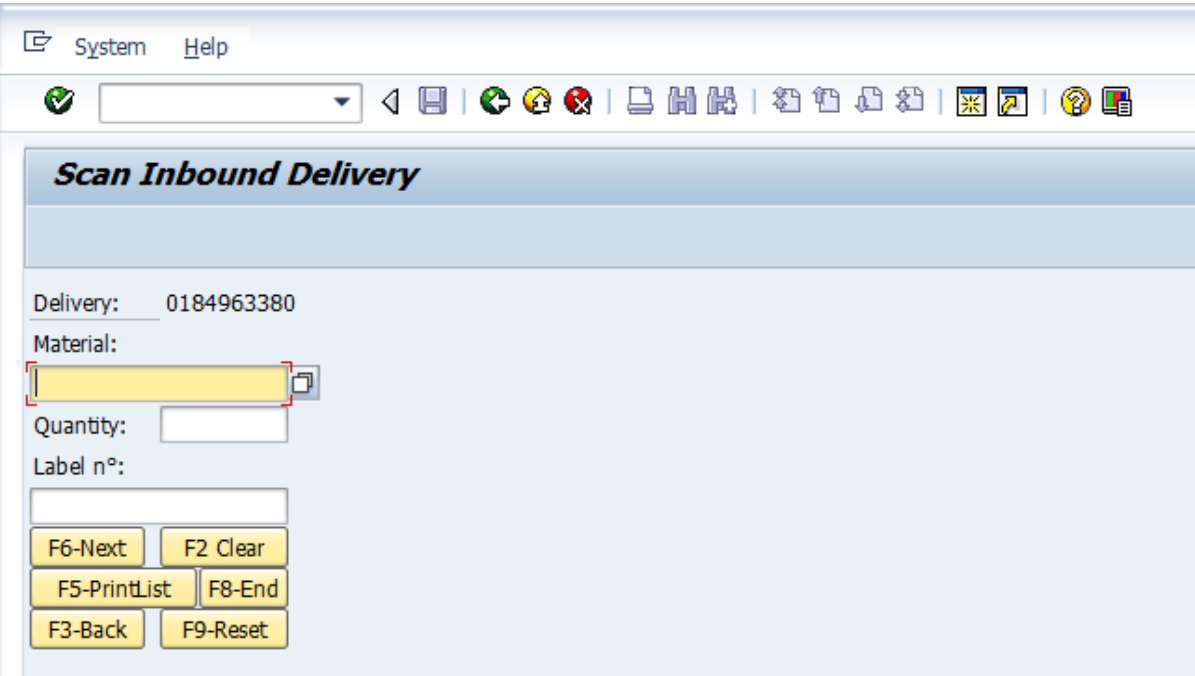

La solución es que los proveedores impriman un código bidimensional en la etiqueta que permite la generación de un gran volumen de información en un formato muy reducido, con una alta fiabilidad de lectura gracias a sus sistemas de información redundante y corrección de errores (legible hasta con un 20%-30% dañado). Además no es necesario un alto contraste para reconocer el código. El código está formado por celdas de color blanco y negro que forman una figura cuadrada o rectangular. Cada una de esas celdas representa un bit de información. La información puede estar codificada como texto o datos en bruto (raw data en inglés).

Se usará un código bidimensional de tipo Datamatrix que puede ser impreso como un símbolo cuadrado o rectangular, compuesto por puntos individuales o cuadrados, la representación es un cuadriculado ordenado de puntos oscuros y claros, bordeado por un buscador de patrón.

Para la primera prueba de uso se le pedirá a un proveedor que introduzca el código en sus etiquetas. La información que deberá aparecer será la siguiente:

Primero el número de referencia de la pieza (comenzando con una P); después un "enter"; a continuación la cantidad (comenzando con una Q); otro "enter"; a continuación el número de serie (empezando con la letra S); y para finalizar otro "enter".

En resumen, en el código bidimensional deberá aparecer:

```
1º Número de referencia de la pieza (P)
```
2º Enter

3º Cantidad (Q)

4º Enter

5º Número de serie (S)

6º Enter

De esta manera la aplicación de SAP para recepción con pistola inalámbrica no se necesitaría hacer una lectura de tres códigos y pulsar tres veces "enter" sino que valdría con una.

El proveedor seleccionado para la prueba es COPO porque es el que más camiones al día trae.

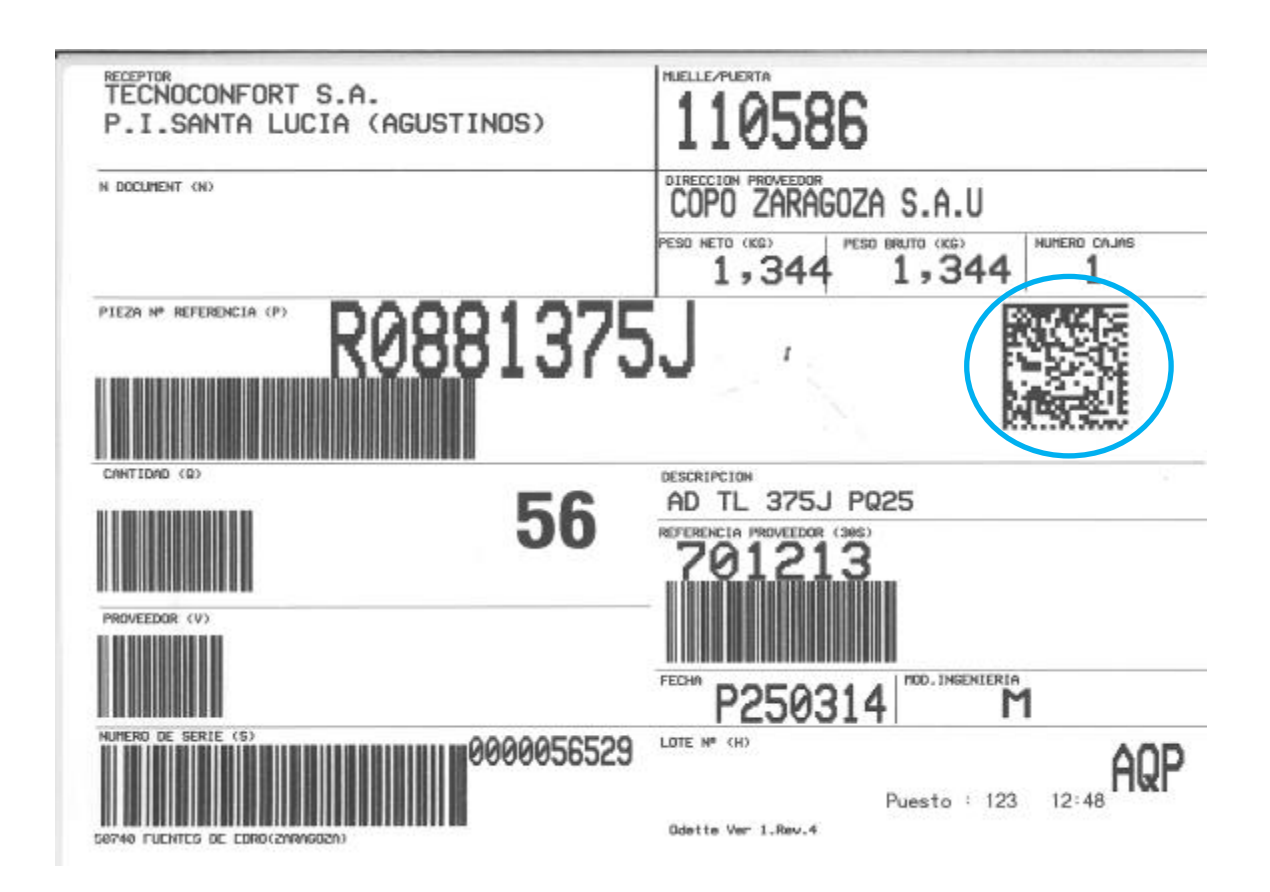

### Proyecto Básicos del Inventario UPNA

Para ver si funciona se le pidió a COPO que imprimiera el código bidimensional en todas sus etiquetas con esta información.

El problema es que SAP es demasiado lento para poder ejecutar y guardar los tres números dentro de cada código bidimensional.

Para esto se hizo que entre los números no haya un enter sino un tabulador, de esta manera saltaba de campo pero no se ejecutaba hasta que rellenaba los tres campos y la pistola mandaba el enter automático. Así el tiempo que tarda en ejecutarse sólo es importante al final cuando ya no toma más datos y no hay problemas.

Para esto se hizo que en el código bidimensional apareciera la siguiente información:

Referencia de producto[tab]Cantidad [tab]Número de serie

PR0881375J~d009Q56~d009S0000056531

Se usa el caracter ASCII decimal 009 para implementar los tabuladores en el código bidimensional.

Se hizo la prueba con una etiqueta de COPO y funcionaba perfectamente.

### **Problemas observados:**

Dependiendo del estado de la etiqueta y del tipo de tinta a veces cuesta leer el código de barras. Aun así el tiempo sigue siendo mucho menor que la manera manual de introducción de datos en el sistema.

Se necesita hacer una compra de pistolas inalámbricas ya que actualmente sólo hay con cable y no son aptas para esta aplicación por motivos como el paso continuo de carretillas, operarios y la falta de enchufes cercanos al muelle de descarga.

En la actualidad se hace una gestión del FIFO mediante el color de la etiqueta para saber cuál es del lunes, martes… para consumir antes los materiales más antiguos (primeras en entrar, primeras en salir). Al implantar el proceso de recepción por escaneo de cajas y no imprimir etiquetas no se podrá tener controlado el FIFO.

La solución podría ser pedir a los proveedores que impriman en la etiqueta una simbología que dependerá del día en el que lleguen a la empresa.

Se hizo un estudio para identificar las referencias que necesitan FIFO que son las que tienen doble

ubicación o están pegadas a la pared al no poder introducir siempre la mercancía por un lado y sacarla por otro.

Las referencias que necesitan FIFO son:

## **Referencias que necesitan FIFO**

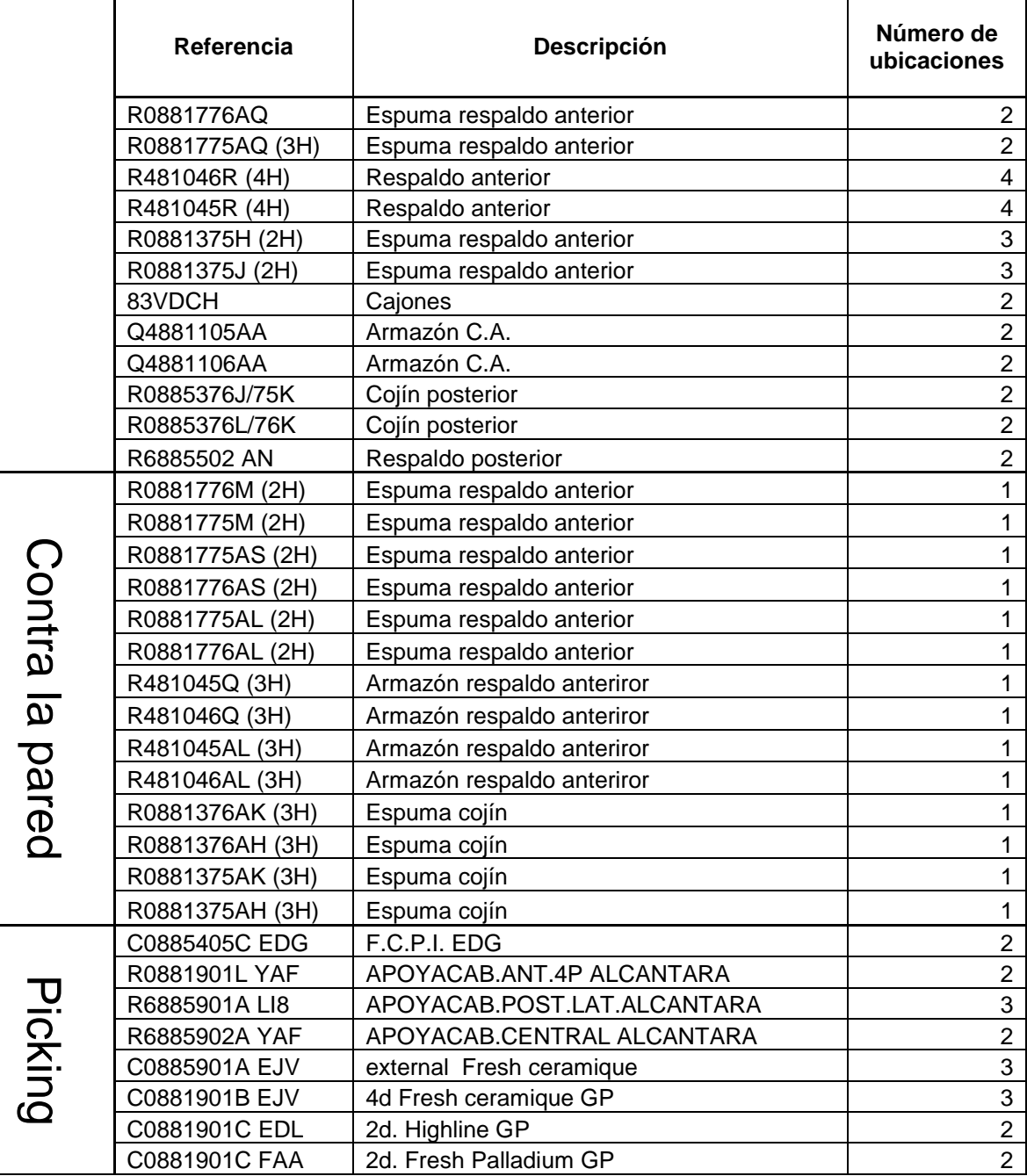

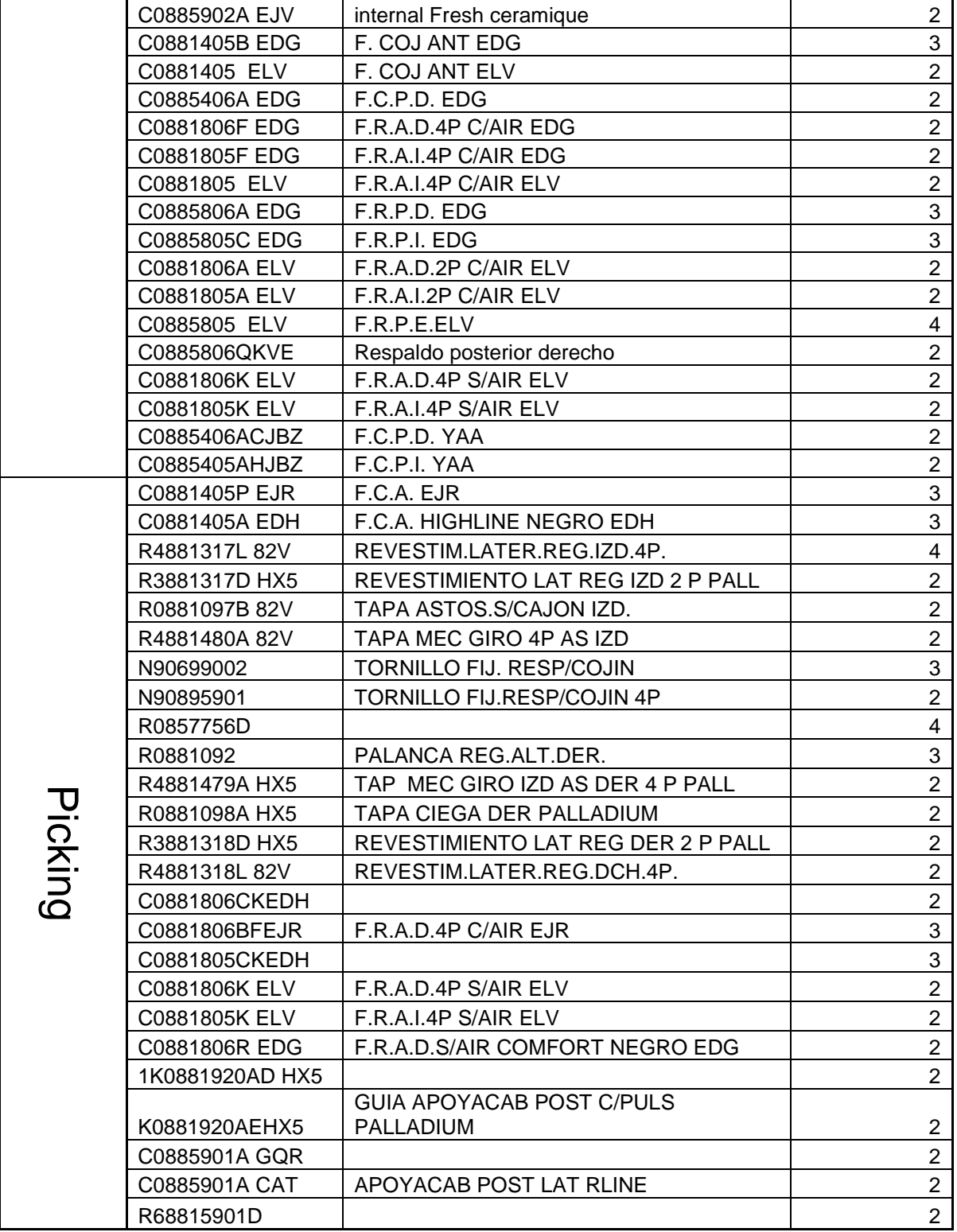

Para las referencias que están en el picking no es absolutamente necesario el FIFO así que quedan muy pocas referencias. Para gestionar esto se modificó la forma de actuar de los operarios de carretilla de modo que siempre introdujeran la mercancía por una calle y la sacaran por la otra moviendo las cajas de una a otra en caso de que se quedara vacía la de sacar o llena la de introducir.

## *4.1.4.3.1 Acciones*

El departamento de informática se encargó de pedir presupuesto de las pistolas. Se escogió tres tipos diferentes pero igual de válidas y ya utilizadas en otras plantas del grupo Faurecia.

Se eligió la pistola más barata debido a que sus funciones son aceptables y no se necesita una robustez especial en esta aplicación.

Se deberán comprar dos, una de repuesto.

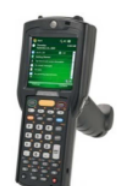

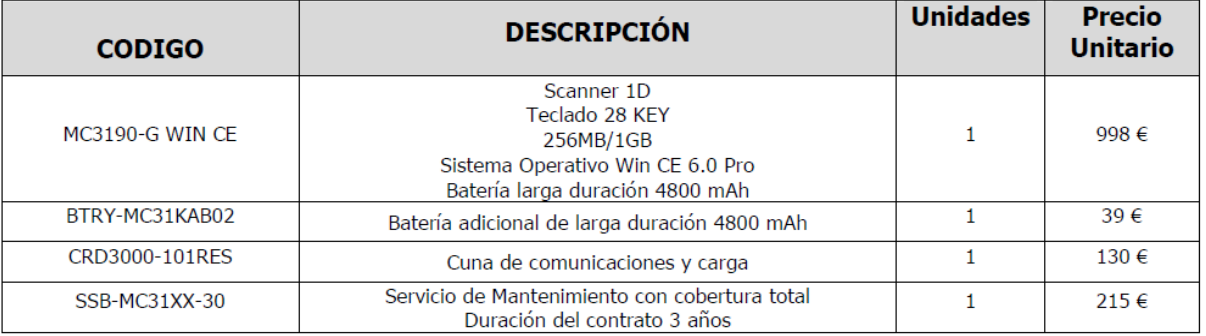

Se habló con los proveedores para que implantaran el código bidimensional en sus etiquetas y la respuesta de la mayoría es que es algo costoso porque tienen que configurar la impresora y en muchos casos esto no es posible:

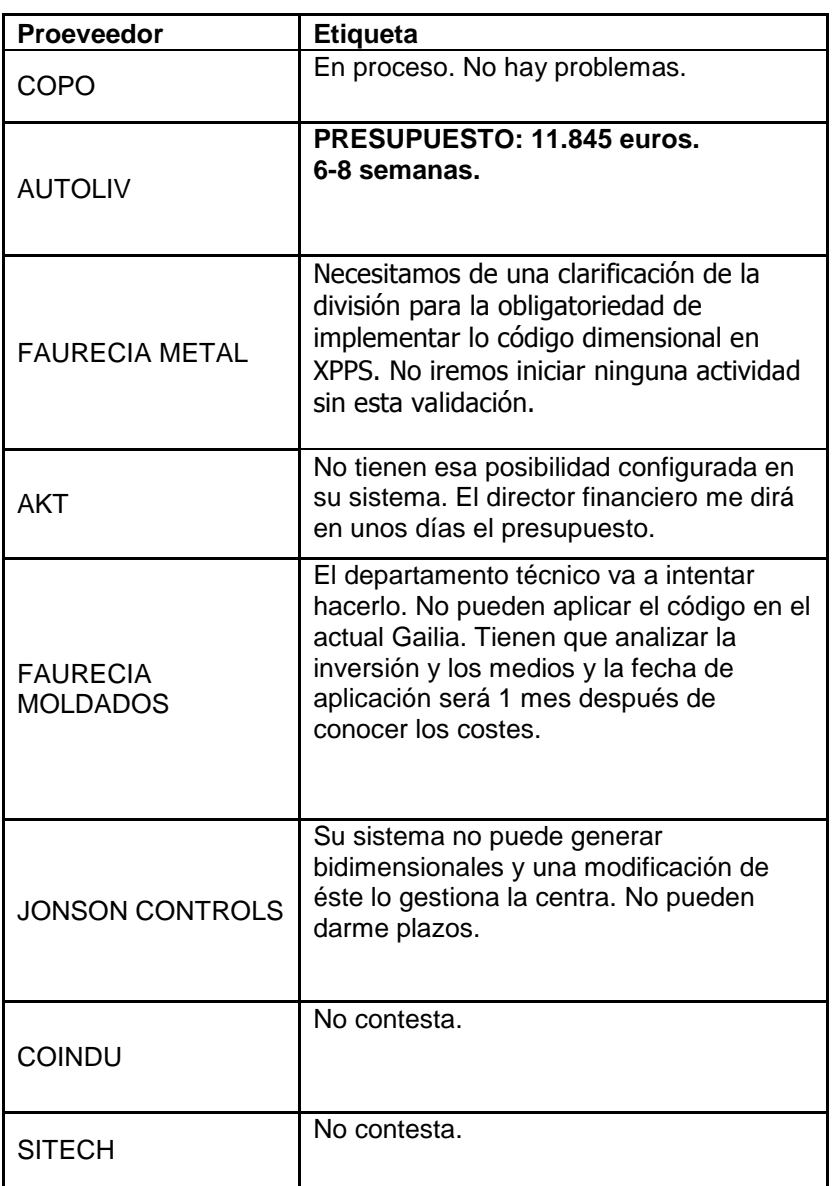

Como consecuencia los proveedores con los que se consiga hacer que impriman el código bidimensional se harán con una sola lectura y con el resto se tendrá que hacer tres.

# *4.1.4.4.1 Introducción*

Se pretende monitorizar, usando la diagonal (tótem de recepciones) la hora de comienzo de descarga y la hora de final de descarga tras ubicar los materiales en el almacén.

Para esto se pide a los operarios de carretillas que descargan las cargas que apunten la hora de inicio y de final de descarga en el tótem de recepciones cada día.

# *4.1.4.4.2 Toma de datos*

Se trabajó dos días con los operarios para adiestrarlos en el uso del Tótem de recepciones.

# *4.1.4.4.3 Acciones*

Se le pidió al líder del GAP que rellenara cada día los tótems, ya sea él o sus operarios. La respuesta por parte del líder y el supervisor del turno A es que tienen demasiado trabajo para hacer y que no es posible implantar el proceso.

Se habló con el encargado de logística para buscar una solución al conflicto que sea favorable para todas las partes y la decisión fue que apuntara las horas el líder.

# **4.1.4.5 Implantación de inventario sobre fundas.**

# *4.1.4.5.1 Introducción*

El componente más susceptible a dar errores es la funda debido a que se hace una manipulación por

parte de demasiadas personas, el proveedor las deja en Agility donde las meten en cajas y las transportan a Tecnoconfort.

Para garantizar que el número de fundas en cada caja es correcto se realiza un inventario con la referencia de funda que hay que revisar cada día. A partir de la semana 18 el único proveedor de fundas será COINDU por lo que el resto de referencias no se tendrán en cuenta a la hora de realizar el inventario.

## *4.1.4.5.2 Toma de datos*

Se estudió el calendario de inventarios antiguo de la fábrica para tener un modelo a seguir. Además se comprobó que las fundas son el elemento con más problemas debido a su manipulación por parte de demasiada gente.

# *4.1.4.5.3 Acciones*

Cogiendo las referencias de las fundas del MRP y teniendo en cuenta que las fundas a partir de las semana 18 sólo van a provenir de COINDU se realizó la siguiente tabla de inventario descontando los días festivos:

# Proyecto Básicos del Inventario que un establece e un establece un establece un establece un establece un establece un establece un establece un establece un establece un establece un establece un establece un establece un

### **REFERENCIA DENOMINACIÓN Unid/caja TURNO** 0<br>8<br>8 02-abr 03-abr 04-abr 07-abr 08-abr 09-abr 10-abr 11-abr 14<br>Br 15-abr 16-abr 22-abr 23-abr 24-abr 25-abr 28-abr 29-abr 30-abr 05-may 06-may 07-may 08-may 09-may 12-may 13-may 14-may 15-may 16-may 19-may 20-may 21-may 22-may 23-may 26-may 27-may 28-may 29-may 30-may 31-may 01-jun 02-jun 03-jun 04-jun C0881405 ELV F.C.A. ELV 15 A 1 1 C0881405A EDH F.C.A. HIGHLINE NEGRO EDH 18 B 1 C0881405AAKVE F.C.A.LAU 15 C 1 C0885405 ELV F.C.P.E.ELV 5 A 1 C0881405B EDG F.C.A. COMFORT NEGRO EDG 80 B 1 C0881405C YAA F.C.A. YAA GP 14 C 1 C0881405D BBN F.C.A.BBN 18 A 1 C0881405H EJI F.C.A. EJI GP 14 B 1 C0881405P EJQF.C.A. EJQ 18 C 1 C0881405P EJR F.C.A. EJR 18 A 1 C0885405B ELV F.C.P.I.ELV 22 B 1 C0885406AEKVE F.C.P.D.LAU 15 C 1 C0881805A ELV F.R.A.I.2P C/AIR ELV 8 A 1 C0881806F EDG F.R.A.D.C/AIR COMFORT NEGRO EDG 13 B 1 C0881806T YAA F.R.A.D.S/AIR YAA GP 8 C 1 C0881806H YAA F.R.A.D.C/AIR YAA GP 8 A 1 C0881805BFEJQ F.R.A.I. 4P C/AIR EJQ 13 B 1 C0881805BFEJR F.R.A.I.4P C/AIR EJR 13 C 1 C0885406 ELV F.C.P.D.ELV 17 A 1 C0881806R EDG F.R.A.D. 4P S/AIR EDG 13 B 1 C0885406ACJBZ F.C.P.D. YAA (GP) 11 C 1 C0881806K ELV F.R.A.D.4P S/AIR ELV 8 A 1 C0881806L ELV F.R.A.D.2P S/AIR ELV 8 B 1 C0885805L EJR F.R.P.I. EJR 18 C 1 C0881805F EDG F.R.A.I.C/AIR COMFORT NEGRO 13 A 1 C0881805H YAA F.R.A.I.C/AIR YAA GP 8 B 1 C0881805K ELV F.R.A.I.4P S/AIR ELV 8 C 1 C0881805L ELV F.R.A.I.2P S/AIR ELV 8 A 1 C0881805L ELV F.R.A.I.2P S/AIR ELV 8 B 1 C0881805R EDG F.R.A.I. 4P S/AIR EDG 13 C 1 C0881805T YAA F.R.A.I.S/AIR YAA GP 8 A 1 C0881806 ELV F.R.A.D.4P C/AIR ELV 8 B 1 C0881806A ELV F.R.A.D.2P C/AIR ELV 8 C 1 C0885405C EDG F.C.P.I. COMFORT NEGRO EDG 42 A 1 C0885405E EJI C.P.I. EJI 11 B 1 C0885406Q EJR F.C.P.D. EJR 17 C 1 C0881806BFEJQ F.R.A.D.4P C/AIR EJQ 13 A 1 C0881806BFEJR F.R.A.D.4P C/AIR EJR 13 B 1 C0885405ABEJQ F.C.P.I. EJQ 22 C 1 C0885405ABEJR F.C.P.I. EJR 22 A 1 C0885805 ELV F.R.P.E.ELV 5 B 1 C0885405AHJBZ F.C.P.I. YAA (GP) 13 C 1 C0885406A EDG F.C.P.D.COMFORT NEGRO 42 A 1 C0881806D EJI F.R.A.D. 4P C/AIR EJI GP 8 B 1 **Semana 14 Semana 15 Semana 16 Semana 17 Semana 18 Semana 19 Semana 20 Semana 22 Semana 22 Semana 22 Semana 19 Semana 19**

# **4.1.5 Resultados de la aplicación de las ideas**

- Gracias a las acciones de estandarización de movimientos de los operarios de carretilla se consiguió que el tiempo de contabilización de los datos en el sistema se redujera y con ningún proveedor fuera nunca superior a una hora.
- Se consiguió que todos los proveedores y turnos cumplan con el requisito de rellenar correctamente los manifiestos.
- La recepción por escaneo está en proceso de introducción y esto supone una gran ventaja para los supervisores y líderes que reetiquetaban y que les libera tiempo para hacer otras funciones.

# *4.2 BÁSICO 2: Realizar una correcta identificación de los productos*

# **4.2.1 Objetivo**

- Necesidad de mejorar la gestión de las cajas rojas introduciendo los datos en el sistema.
- Realizar una correcta identificación de las cajas rojas.
- Hacer una formación a los operarios del uso de cajas rojas.
- Informarse sobre el eKanban preguntando al manager general de los Inventory Basics de la sección europea de Faurecia.
- Entender el procedimiento relativo a identificación, rechazo, retrabajo, descuento de estock de producto no correcto: cada cuándo se hace la contabilización de lo que hay en las cajas rojas.
- Implantar panel de seguimiento de scrap logística.

# **4.2.2 Introducción**

Las cajas rojas son los lugares en los que se ubican los componentes que no son aptos para la fabricación debido a diversos factores: roturas de espumas, humedad de fundas, descosidos de fundas…

Estos errores pueden ser debidos a la mala gestión en la fábrica por errores de operarios o a que los componentes llegan en mal estado por el transportista o el proveedor.

Los componentes que se pueden arreglar se retrabajan para volver a hacerlos válidos, los que llegan mal por parte del proveedor se devuelven si así lo pide el proveedor y los que no se pueden arreglar se descartan.

Se debería hacer una contabilización para sacarlos del inventario del sistema y que no haya discrepancias con el inventario real, pero no se hace una correcta identificación de las cajas rojas.

El principal objetivo de este básico es hacer una correcta contabilización todos los días.

Otro de los puntos principales es la instalación de un sistema eKanban. Actualmente los materiales que se usan en el área de producción se trasladan desde el almacén con un tren. Esto se hace siempre que haya espacio en las áreas de producción donde los operarios cogen cada material para la fabricación. Esto son unos carriles que van directamente a la línea y donde entran de 2 a 4 cajas dependiendo del consumo del componente. Al llevar material siempre que haya espacio hace que el inventario sea mayor de lo estrictamente necesario.

Para solucionar esto se propone el Kanban, un sistema por el que hay una serie de tarjetas. Una la tiene cada zona de producción y cuando se está acabando el componente se manda al tren de carga a modo de alerta para lanzar el aviso de necesidad de material. Así se asegura no tener más material del necesario.

El eKanban puede ser la implantación de este sistema de manera electrónica pero falta información y por eso se le pedirá al manager de los 7IB de la sección europea de Faurecia.

# **4.2.3 Resultados de la evaluación**

# **4.2.3.1 Entender el procedimiento relativo a identificación, rechazo, retrabajo, descuento de producto no correcto**

### *4.2.3.1.1 Introducción*

Las cajas rojas las gestiona el departamento de calidad. Son los lugares donde se introducen los materiales no aptos para la fabricación por diferentes motivos.

### *4.2.3.1.2 Toma de datos*

Se habló con el departamento de calidad y se acompañó a los operarios que realizan el procedimiento.

Los pasos que siguen son los siguientes:

Los materiales dañados o rotos en las líneas de producción los echa el líder del GAP en las cajas rojas. Se les apunta el defecto con un punto rojo si no es recuperable o amarillo si se puede retrabajar. Cada vez que se introducen en ellas se apunta en la pizarra la pieza que se ha echado, el motivo y el valor, en euros. Si superan un límite se lanza una alerta y si hay un problema grave que hace que se rompan muchas piezas se abre un QRCI.

Los materiales que hay en las cajas rojas se llevan al Morning Market (espacio reservado para las piezas defectuosas) a la mañana. Las piezas dañadas por el proveedor se introducen en la jaula roja a la espera de que el proveedor se las lleve de vuelta o decida que es mejor desecharlas y las cambie por unas nuevas, o en las cajas donde se diferencia por turnos. Allí todos los días se reúnen empleados de calidad para hacer un recuento, documentación, causas de los daños, posibles soluciones y acciones para verificar en qué parte de la cadena se estropean las piezas. También se hace una identificación del coste total que han supuesto los daños para la empresa y se compara con el objetivo.

El supervisor de calidad del turno de noche se encarga de introducir los datos de las referencias de los materiales dañados en el disco duro de acceso generala todos los empleados. Begoña, la encargada de controlar las transacciones, se encarga de introducir los datos en el sistema para descontar los materiales del inventario. Lo hace una vez al día.

# *4.2.3.1.3 Acciones*

Morning Market donde lo identifica y lo contabiliza.

Se verificó que se hace un recuento e identificación en tiempo real, cambiando la forma de actuar para introducir los datos de las cajas rojas una vez por turno.

# **4.2.3.2 Proceso de eKanban**

# *4.2.3.2.1 Introducción*

El Kankan es un sistema de información que controla de modo armónico la fabricación de los productos necesarios en la cantidad y tiempo necesarios en cada uno de los procesos que tienen lugar tanto en el interior de la fábrica como entre distintas empresas. También se denomina "**sistema de tarjetas**", pues en su implementación más sencilla utiliza tarjetas que se pegan en los contenedores de materiales y que se despegan cuando estos contenedores son utilizados, para asegurar la reposición de dichos materiales. Las tarjetas actúan de testigo de proceso de producción.

Cuando un cliente (en este caso el cliente es interno y es producción) retira productos de su lugar de almacenamiento, el kanban, o la señal, viaja hasta el principio de la línea de fabricación o de montaje, para que se produzca un nuevo producto. Se dice entonces que la producción está guiada por la demanda y que el kanban es la señal que el cliente indica para que un nuevo producto deba ser fabricado o montado para rellenar el punto de stock.

Funcionando sobre el principio de los flujos "pull" (el cliente "apela" o "pide" el producto), el primer paso es definir la cantidad ideal de productos que hay que entregar, suficientemente grande para permitir la producción, y no demasiado pequeño como para reducir las existencias.

En Tecnoconfort se utiliza este sistema en el que el cliente es la línea de producción y el proveedor es logística. Cuando se ha acabado de consumir una caja de alguna pieza esta se usa a modo de aviso para que logística la rellene y la vuelva a dejar a mano de la producción.

El sistema EKanban trata de hacer este proceso de manera electrónica para que en todo momento se pueda ver en el sistema las existencias y las necesidades de la línea de producción.

### **EKANBAN**

El Kanban electrónico es un sistema de señalización que utiliza una mezcla de tecnología para conseguir el movimiento de materiales dentro de una instalación de fabricación o producción. El Kanban electrónicos difiere del kanban tradicional en que utiliza la tecnología para sustituir los elementos tradicionales como las tarjetas kanban con códigos de barras y escáneres de lectura de códigos de barras.

Un sistema de Kanban electrónico típico es ver el inventario marcados con códigos de barras que son escaneados en diversas etapas del proceso de fabricación para indicar el uso, los mensajes se retransmiten a los almacenes internos o externos para garantizar la reposición de existencias de productos.

Organizaciones como la Ford Motor Company han utilizado sistemas Kanban electrónicos para mejorar los procesos.

## *4.2.3.2.2 Toma de datos*

Se preguntó al manager general de la sección europea de Faurecia sobre el segundo básico, la parte del eKanban y su respuesta fue que es un sistema nuevo y se hará una conferencia con otras plantas para explicarlo.

El proceso tiene como objetivo realizar un Kankan electrónico y a continuación se explican los pasos para imprimir las tarjetas electrónicas, configurar las etiquetas y comprobar los errores.

El proceso se debe implantar sólo en los componentes que no sean llevados en secuencia a la línea de producción.

Se realizó un estudio para identificar los casos:

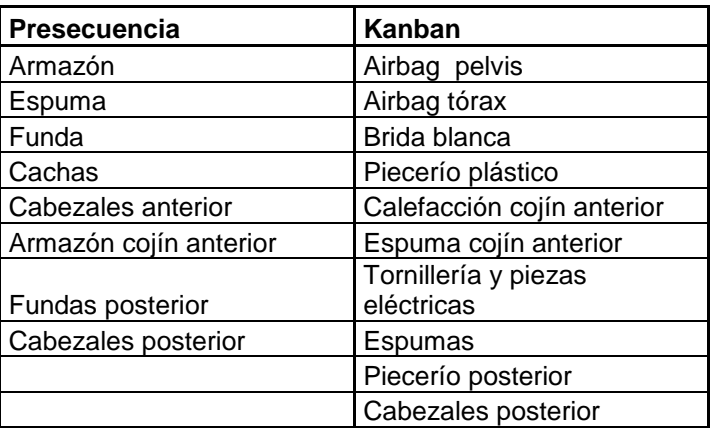

De esta manera se consigue tener controlado a tiempo real todos los movimientos de materiales entre el almacén y las líneas.

Para tener más información sobre el proceso de E-kanban se organizó una conferencia con el manager general de implantación de los básicos de inventario en Europa.

El proceso es el siguiente:

Las transacciones de material en la planta se deben hacer en cuatro puntos. El punto sobre el que trata el E-kanban es la movilidad de material del almacén a los tracks de la línea desde el que los operarios de producción cogen los materiales. Actualmente este proceso se hace de la siguiente manera:

El operario ve que la caja desde la que coge las piezas se ha acabado y la deja a la vista, un operario que maneja un tren pequeño pasa por todos los puestos recogiendo las cajas vacías y va al almacén, las llena y las vuelve a dejar en la zona donde el operario de la línea coge el material.

De esta forma la caja vacía hace de aviso de falta de material.

Con el proceso de E-Kanban se pretende informatizar estas acciones.

- Primero el operario del tren coge la caja vacía de los tracks de trabajo en curso y con la pistola lee las tarjetas e-kanban.
- Después el operario confirma que ha finalizado el circuito y se imprime en la impresora Zebra las etiquetas y resumen del circuito. En la etiqueta hay información acerca de: el material, ubicación en el almacén de entrada de la caja nueva, ubicación sobre dónde hay que dejar la caja en producción, cantidad, código de barras, Sebango, usuario, hora, nombre de la etiqueta y si falta stock aparece un símbolo de alerta.
- Tras imprimir las etiquetas se realiza en el sistema el movimiento de material del almacén de materiales (IN10) al de producción (PR10). El operario coge las etiquetas y va al IN10 (almacén de entrada) y pone las etiquetas, coge las cajas y las pone en el tren.
- Por último vuelve a rellenar los tracks de producción con las cajas que ha cogido.

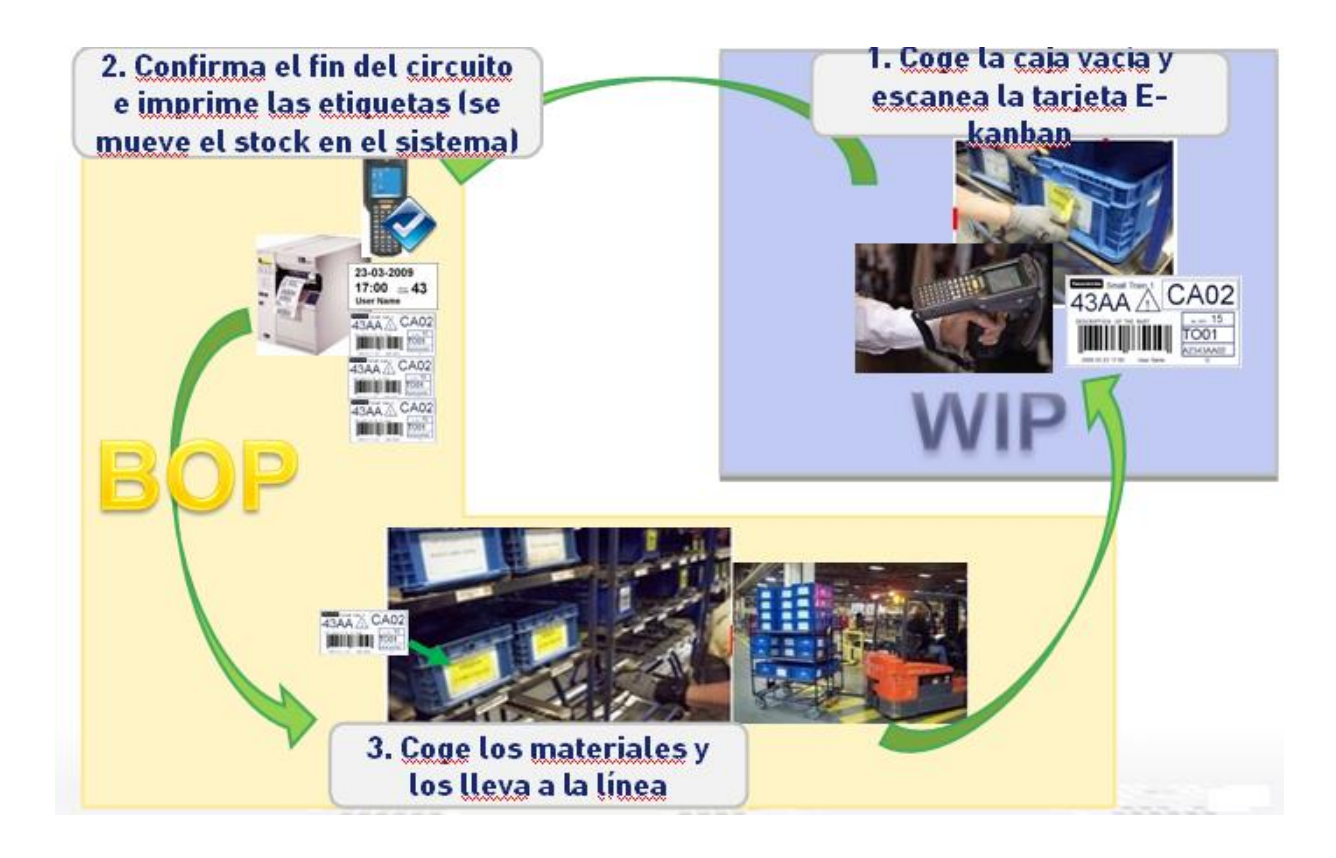

Con esto se consigue tener un control de los movimientos de materiales entre el almacén y la zona de producción en tiempo real.

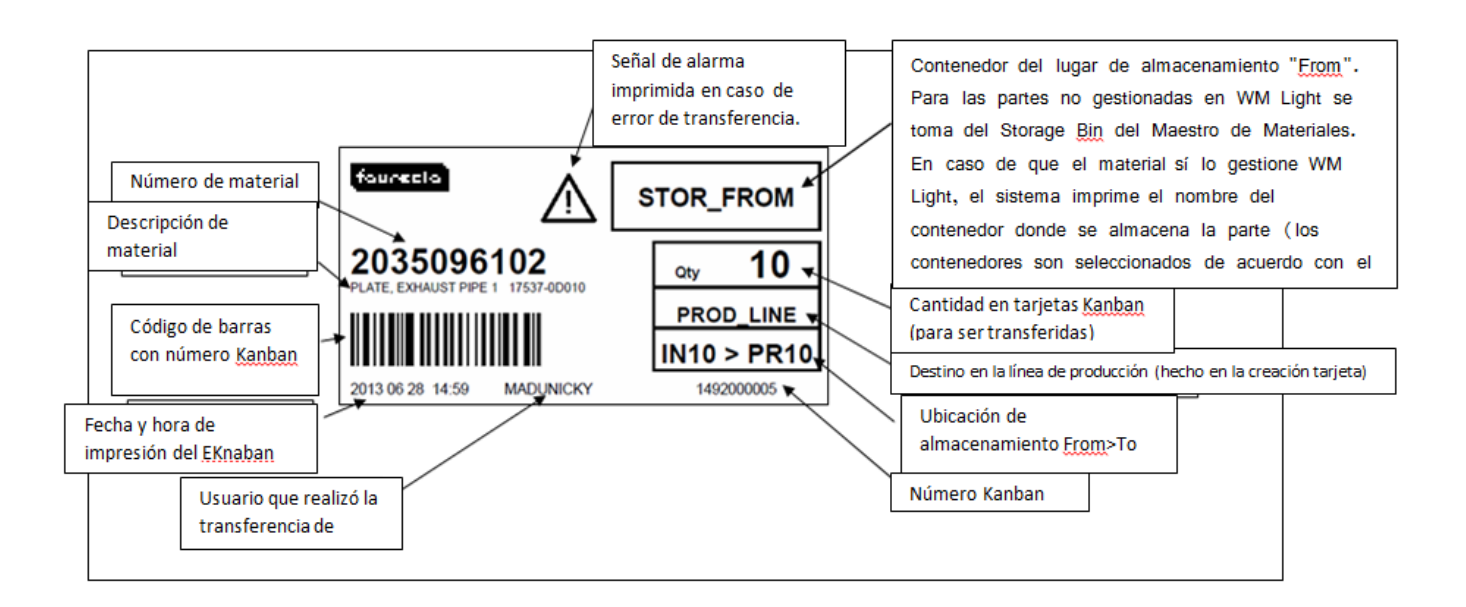

En e[l ANEXO 4](#page-107-0) se explica de manera detallada cómo sería el proceso de impresión de las tarjetas que se pondrían en las cajas y se leerían con la pistola lectora de código de barras.

# *4.2.3.2.3 Acciones*

El proceso es sencillo pero debido a la gran cantidad de cajas y los problemas que podría presentar el tener que leer los códigos de barras y la impresión de todas las etiquetas se opta por no implantar el ekanban.

# **4.2.3.3 Implantar panel de seguimiento de scrap logística.**

# *4.2.3.3.1 Introducción*

Logística es el único área de la fábrica donde los materiales que se rompen o se encuentran dañados por el proveedor no se documentan, solamente se echan a las cajas donde los recoge el supervisor de calidad. Por ello se elaborará un panel de scrap con los datos más significativos y necesarios cada vez que hay algún problema de rotura o daños de materiales.

### *4.2.3.3.2 Toma de datos*

Se habló con el supervisor y el GAP líder logística en planta para informarse sobre cómo deberá ser, qué datos tendrán que aparecer, el lugar en que se podría poner el panel, qué deberá incluir...

### *4.2.3.3.3 Acciones*

Se realizó el siguiente panel donde se diferencia por turnos, pieza rota o dañada, la causa de la generación del scrap, si se ha abierto o no QRCI y el número que es y la estimación del valor en euros de la pieza dañada.

faurecia

Technical perfection, automotive passion.

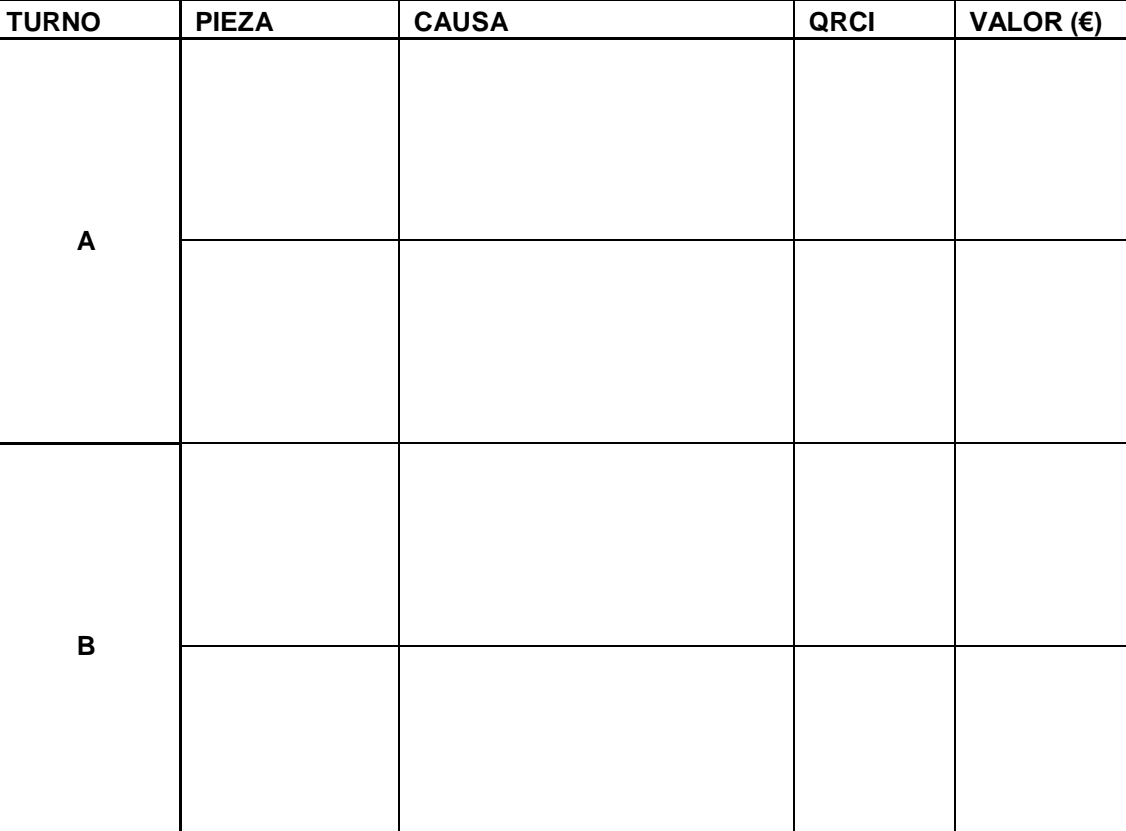

# **Seguimiento de scrap logística**

Fecha:

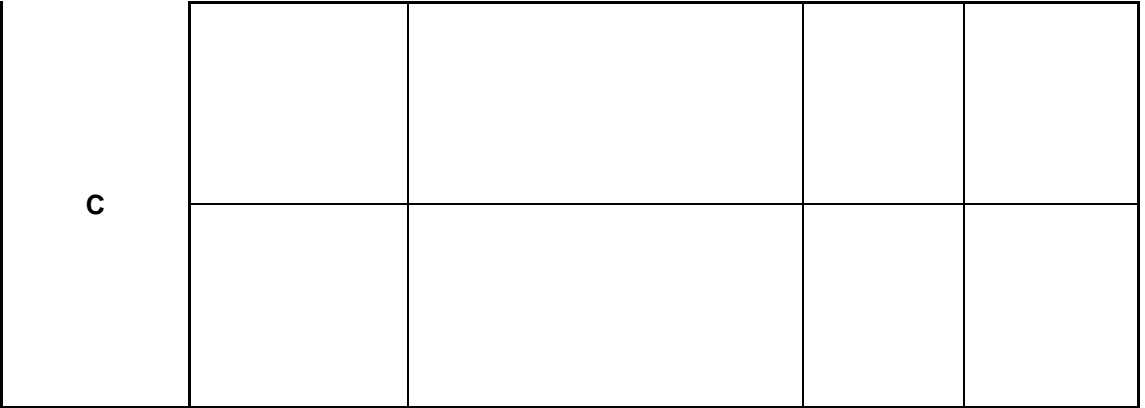

# **4.2.4 Resultados de la aplicación de las ideas**

- Se adiestró a los operarios para que se hiciera una contabilización de los materiales de las cajas rojas una vez al turno en vez de una vez a la semana, lo que permitió tener el inventario real más actualizado en el sistema.
- No se implementó el sistema de Ekanban pero se dejaron claras las instrucciones y la forma de proceder por si algún día se opta por utilizar el sistema.
- Se mejoró el proceso de identificación y causas de scrap de logística con el panel de seguimiento de scrap pudiendo así identificar las causas y evitar que se produzcan en el futuro.

# *4.3 BÁSICO 3: Correcta identificación de los envíos*

# **4.3.1 Objetivo**

- Que no haya envío sin registrar en el sistema o sin documentación de envío en los movimientos no JIT hacia VW.
- Que haya una gestión en IDPS de los asientos devueltos por el cliente.
- Identificar adecuadamente en vales de salida al proveedor las piezas defectuosas.

# **4.3.2 Introducción**

Este básico requiere que todas las salidas y entradas por devolución de producto en la planta estén documentadas y registradas en el sistema.

El cliente, VW, pide algunos asientos que se envían en no JIT para cubing (auditorías), pruebas especiales, o exposición en convenciones de automóviles. Esto se hace documentándolo en unos papeles pero sin que haya un registro en el sistema por lo que genera un descuadre entre inventario físico y de sistema.

Los asientos que devuelve VW por fallos no se registran en IDPS, se retrabajan si se pueden arreglar o se tiran directamente sin que haya una documentación adecuada.

Cuando las piezas de la jaula roja, que son las dañadas por el proveedor, se devuelven a este se hacen vales de salida que se usan como albarán.

# **4.3.3 Resultados de la evaluación**

# **4.3.3.1 Registrar en el sistema los movimientos no JIT hacia VW**

# *4.3.3.1.1 Introducción*

Para tener registrados todos los movimientos de asientos no JIT hacia el cliente se habló con los responsables del área de desarrollo y se llegó a la conclusión de que la mejor forma de hacerlo es crear un almacén externo en SAP que sea la VW y registrar allí los movimientos no JIT como asientos guardados en dicho almacén. Cuando regresan a la fábrica se registran de vuelta. El procedimiento sería

igual que el que se hace con el almacén externo real de Agility.

### *4.3.3.1.2 Toma de datos*

Se habló con el departamento de informática para ver cómo de complicado es crear un almacén externo en SAP. El resultado es que hay que crear un ticket. Esto se hace llamando al número de información general de FAURECIA y pidiendo permiso para la creación del almacén externo. Mandan una solicitud por email que deben firmar todos los responsables de logística y se vuelve a enviar.

### *4.3.3.1.3 Acciones*

Se solicitó la creación del almacén y se formó a los operarios sobre cuál es el nuevo procedimiento de documentación y registro de los asientos no JIT hacia VW.

# **Almacén VW en SAP**

- El almacén **no** va a ser relevante para MRP.
- **No** vamos a permitir que tenga stock negativo.
- **Sí** se va a poder congelar durante el inventario.
- Dirección igual que VOLKSWAGEN NAVARRA, S.A.: Calle Landaben (ARAZURI) s/n, planta baja 31170 - ARAZURI/OLZA (NAVARRA).

Tras analizar los almacenes existentes en SAP se observó que el JA30 ya no se usa por lo que no hace falta crear el almacén y se usará este.

El almacén JA10 se utiliza como almacén de calidad donde van las piezas rechazadas que van a ser devueltas al proveedor. Si se recupera alguna vuelve al almacén IN10 y si no pasa al OU20 desde donde se hace la expedición al proveedor.

El JA20 es el almacén de desarrollo, se utiliza como ubicación desde donde se envían los asientos no JIT hacia VW, en este almacén se retocan y se guardan hasta que se envían a VW.

El JA30 es el almacén donde se guardaban las fundas pendientes de recuperar, como no se usa se va a usar éste como almacén que se quiere crear.

El almacén que se creó, es para tener un control de los asientos no JIT que se han enviado a VW para cubing u otros temas. Cuando estos asientos se los queda VW para montar en un coche se cancelan y pasan las piezas al IN10 para seguir el mismo procedimiento que un asiento JIT.

### **Flujo del almacén:**

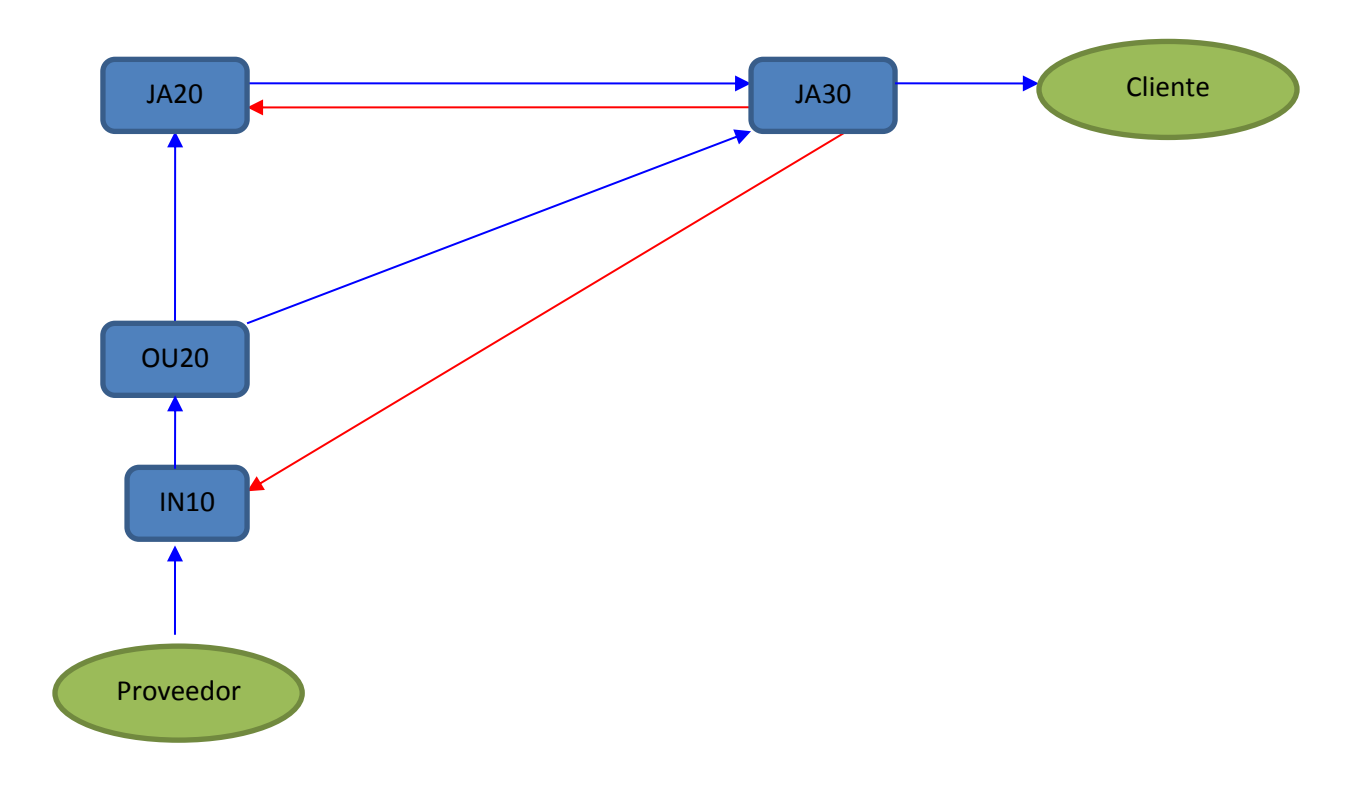

### **Descripción del flujo:**

Los asientos no JIT que se fabrican están en el almacén 0U20, de éste pueden pasar a Desarrollo (almacén JA20) o directamente se envían (para cubing u otros motivos) al almacén VW (JA30).

La vuelta puede ser:

- Al almacén de desarrollo (JA20)
- Si VW dice que ese asiento lo va a montar en un coche, el asiento se cancela y se vuelve a introducir material en el almacén IN10.

# **4.3.3.2 Gestión en IDPS de los asientos devueltos por el cliente**

# *4.3.3.2.1 Introducción*

A veces el cliente (VW) devuelve asientos por problemas de calidad como arrugas, hilos descosidos, manchas, etc. Esto se debe gestionar correctamente en el sistema informático de la planta para producción que es IDPS.

# *4.3.3.2.2 Toma de datos*

Se habló con el departamento de calidad que es el que controla las devoluciones del cliente para ver cómo se realizaba el movimiento en el sistema de los asientos devueltos.

Cuando el cliente (VW) devuelve un asiento porque está defectuoso se hace una gestión adecuada en IDPS, se manda al almacén de retrabado aunque no se especifica que haya sido por una devolución. Al hacer esto también se manda otro asiento a la VW.

## *4.3.3.2.3 Acciones*

No se tomará ninguna medida ya que el procedimiento es correcto.

# **4.3.3.3 Identificar adecuadamente en vales de salida al proveedor las piezas defectuosas.**

# *4.3.3.3.1 Introducción*

Las piezas que vienen defectuosas del proveedor se guardan en la jaula roja del Morning Market hasta que un supervisor de calidad de los proveedores propietarios de la mercancía defectuosa los evalúa y decide si es mejor tirarlo o llevarlo de vuelta a la fábrica.

El problema es que los camiones no suelen volver al proveedor y cuesta más poner un camión que lo que se gana por eso se acumula muchos materiales.

# *4.3.3.3.2 Toma de datos*

Las piezas que se devuelven sí que se identifican en vales de salida al proveedor en unos albaranes que se guardan en la oficina del almacén de logística.

## *4.3.3.3.3 Acciones*

No se tomará ninguna acción debido a que ya se realiza correctamente la identificación de las piezas defectuosas al proveedor.

# **4.2.5 Resultados de la aplicación de las ideas**

Gracias a la creación del almacén VW en SAP todos los movimientos se tienen registrados correctamente en el sistema y cuando se hace inventario se puede ver que las piezas que faltan se han llevado a VW como asientos no JIT.

# *4.4 BÁSICO 4: Almacenamiento claro y visual*

# **4.4.1 Objetivo**

- Clarificar y estandarizar las identificaciones y ubicaciones.
- Colocar etiquetas en zona visible de utilización.
- Eliminar etiquetas manuales.
- Ubicación visible.
- Corresponder etiqueta de la caja con la ubicación.

# **4.4.2 Introducción**

El problema es que muchas de las calles reservadas para ubicar las cajas y piezas tienen etiquetas que no están visibles, que están rotas o que no corresponden con la ubicación.

Además las etiquetas que el proveedor pone en la caja no son claras en algunos casos al haber más de una.

# **4.4.3 Resultados de la evaluación**

Se realizó un barrido del almacén completo para determinar cuáles son las etiquetas de ubicación que necesitan modificarse en algún aspecto y qué proveedores mandan las cajas con más de una etiqueta. Los problemas observados fueron:

- La ubicación de las piezas no está lo bastante clara y bien definida.
- Algunas cajas tapan las etiquetas. En ocasiones no está claro qué identifican las etiquetas.
- Cajas con más de una etiqueta.

# **4.4.3.1 Clarificar y estandarizar las identificaciones y ubicaciones del propio almacén:**

# *4.4.3.1.1 Introducción*

En la etiqueta de las ubicaciones debe aparecer la referencia de la pieza, el nombre de la ubicación, la cantidad de ubicaciones que ocupa la misma pieza, esto entre paréntesis y el stock mínimo permisible por debajo del cual se mandará alerta para reponer material.

Además estas etiquetas deben estar visibles y claras.

# *4.4.3.1.2 Toma de datos*

Se trabajó durante dos días identificando los problemas que había en cada ubicación y tomando medidas para solucionarlo.

Los problemas observados fueron:

- En algunas etiquetas falta el stock mínimo.
- En algunas ubicaciones falta la etiqueta.
- Algunas etiquetas de ubicación no son visibles porque las tapa una barrera de protección.
- Etiquetas de ubicación que no siguen el estándar de colocación bajo las calles y están arriba.
- Flechas de indicación de la ubicación del mismo color hacia arriba y hacia abajo que pueden llevar a confusión.
- Las etiquetas no están estandarizadas y tienen diferentes formatos.

# *4.4.3.1.3 Acciones*

Para solucionar los problemas de falta de stock mínimo en las etiquetas se imprimieron nuevas etiquetas con el stock mínimo.

Se imprimieron las etiquetas que faltaban en algunas ubicaciones debido a golpes con la carretilla.

Se movió o cambió de sitio las etiquetas que no se veían porque estaban tapadas indicando con una flecha verde si la ubicación de las piezas es bajo la etiqueta o azul si están arriba.

A las etiquetas que no siguen el estándar de ubicación bajo la calle se les añadió una flecha verde hacia abajo para indicar que el material está ubicado debajo y no arriba.

Las flechas de las etiquetas que tenían el mismo color se cambió para que fueran más difíciles de confundir siguiendo el estándar de colores indicado.

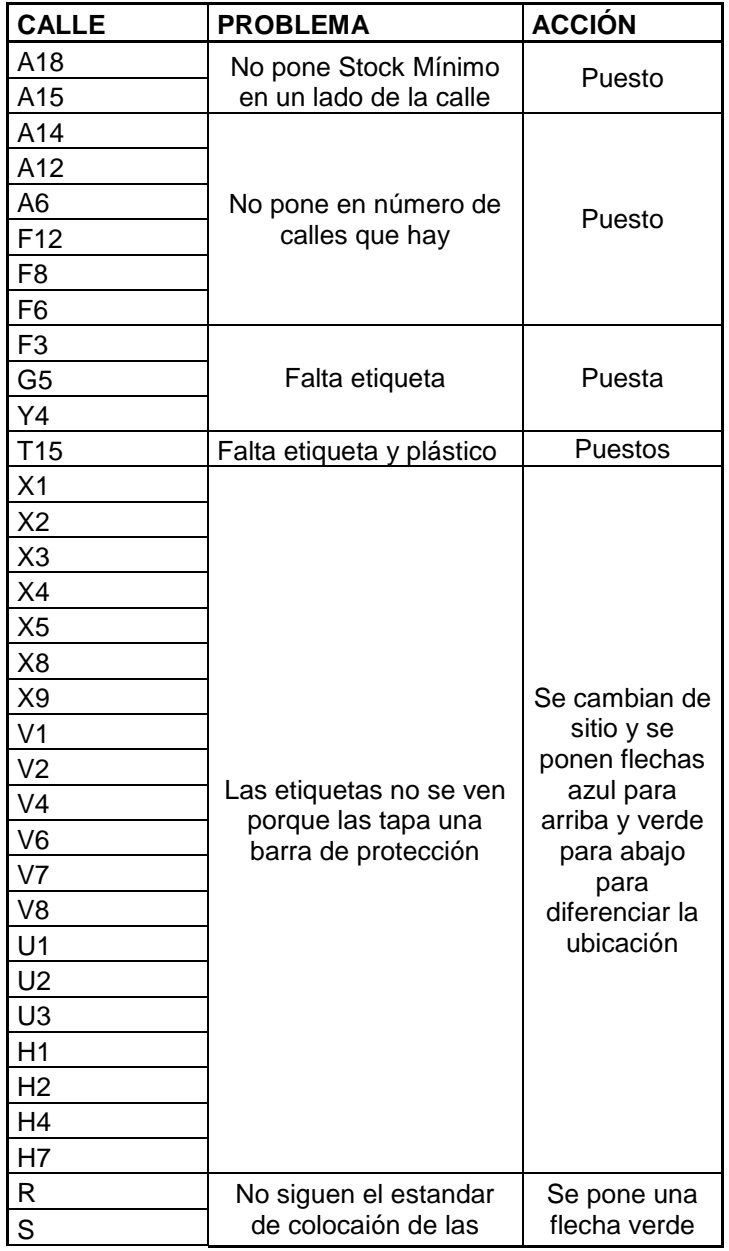

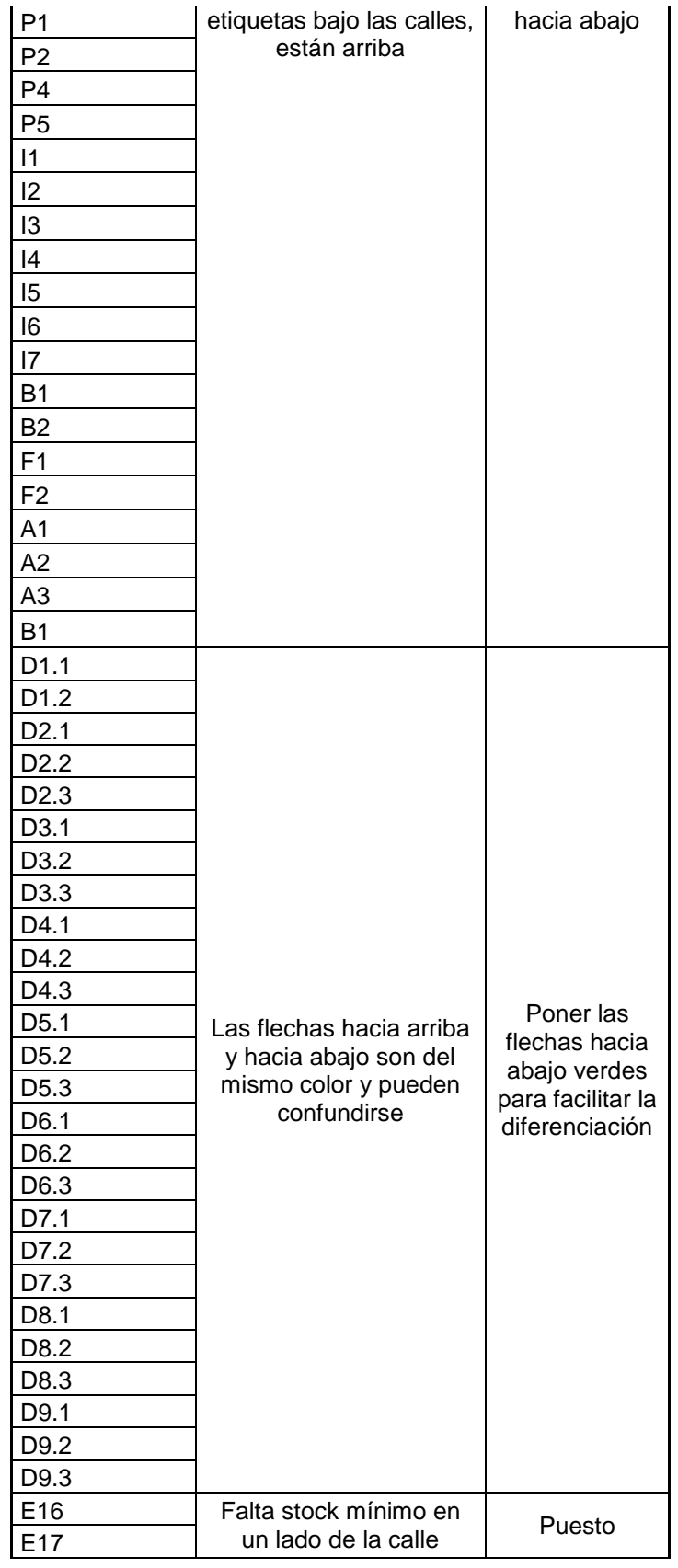

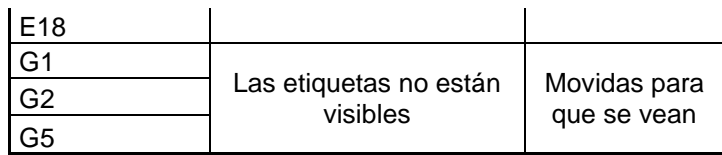

Las etiquetas no siguen un estándar para ello se realizó una reunión con los operarios que ubican la mercancía y los supervisores y se realizó el estándar siguiente:

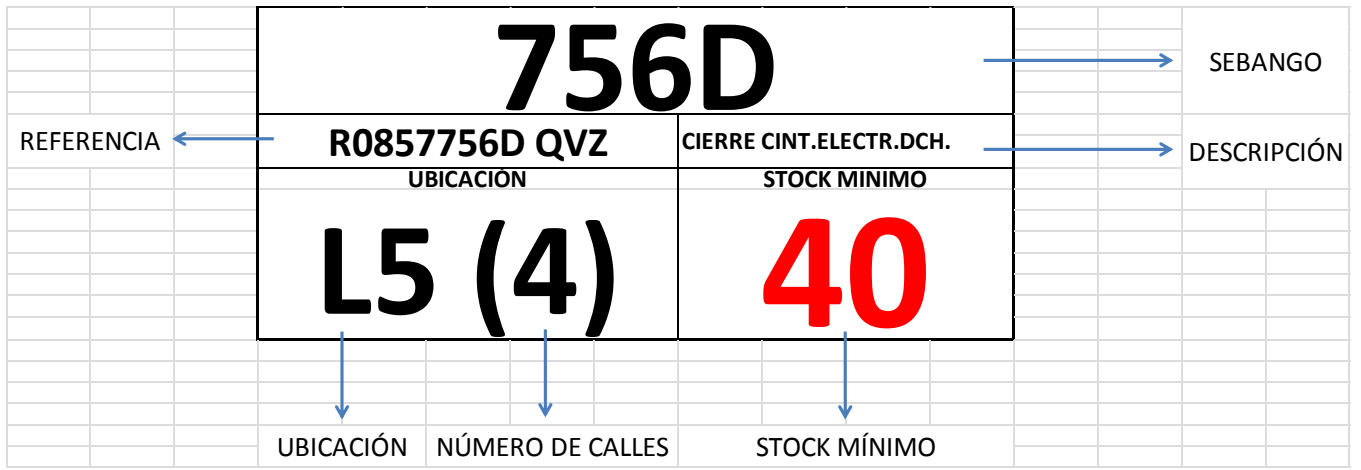

Durante los siguientes días se cambiaron todas las etiquetas de ubicación por el nuevo estándar.

# **4.4.3.2 Cajas con más de una etiqueta**

# *4.4.3.2.1 Introducción*

Las cajas que traen los proveedores deben tener una sola etiqueta para que sean más claras y fáciles de identificar y no lleve a confusión a los operarios.
Se realizó un barrido de todos los proveedores para analizar las cajas e identificar cuáles de ellos no cumplen la norma de una única etiqueta por caja.

El resultado fue el siguiente:

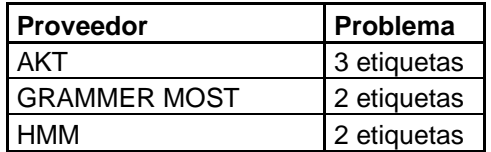

#### *4.4.3.2.3 Acciones*

Se habló con los proveedores nombrados para que quiten las etiquetas sobrantes antes de mandar la mercancía y que las cajas lleguen con una sola etiqueta en un plazo máximo de un mes.

## **4.2.6 Resultados de la aplicación de las ideas**

- Debido al nuevo estándar de etiquetas la ubicación de los materiales es más visible y clara para los operarios que trabajan en el almacén.
- Todos los proveedores traen una única etiqueta en las cajas haciendo más clara su identificación y reduciendo la basura que se generaba al caerse las etiquetas por el suelo.

# *4.5 BÁSICO 5: Auditar el inventario con regularidad*

## **4.5.1 Objetivo:**

- Hacer un inventario diario por la regla ABC.
- Analizar las desviaciones y ajustar las variaciones antes del final del día.
- Revisar las desviaciones al menos una vez a la semana con reglas de rutina.

## **4.5.2 Introducción:**

Existen discrepancias entre el inventario físico y el del sistema y no se audita con regularidad cada referencia para observar cuáles son las más problemáticas.

Estas discrepancias hacen que los planificadores de materiales no tengan claro las piezas que se deben comprar o haya errores por pedir demasiado de una referencia que el sistema indica que no queda pero en el almacén físico aún hay. O al contrario, no comprar de una referencia porque el sistema dice que hay pero realmente en el almacén fisco no queda. Este caso es mucho más problemático pudiendo llegar incluso a parar la producción.

Por este motivo el proceso es manual. Cuando un operario del almacén encuentra una referencia por debajo del stock mínimo se lanza una alerta que llega al planificador y que puede ser:

- Amarilla: cuando la referencia que está por debajo del mínimo va a llegar en un transporte normal y no va a afectar.
- Naranja: cuando la referencia que está por debajo del mínimo no va a llegar en un transporte normal antes de que empiece a tener consecuencias. En este caso se debe alertar al manager de PC&L (logística) y pedir un transporte urgente.
- Roja: cuando la referencia que está por debajo del mínimo no va a llegar en un transporte normal ni en uno urgente antes de que empiece a afectar a la producción y el cliente se vea afectado. En estos casos se debe poner el aviso al manager de la planta para que tome las medidas necesarias.

Si no hubiera discrepancias entre el inventario fisco y el del sistema todo este procedimientos e haría de una forma más rápida y eficaz.

## **4.5.3 Resultados de la evaluación**

Actualmente no se hace un inventario diario por la regla ABC, no se realizan ajustes de las desviaciones del inventario antes de final del día y no se revisan las desviaciones una vez por semana.

# **4.5.3.1 Hacer un inventario diario por la regla ABC**

#### *4.5.3.1.1 Introducción*

La regla ABC dice que los materiales se pueden clasificar en tres grupos según su grado de utilización y su aportación al coste total de los materiales.

- Los materiales A son los que más se utilizan y mayor peso sobre el gasto tienen. El gasto total de estos es el 80% sobre el total, estos deben ser revisados en un inventario al menos una vez al mes.
- Los materiales B se usan algo menos, suponen un gasto del 15% sobre el total y deben ser revisados 1 vez cada tres meses.
- Los C son los que menos se usan o menos cuestan, suponen un 5% del gasto total y deben ser revisados en inventario una vez cada 6 meses.

## *4.5.3.1.2 Toma de datos*

Se realizó una identificación de las referencias para ver qué letra les correspondía mediante el gasto que suponía cada una durante los próximos 3 meses multiplicando su consumo por el precio de la unidad. De esta manera se hizo el porcentaje sobre el gasto total y se pudo diferenciar las referencias por mayor o menor peso en el gasto.

Para esto se ordenaron las referencias de mayor a menor gasto que suponen. Se realizó una tabla Excel en la que se iba sumando el gasto de una a la de otra acumulando el gasto y llegando al gasto total cuando se suma la de menor peso, la referencia que menos gasto supone. Se dividió por el gasto total y se separó de esta forma:

Menos del 80%: referencia de clase A

- Entre el 80% y el 95%: referencia de clase B
- Más del 95%: referencia de clase C

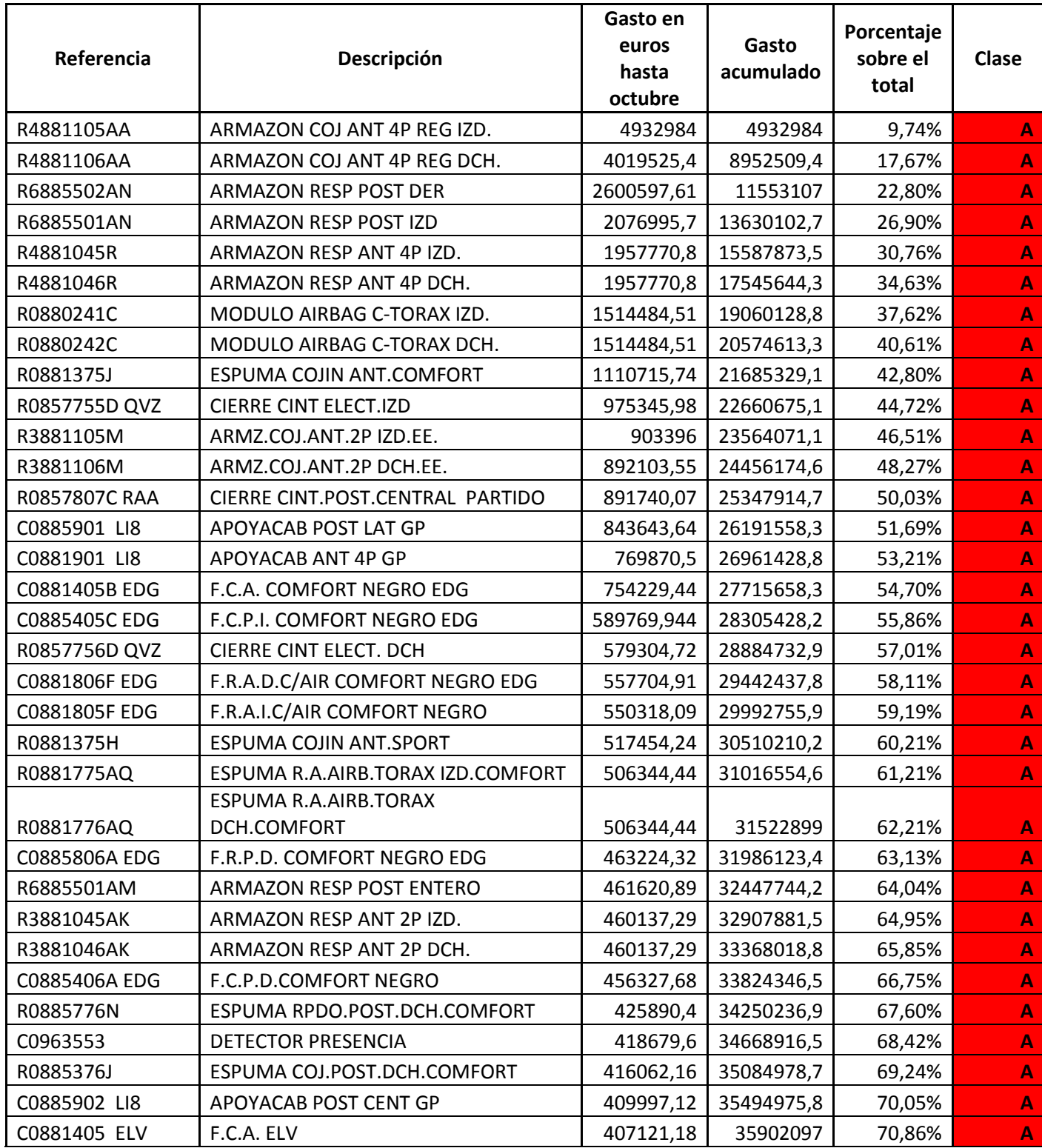

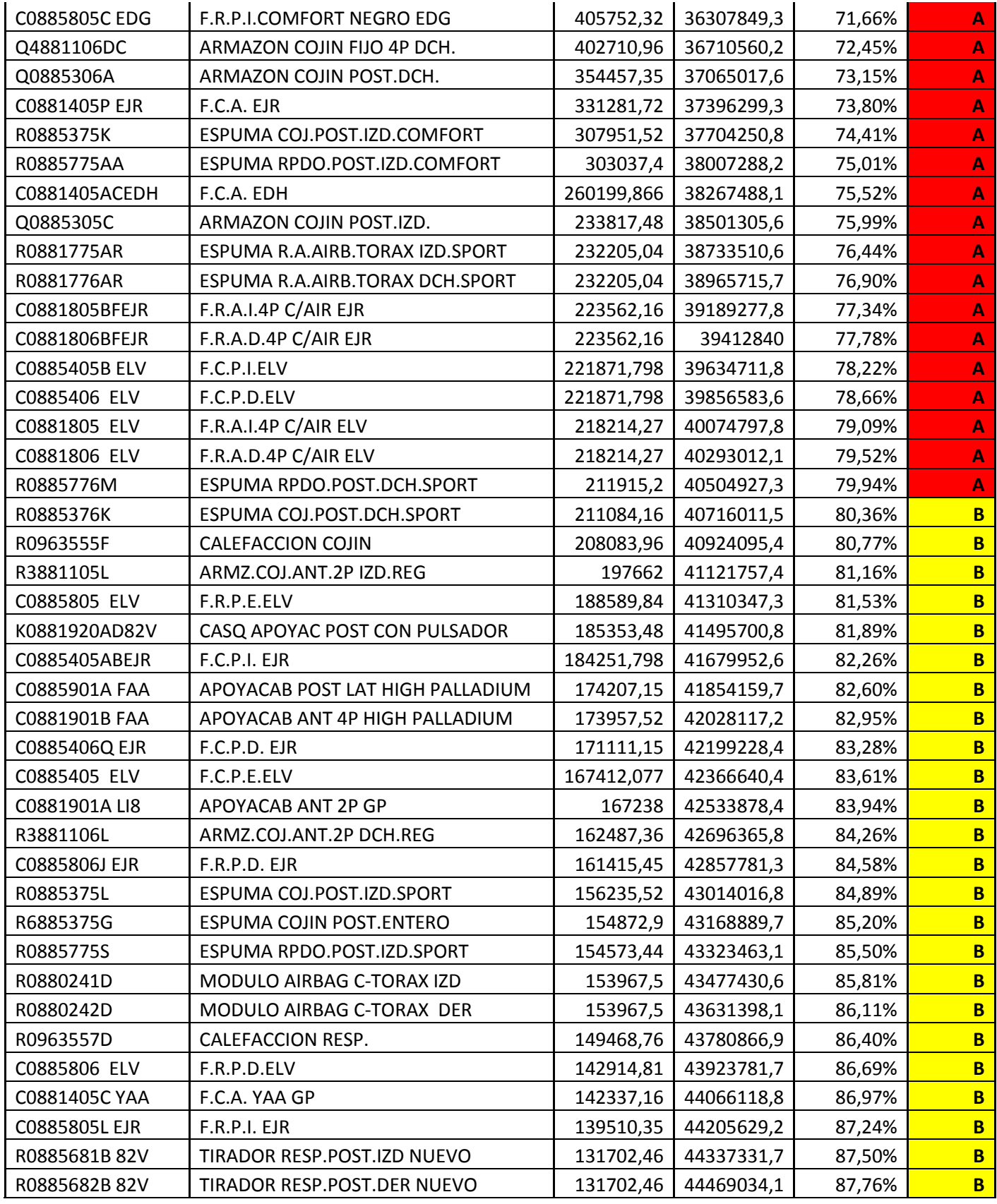

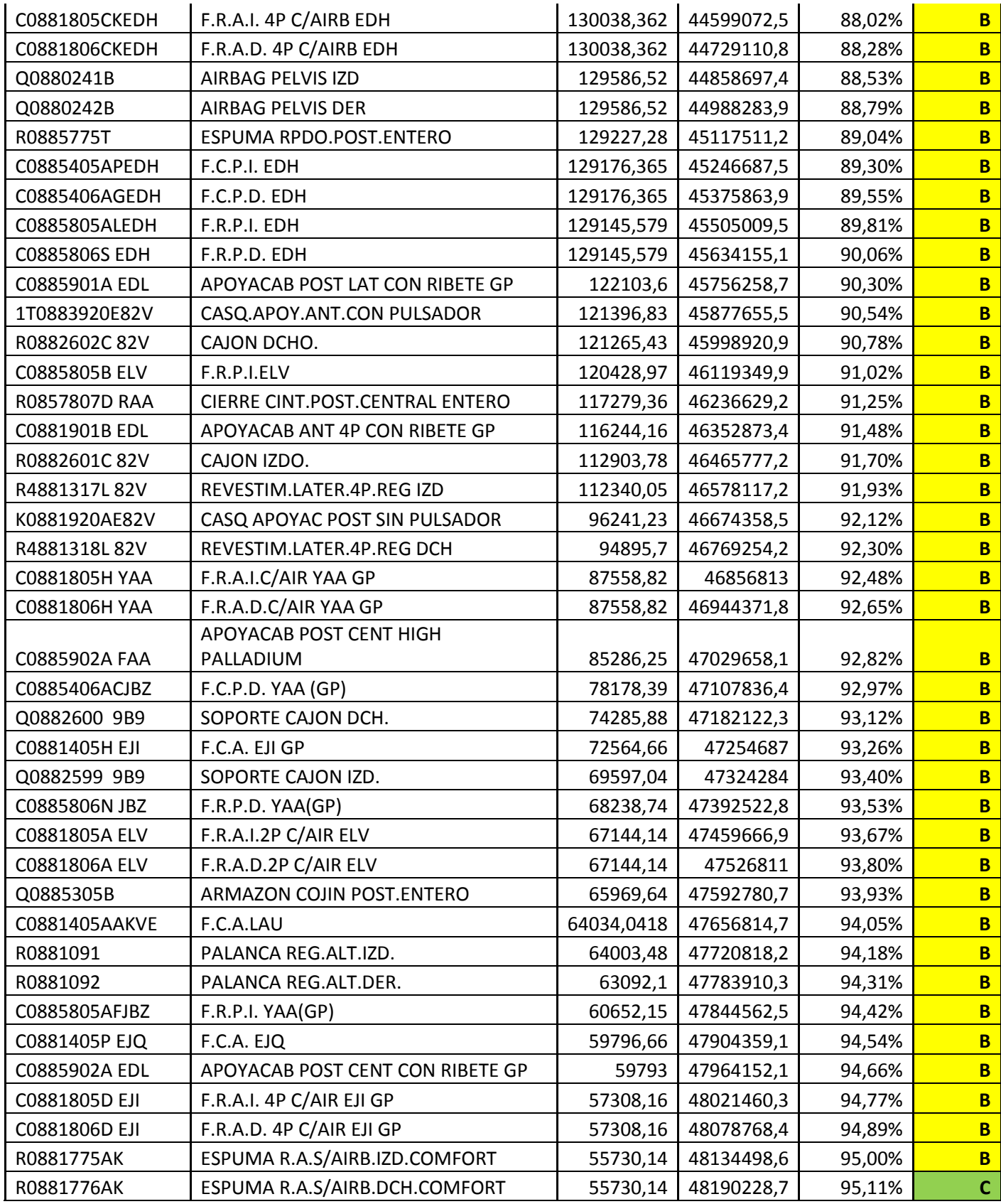

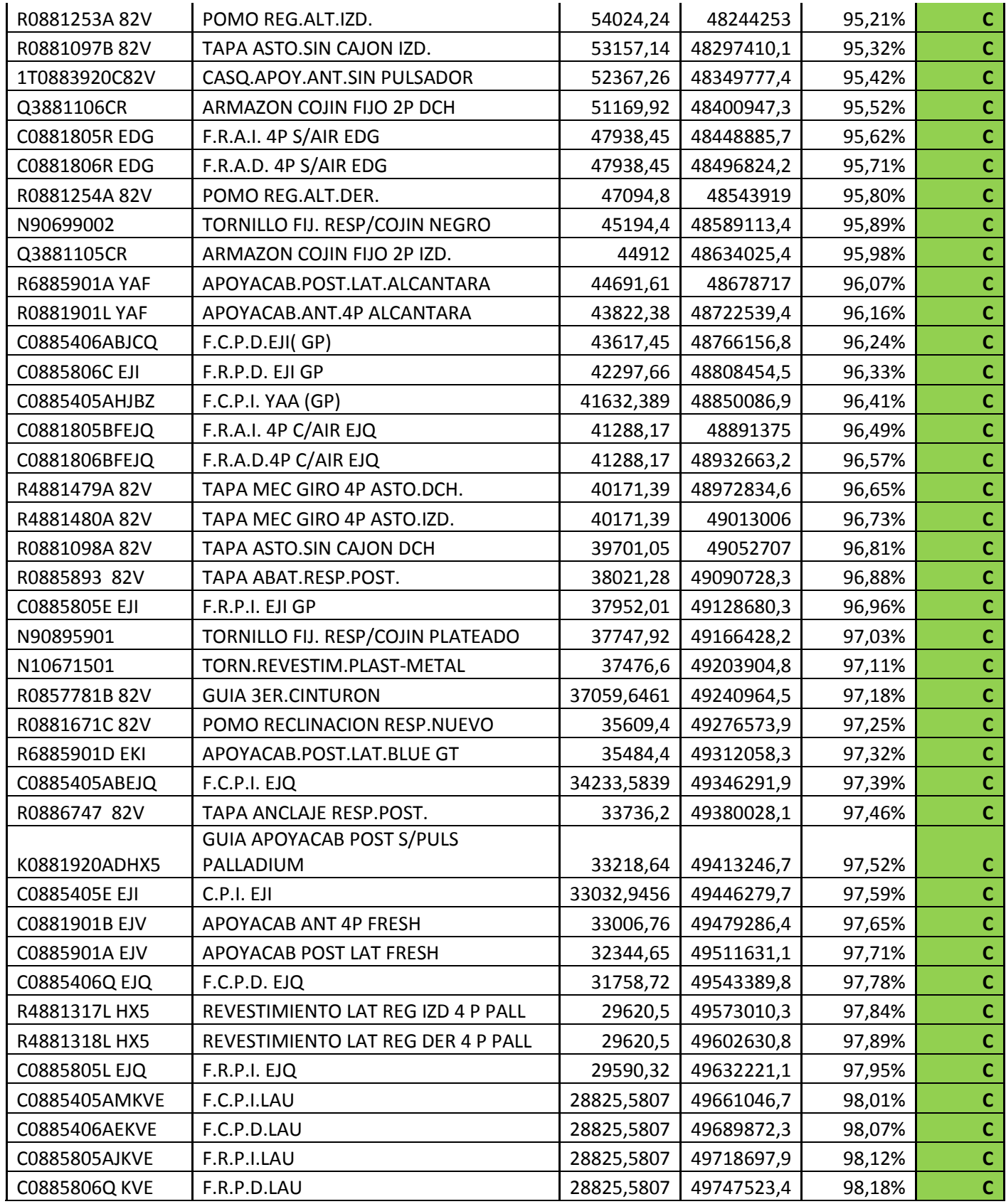

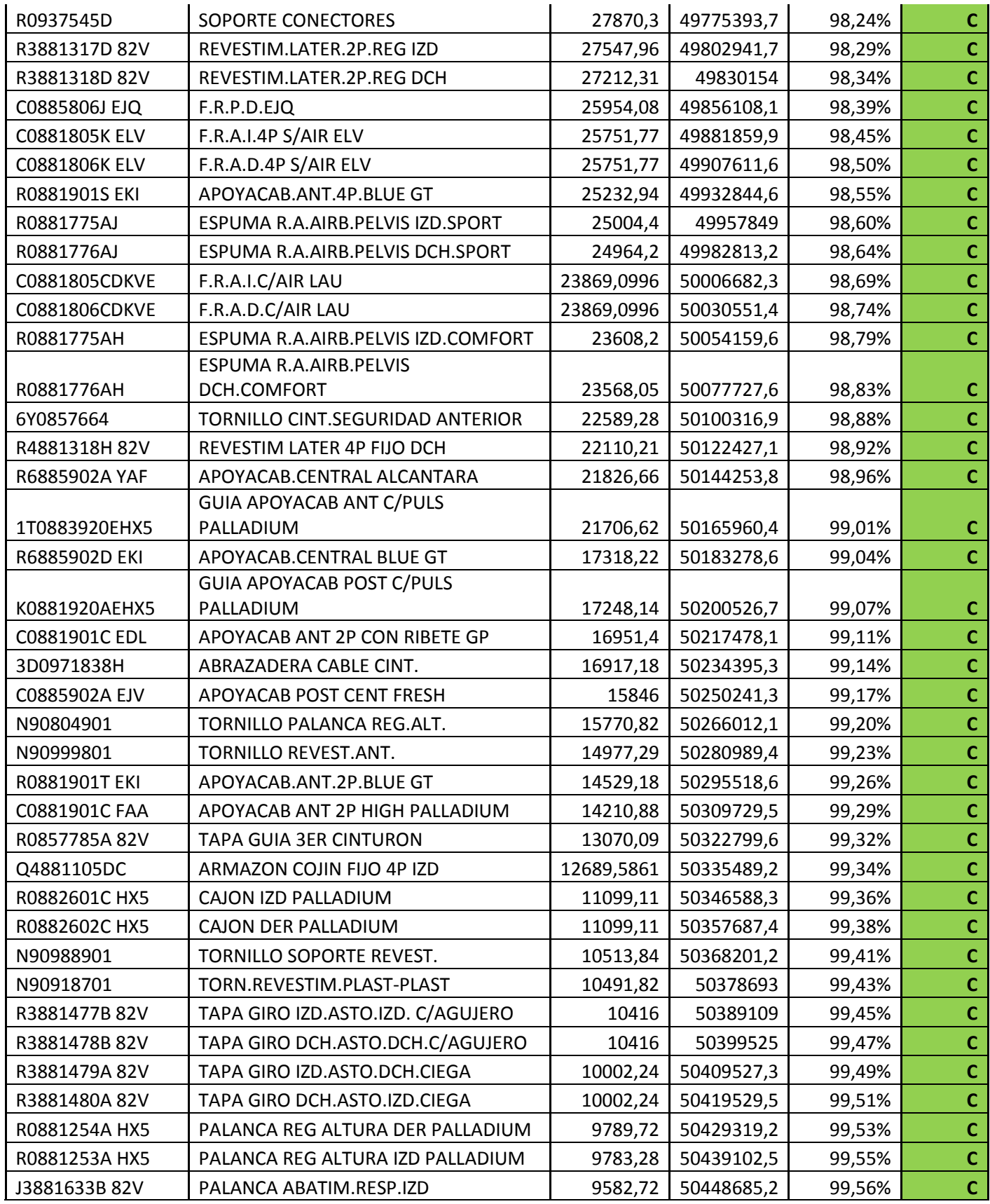

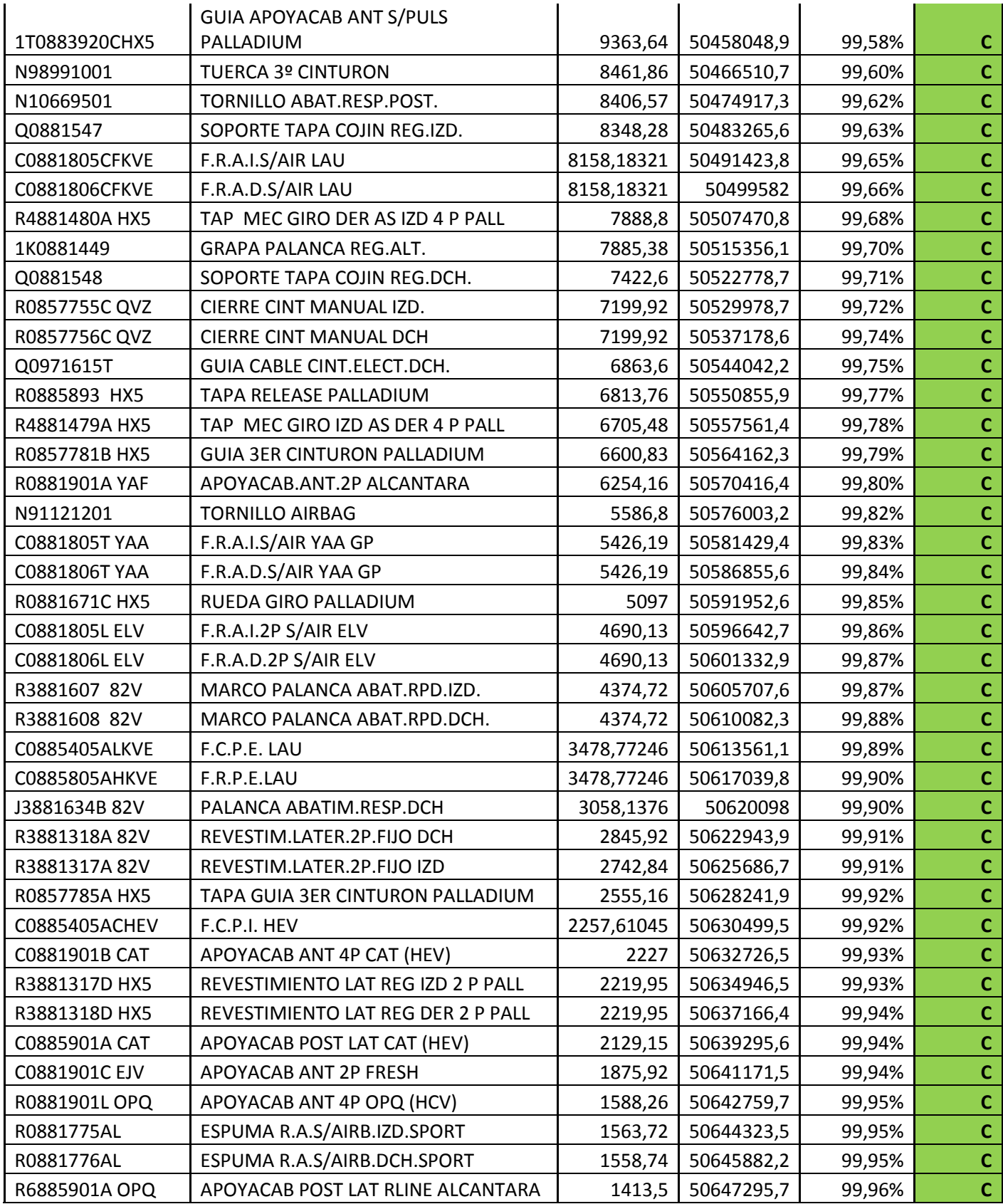

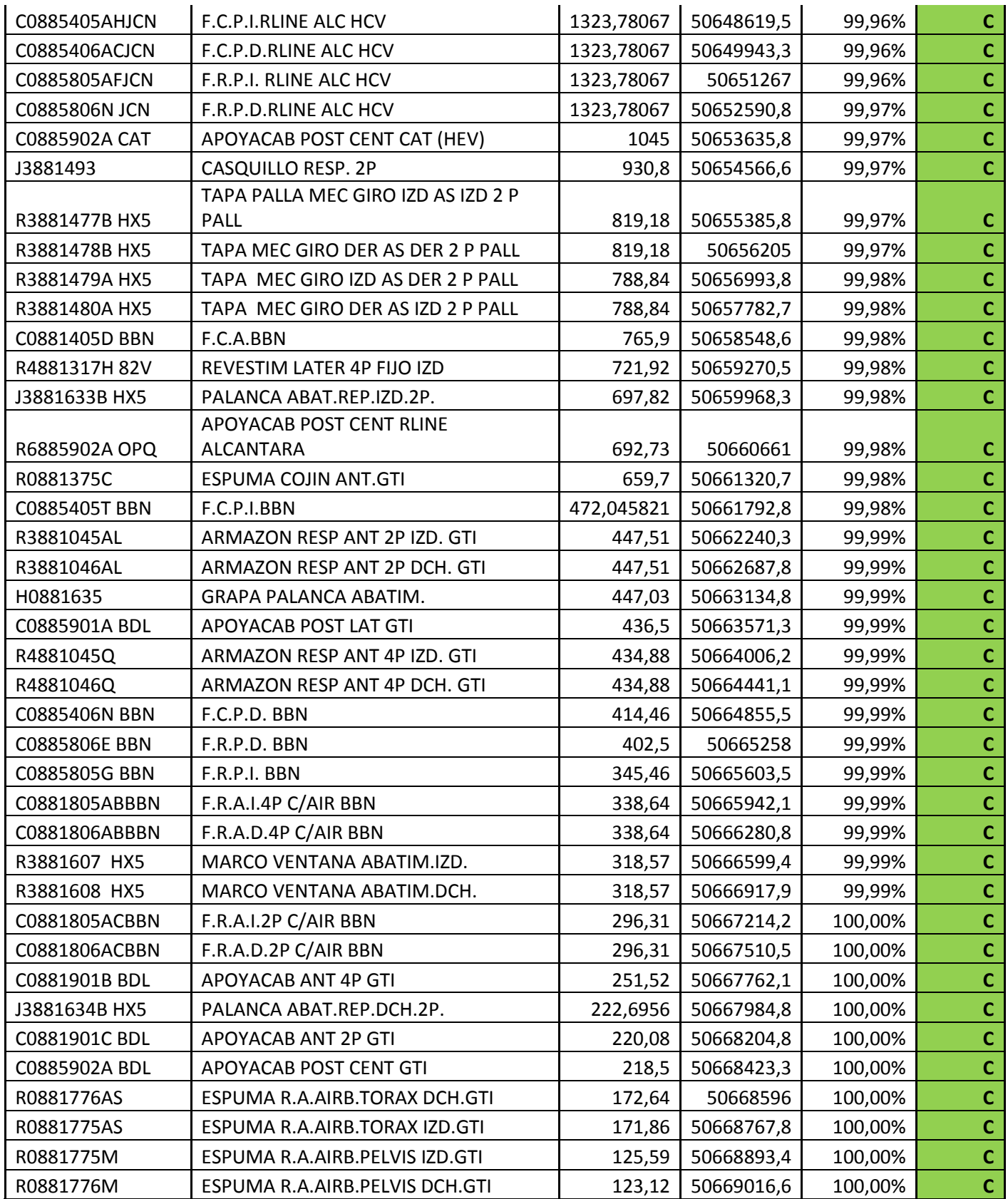

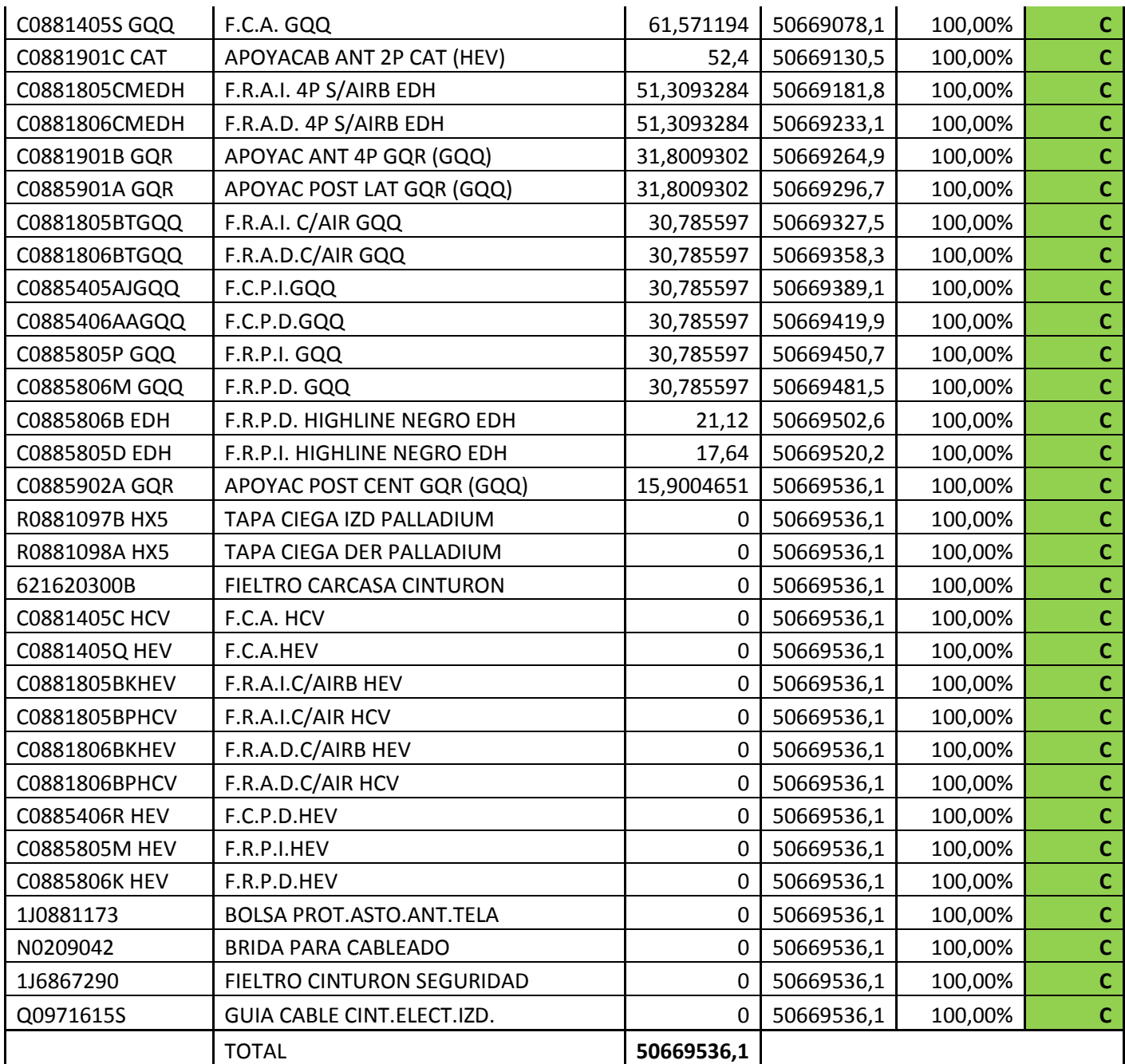

## *4.2.1.1.1 Acciones*

Se realizó la siguiente tabla de inventario para cumplir con las reglas ABC:

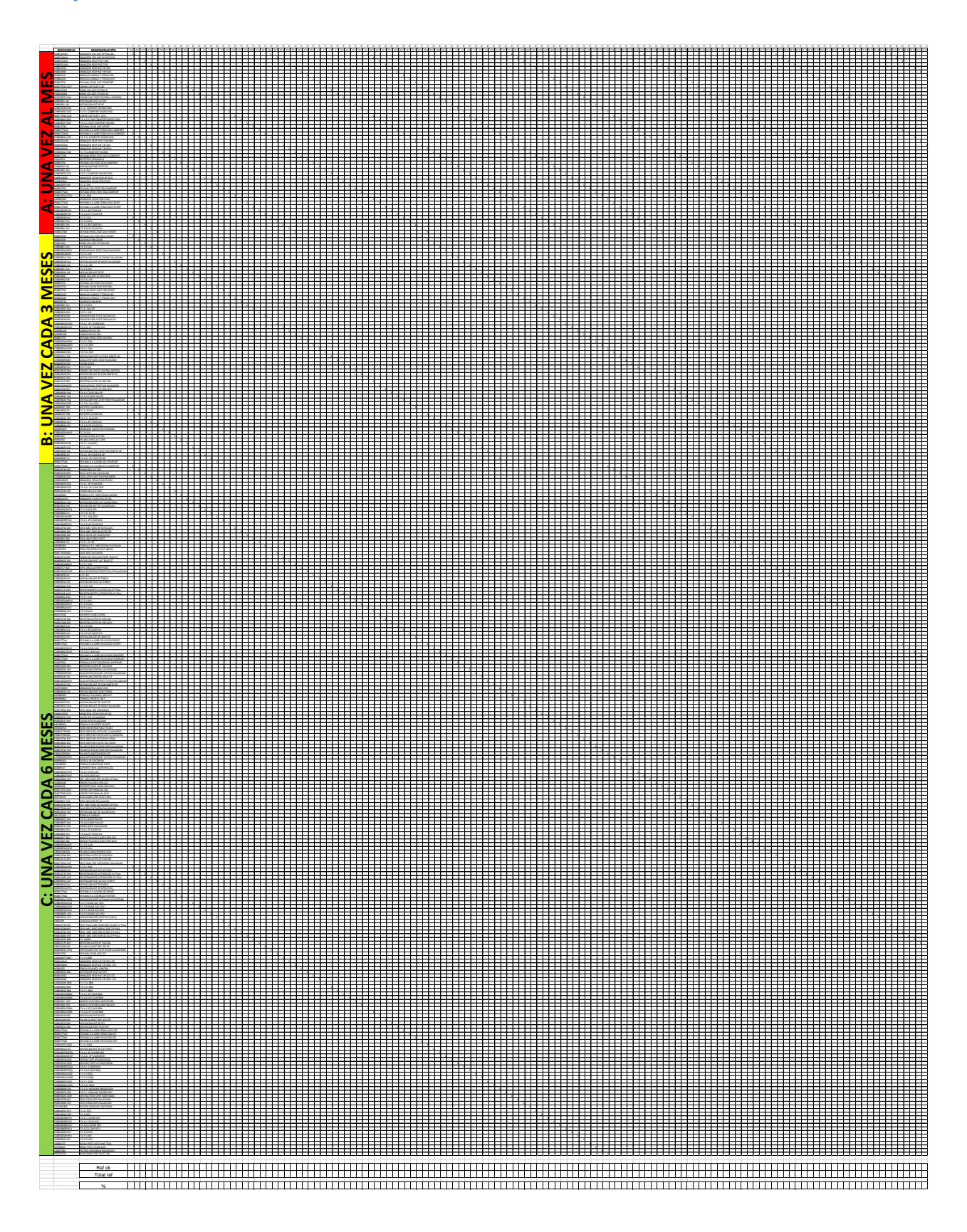

#### Proyecto Básicos del Inventario que establece e un establece un establece un establece un establece un establece

Las instrucciones que se deben seguir son las siguientes:

- El supervisor del turno de noche realiza el inventario de las referencias que le toca mirando el día. Pueden ser entre 5 y 7.
- Rellena la hoja de recuentos apuntando la cantidad que indica el sistema (SAP) que hay de la referencia y la que ha contado él.
- Si hay una discrepancia mayor del 5% repite el recuento y si coincide con su anterior recuento lo da por válido. Si no coincide vuelve a repetir el recuento hasta que haya dos recuentos consecutivos idénticos.
- Da por finalizado el recuento y manda la hoja de recuento al planificador.
- El planificador se encarga, a la mañana siguiente, de actualizar los datos en el sistema ajustando la cantidad a la que pone en la hoja de recuento.
- Al finalizar la semana el departamento de finanzas debe estudiar la hoja de recuentos y analizar las discrepancias económicas.
- Se debe hacer un seguimiento de las pérdidas económicas que suponen las discrepancias entre el inventario físico y el del sistema.

La hoja de recuentos es la siguiente:

# Proyecto Básicos del Inventario

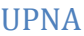

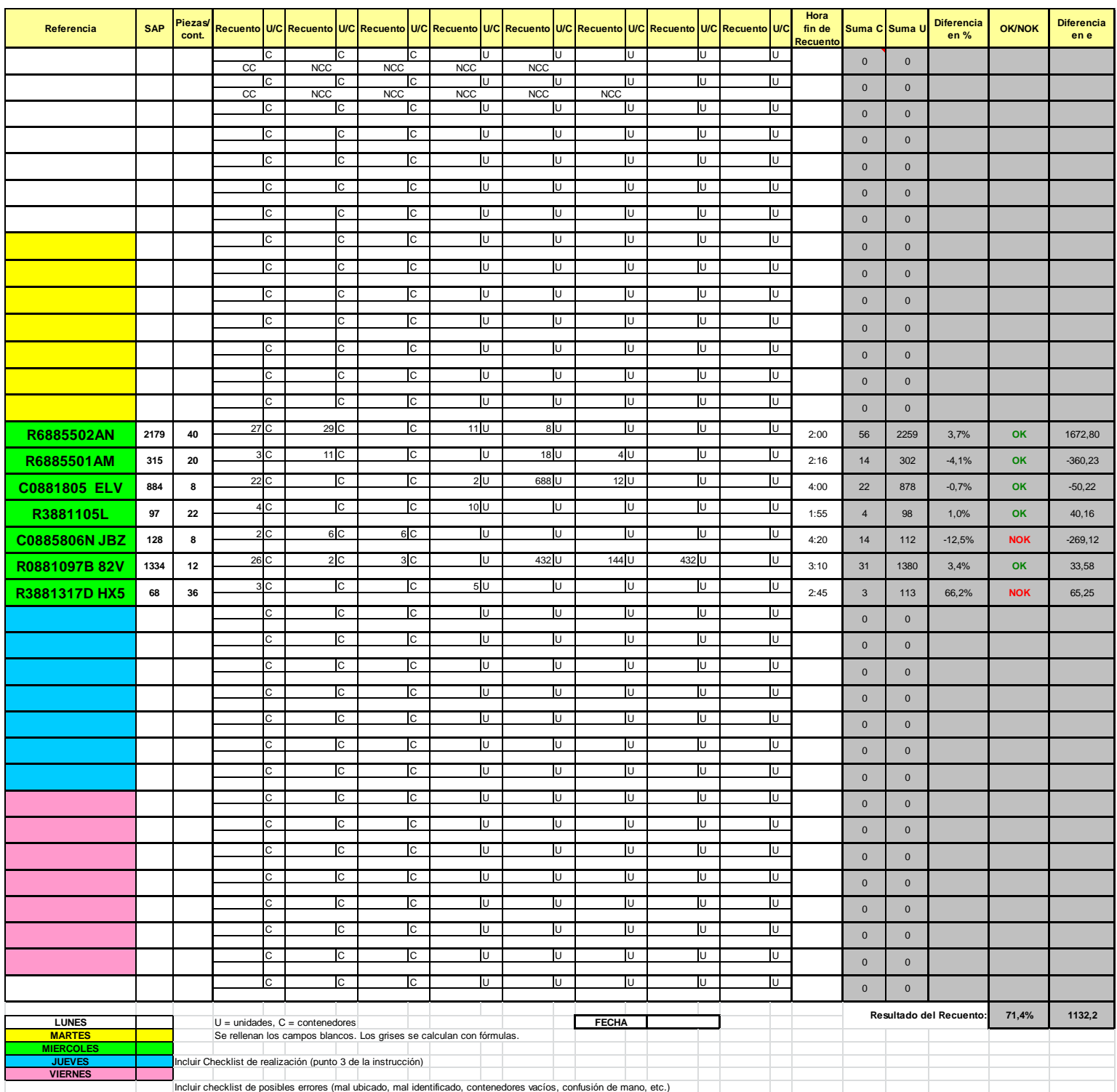

En la columna SAP se apunta la cantidad que hay en el sistema de la referencia estudiada. En la siguiente se introduce la cantidad de piezas que vienen en cada contenedor y en las demás columnas se apunta el número de contenedores inventariado (si pone una C) o el número de piezas (si pone una U).

Tras hacer el recuentos e apunta la hora de finalización y en las siguientes columnas se comparan resultados y discrepancias económicas.

Si la diferencia de unidades entre la cantidad del sistema y la real es mayor del 5% es NO OK y si es menor es OK.

Por último en el resultado se observa el porcentaje de referencias OK entre las referencias totales estudiadas ese día.

Para que se pueda llevar a cabo se realizó la rutina correspondiente mediante la hoja estándar de rutinas de Tecnoconfort S.A. que debe ser firmada por los líderes y manager del departamento:

# Proyecto Básicos del Inventario que establece e un establece e un establece un establece un establece un establece un establece un establece un establece un establece un establece un establece un establece un establece un

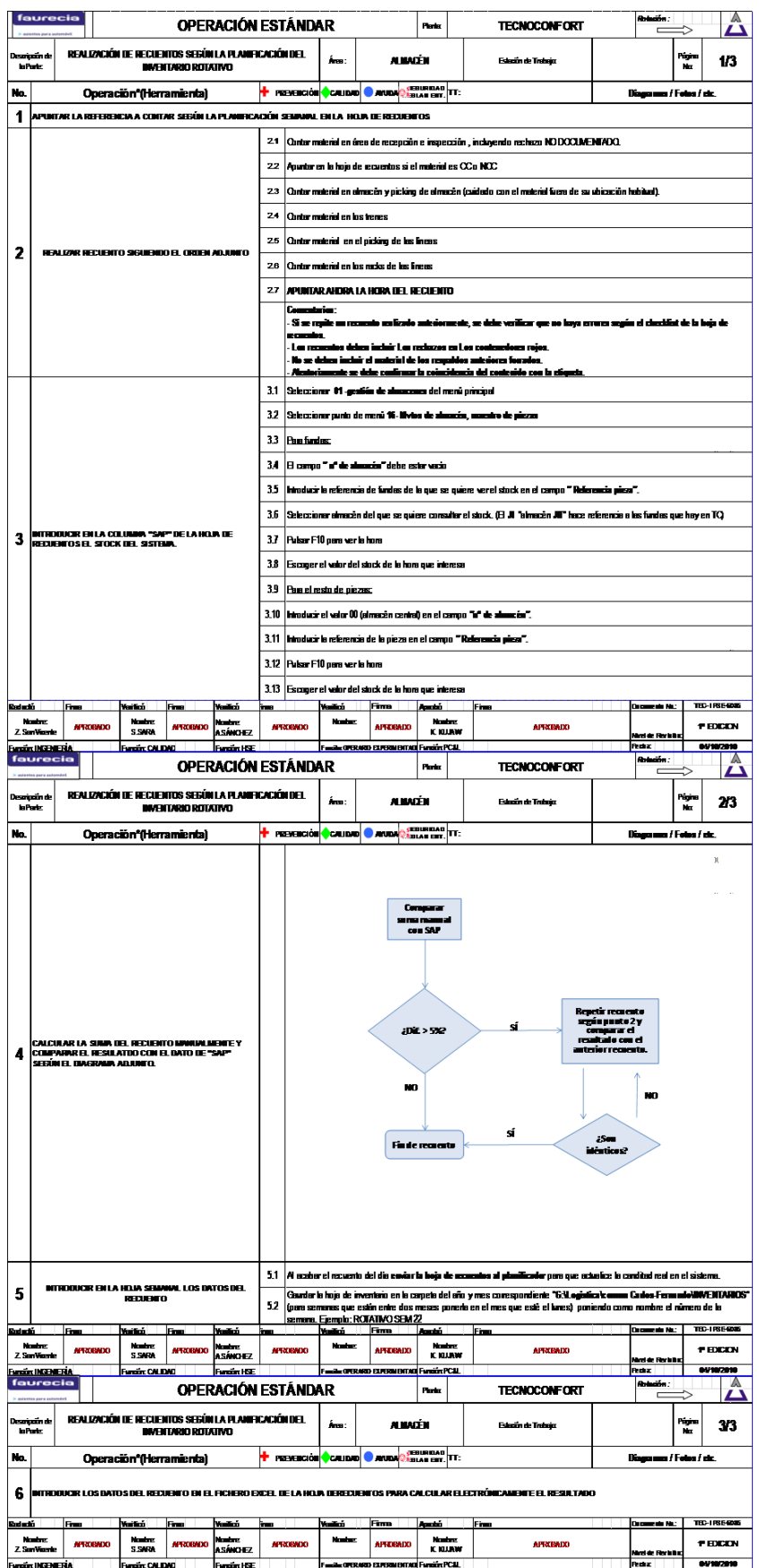

# **5. CONCLUSIONES**

El proyecto surge debido al problema de las grandes discrepancias entre el inventario físico y el del sistema que hacen inviable tener un stock reducido debido a la imposibilidad de conocer la cantidad exacta de materiales en cada momento.

Para solucionar este problema se plantea un proyecto que consta de 5 puntos en los que se necesita mejorar el funcionamiento de la planta. Son cinco básicos de inventario encaminados a eliminar o reducir todo lo posible las discrepancias.

Para comenzar a atacar el problema se hicieron una serie de acciones para tratar de reducir el tiempo que se tarda en dar entrada a los materiales en el lugar de recepción. Para esto se trabajó en que todos los proveedores rellenaran correctamente los albaranes estándar de Tecnoconfort S.A. Finalmente se logró que el 100% de los proveedores lo hicieran, frente al 70% inicial. Otras medidas encaminadas a reducir el tiempo fueron la estandarización de movimientos de los operarios de carretilla y la ordenación de cajas de manera eficiente en los camiones. Por otra parte se eliminó el reetiquetado de las cajas al descargarlas, que se hacía para comprobar que la mercancía era la planificada, sustituyéndose por un sistema de escaneo de cajas con escáner lector de códigos de barras. Esta medida consiguió ahorrar mucho tiempo y se logró que con ningún proveedor se tardara más de una hora en contabilizar la mercancía en el sistema.

El segundo punto sobre el que se trabajó fue en la correcta identificación de los materiales defectuosos en el área de logística. Para esto se realizó un panel de seguimiento de scrap en el que cada día se apuntan los materiales rechazados y las causas evitando de este modo que se vuelvan a repetir acciones erróneas.

El tercer básico tenía como objetivo la correcta identificación de todos los envíos, tanto los JIT como los no JIT. Los envíos JIT hacia VW se documentaban adecuadamente pero no se tenía un control sobre los no JIT. Para solucionar este problema se creó un almacén en SAP en el que se introducen todos los asientos no JIT que se envían a VW. Con esta medida se consiguió tener un control de todos los envíos y las vueltas de asientos desde VW.

El cuarto básico tenía como objetivo que todas las ubicaciones fueran claras y visuales. Para esto se estandarizó la etiqueta de ubicación y se consiguió que para los operarios fueran más claras evitando así problemas de ubicaciones erróneas de materiales. Además se identificó a los proveedores con varias etiquetas por caja y se les exigió una única etiqueta. El objetivo de esta medida fue hacer más claras las identificaciones de las cajas y disminuir la generación de basura en el almacén producida por la caída de estas etiquetas. De los tres proveedores que mandaban más de una etiqueta se consiguió que ninguno lo volviera a hacer.

El último básico trataba sobre el inventario rotativo. En un principio no se hacían inventarios diarios lo que llevaba a no tener una idea clara de la cantidad real y a no poder identificar los problemas por los que para algunos materiales habría tantas discrepancias con el sistema. Para esto se clasificaron los materiales según la regla ABC y se realizó un calendario hasta final de año de las referencias de las que se debe hacer un recuento cada día. Cuando el recuento sale no correcto debido a una discrepancia mayor al 5% con el del sistema se investigan las posibles causas y se actualiza la cantidad en el sistema. Con esta medida se logran dos objetivos, tener el inventario del sistema más actualizado y encontrar las causas por las que se descuadra.

Tras el estudio de los básicos y la aplicación de las ideas la discrepancia entre el inventario físico y el del sistema se redujo. Actualmente las diferencias no son mayores del 5%, lo que es un gran éxito.

La dirección del grupo Faurecia hizo una auditoría en todas las plantas para comprobar que la aplicación de los básicos de inventario se está llevando a cabo con el siguiente resultado en el que se puede comparar los progresos desde enero hasta mayo:

# **Iaurecia**

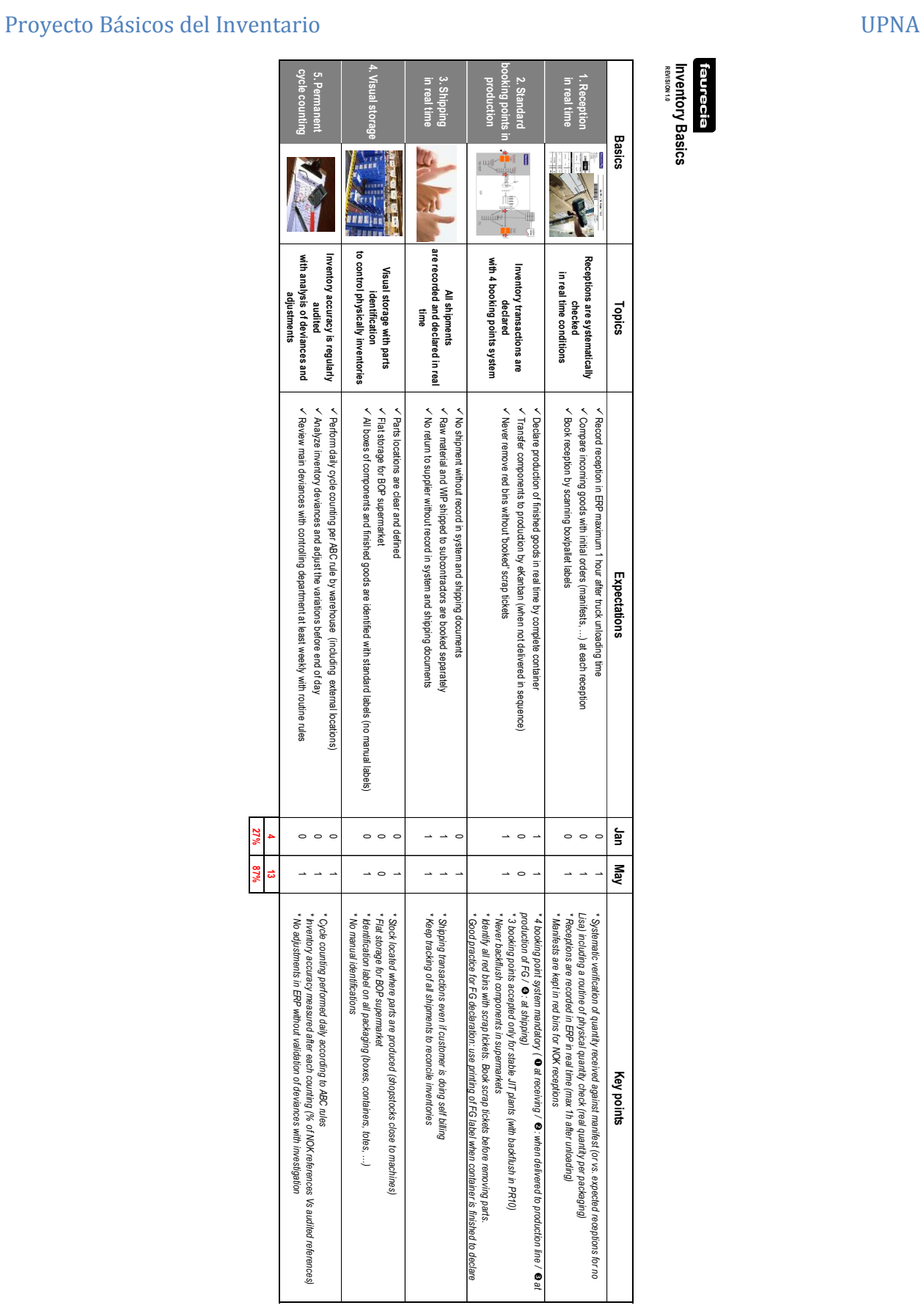

La experiencia personal en la empresa ha sido muy positiva, el grado de responsabilidad que me han dado y la complejidad del proyecto han hecho que aprenda mucho sobre temas de organización empresarial y sobre prácticamente todos los departamentos de la empresa.

He aprendido a tratar con proveedores tanto nacionales como extranjeros y he ganado experiencia sobre el mundo de los códigos de barras bidimensionales y los escáneres.

He comprendido el complejo funcionamiento de una planta que trabaja en JIT y que además proporciona piezas de automóvil por lo que se debe tener un control de todos los detalles mediante indicadores.

Además he comprendido en detalle las funciones del departamento de logística que van desde planificar los materiales y negociar con los proveedores hasta alimentar a la línea de producción y no dejar nunca que se pare por falta de material.

Por último las obligaciones me han enseñado a tratar con un auditor y saber explicar los procesos y las mejoras implantadas. (El manager de logística tuvo un problema familiar y durante la auditoría de los básicos de inventario tuve que atender durante dos días al auditor extranjero hablando en inglés y tratar de explicar todo de forma clara para obtener la mayor puntuación posible).

# **ANEXO 1: Definiciones**

#### Definiciones:

**TPA**: muelle donde se depositan los materiales tras la descarga listos para ubicarlos. También es el muelle donde se deposita el producto final (asientos) para esperar a que se los lleve el camión al cliente.

**Tótem de recepciones (también llamado diagonal)**: esquema de llegada de camiones con material por turno, muelle de descarga (hay 3 muelles) y tiempo desde que llega el camión hasta que el material es ubicado en la parte del almacén correspondiente.

**SAP:** sistema informático para la gestión del almacén y el inventario.

**QRCI**: sistema de alerta y reglas de reacción según niveles definidos.

**Regla ABC:** establece que los materiales identificados con el nivel A tienen que ser revisados mediante un inventario cada mes, los de nivel B cada 3 meses y los de nivel C cada 6 meses.

**Agility:** almacén externo que Tecnoconfort S.A. posee en el polígono industrial Landaben.

**MPM:** alertas por discrepancias entre el pedido inicial y el recibido.

**Líder:** persona que se hace cargo de un GAP.

**GAP**: grupos de trabajo de 8 personas en los que se organiza la empresa.

**Crossdock**: almacén en Irún donde se recoge la mercancía de los proveedores provenientes de Alemania y Polonia.

**GP:** nuevo modelo de Polo para el que se fabrican los asientos en Tecnoconfort S.A. El cambio a este modelo se produjo hace poco y su producción va en aumento mientras que el modelo antiguo va decayendo hasta que sólo se fabrique el GP.

**Turnos A, B y C**: los turnos A y B se turnan por semanas y trabajan siempre de tarde (14:00-22:00) o de mañana (6:00-14:00). El turno C trabaja siempre de noche (22:00-6:00).

**TOP5**: reunión del GAP que se hace en torno a las 9 para planificar los objetivos y acciones de la jornada.

**MRP:** documento de Excel donde están los datos de los proveedores como kilometraje de recorrido, piezas que llegan por semana, nombre, ubicación, etc.

**Storage Location**: Compartimento de almacenaje donde está el material que se quiere mover. "From".

**Storage Bin**: Ubicación de almacenamiento al que se quiere mover el material. "To".

**Scrap**: material dañado por el proveedor o por la propia fábrica que no se puede utilizar o tiene que ser

retrabajado para utilizarse.

**Cajas rojas**: contenedores donde se ubican los materiales que no son aptos para la producción por diferentes problemas.

**Morning Market:** lugar del almacén reservado para las piezas dañadas provenientes de las cajas rojas.

**IDPS**: programa donde se documentan los envíos al cliente.

**Cubing**: asientos enviados a la VW para auditorías.

**BOM**: materiales nuevos que hay que introducir en el sistema y generar la referencia.

# **ANEXO 2: Instrucciones a proveedores del CrossDock para rellenar manifiestos**

# **MANIFESTS & PARTS PREPARATION**

## **Purpose**

The purpose is to detail the parts preparation standards for Manifest collections. Supplier must respect the manifest sequence and the collection times printed on the Manifest.

Several Manifests can be collected at a time.

Certain tasks must be completed by the supplier within the supplier preparation lead time:

- Document and label printing
- Product labelling
- Manifest preparation
- Manifest checking
- Manifest loading

## **Manifest description**

Manifests are used as:

- Faurecia Delivery Call
- Carrier pick-up order
- Carrier shipment list
- Supplier delivery note: the supplier prepares his load based on the manifest
- Faurecia receiving document
- Faurecia payment authorization

They contain the following information:

Faurecia plant name and address

- Supplier plant name and address
- MURN (Manifest Unique Receipt Number): Manifest identification
- Manifest number
- Supplier code if it exists
- Invoice reference
- Supplier document blank field
- Total weight and volume
- Number of pallets or containers
- Order group (for cross dock management)
- Sub-route
- Main-route
- Supplier pick-up time table
	- Collection date
	- Collection time
- Reception time table
	- Delivery date
	- Delivery time
	- Dock
- Cross dock: arrival and departure time for up to 2 cross docks.

And per Part: (example below – 1st line of manifest)

- Faurecia part number: 441151209
- Faurecia part designation: MTLS IS DOS BANQ 3PL REPS GRIS
- Order lot: 5 (5 pieces / lot)
- Quantity per Box: 5
- Number of boxes or containers delivered: 1
- Number of parts:  $5 = 5x1$
- Supplier quantity check
- Transporter quantity check
- Faurecia quantity check
- Data entry

# **Procedure**

## **Pallet Label:**

Print the Pallet Label and stick it on the short side of the lid.

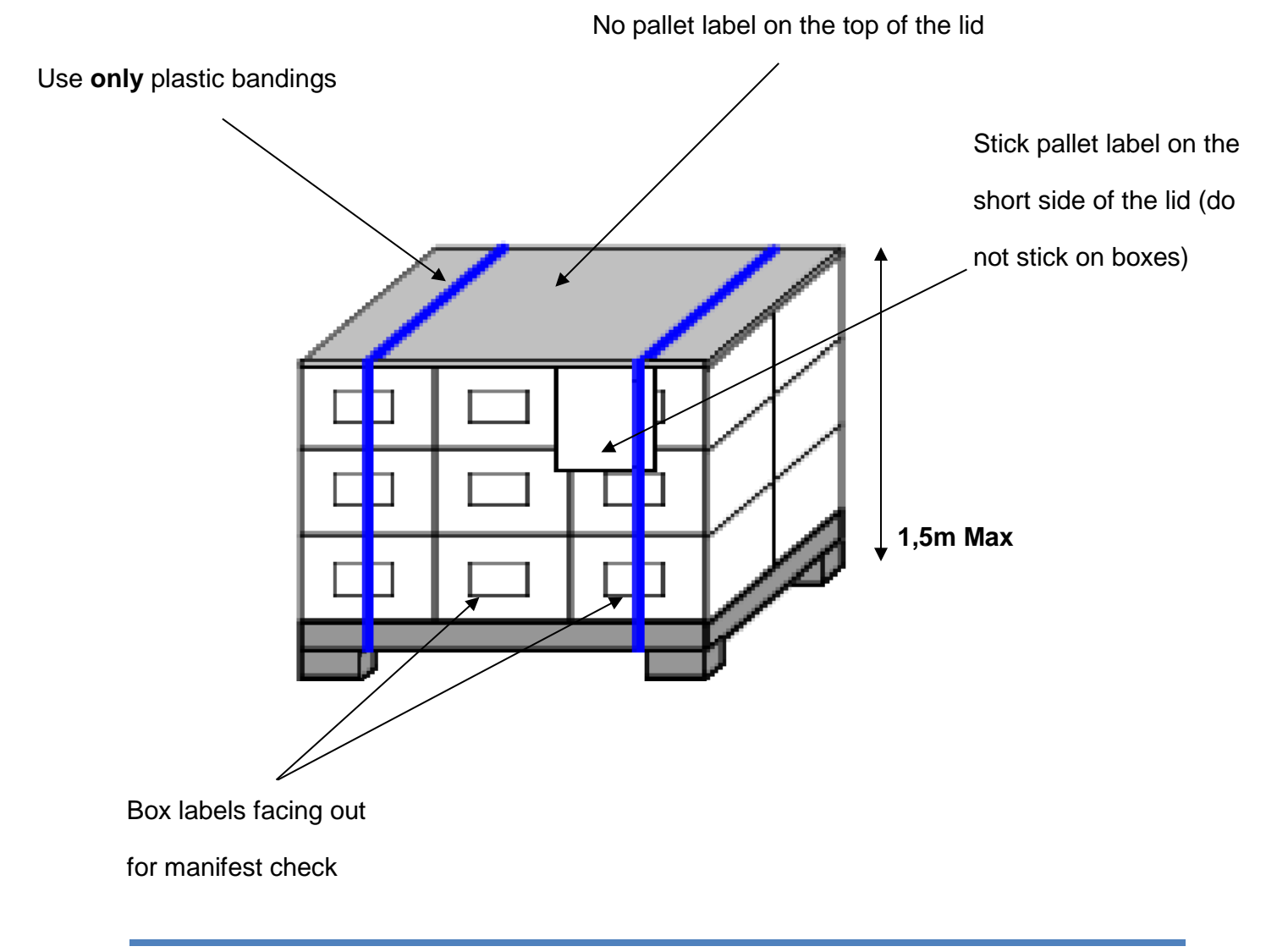

# **Containers labelling:**

In the case of containers which represent a pallet on its own, we recommend that the pallet label is attached on the same side as the box label.

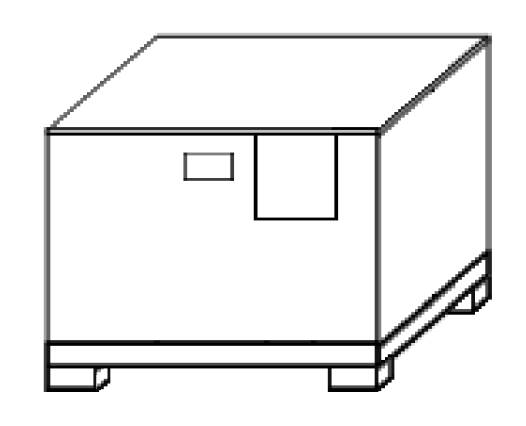

# **Manifest preparation (supplier manifest + logistics partner manifest)**

- 1. Prints Supplier Manifest and uses this as a picking list and a proof of delivery.
- 2. Prints the Logistics Partner Manifest.
- 3. Confirms in both manifests that each required part has been prepared.
	- During preparation time, Alert immediately Faurecia in case of delay or missing part by phone, and confirm by mail or by fax
- 4. Signs both documents.
- 5. Keeps the Supplier Manifest as proof of collection and enter the Logistics Partner Manifest along with the other documents in the bag. Not attached to pallet.
- 6. Self-evaluates himself by measuring a pick-up MPM.

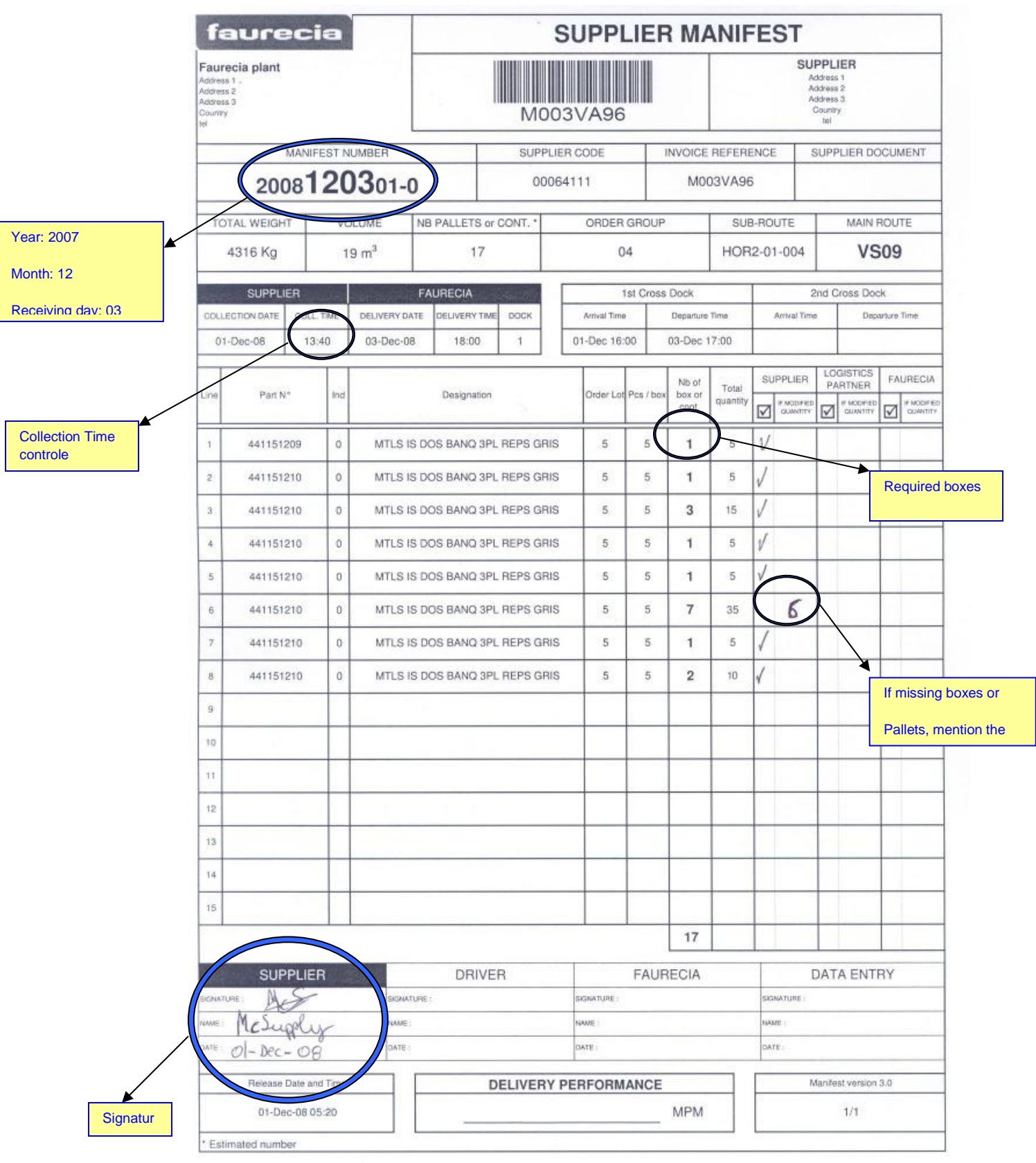

# **SUMMARY**

- 1. Print the Pallet Label and stick it on the short side of the lid.
- 2. Print the Supplier Manifest and Logistics Partner Manifest. Must complete all the manifests are sent. One for each truck will come to Tecnoconfort. (May be you just send a load but it arrives to Tecnoconfort in 5 days in 5 trucks, in this case you must print 5 Logistics Partner Manifests, one for the load that will arrive each day).
- 3. Signs both documents.
- 4. Self-evaluates himself by measuring a pick-up MPM.
- 5. Write the results and discrepancies on the checkbox of Logistics Partner Manifest.
- 6. Keeps the Supplier Manifest as proof of collection and enter the Logistics Partner Manifest along with the other documents in the bag. Not attached to pallet.

# **ANEXO 3: Transacción en SAP para la recepción por escaneo de cajas**

# **1. Objetivo**

El objetivo de este documento es describir el procedimiento en FCS para gestionar la digitalización en la recepción con escáner de código de barras. La idea es comparar la cantidad de material que los planificadores han ordenado entregar con las cantidades reales que entregan los proveedores.

Algunos proveedores de Faurecia ofrecen una gran cantidad de cajas en un camión. Para estos proveedores el control visual en la recepción lleva mucho tiempo y son fuentes de errores. Esta transacción proporciona un barrido a la funcionalidad de recepción para comprobar si las cantidades entregadas por los proveedores se ajustan de acuerdo a las cantidades pedidas por el planificador de material. En lugar de utilizar la gestión visual, vamos a utilizar la funcionalidad del escaneo.

# **2. Proceso de trabajo**

#### **2.1.1. Paso a paso**

#### ZLE\_CHECK\_DLY ۷

Seleccionar la transacción ZLE\_CHECK\_DLY y presionar el icono si se está usando un ordenador. Si se está usando un escáner, la transacción tiene que ser seleccionada en el menú de la pantalla del escáner.

#### **Pantalla 1: pantalla inicial**

• Enter:

o El número de manifiesto.

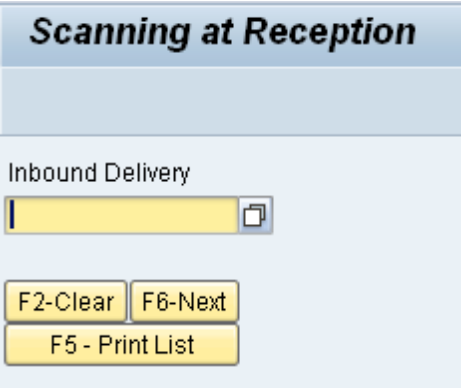

#### Acciones:

- o "F6-Next" botón para empezar a escanear las etiquetas de los proveedores
- o "F5-Print List" botón para imprimir la lista de discrepancias entre lo que ha llegado y lo que estaba planificado que llegara.
- o "F2-Clear" botón para borrar la información.

#### **Pantalla 2: Escaneo de etiquetas**

- Enter:
	- Escanea en la etiqueta el número de de referencia del material.
		- o El código de barras debe empezar con la letra "P". Si se introduce manualmente el número de referencia, debe empezar con la letra "P" también

#### Pantalla de error:

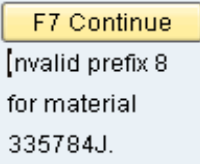

- o Ejemplo: P8335784J donde 8335784J es el número de referencia
- Escanear la cantidad de la etiqueta del proveedor o introducirla manualmente.
	- o El código de barras debe empezar con el prefijo "Q". Si se introduce manualmente también debe comenzar con la letra "Q".

Pantalla de error:

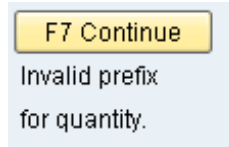

- o Ejemplo: Q8 donde 8 es la cantidad
- Escanear el número de serie de la etiqueta del proveedor.
	- o El código de barras debe comenzar con la letra "S". Si se introduce manualmente también tiene que tener el prefijo "S".

Pantalla de error:

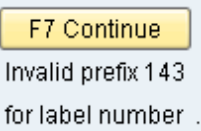

o Ejemplo: S12345678 donde 12345678 es el número de serie.

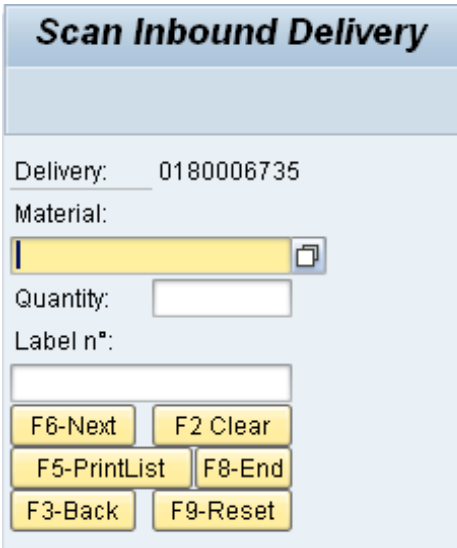

- Acciones:
	- o "F6-Next" botón para seguir escaneando el resto de etiquetas del proveedor.
	- o "F5-Print List" boron para imprimir la lista de discrepancias
	- o "F3-Back" botón para ir atrás.
	- o "F2-Clear" botón para eliminar los datos de un campo.
	- o "F8-End" botón para acabar la transacción.
- **Precaución**, si no se pulsa el botón "F8-End", la información escaneada no se guarda.

#### **Pantalla 3: Pantalla de opciones de impresión**

- Enter:
	- o Output Device: impresora en la que se quiere imprimir.

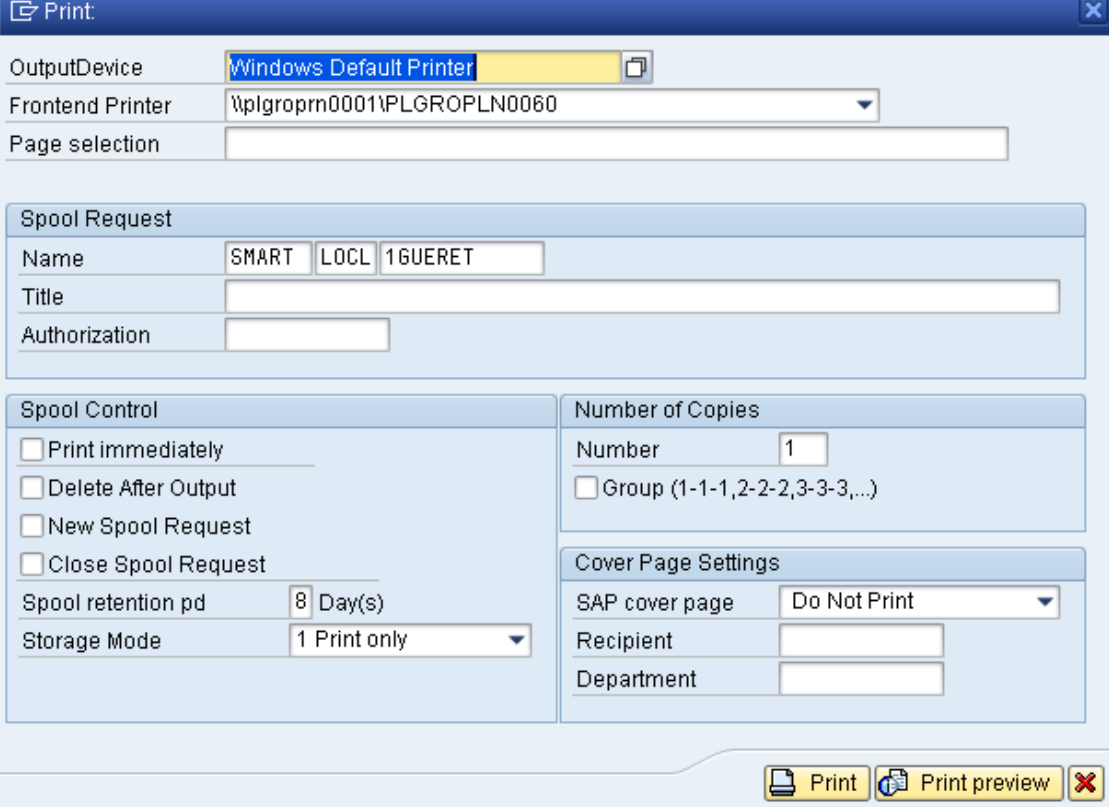

- Acción:
	- o Pulsar el botón "Print" para imprimir la lista de discrepancias.

#### **Screen 4: Discrepancies report**

#### DISCREPANCY LIST

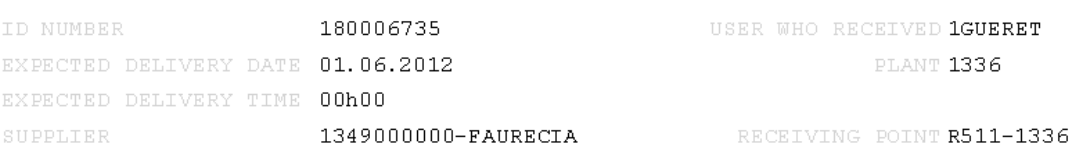

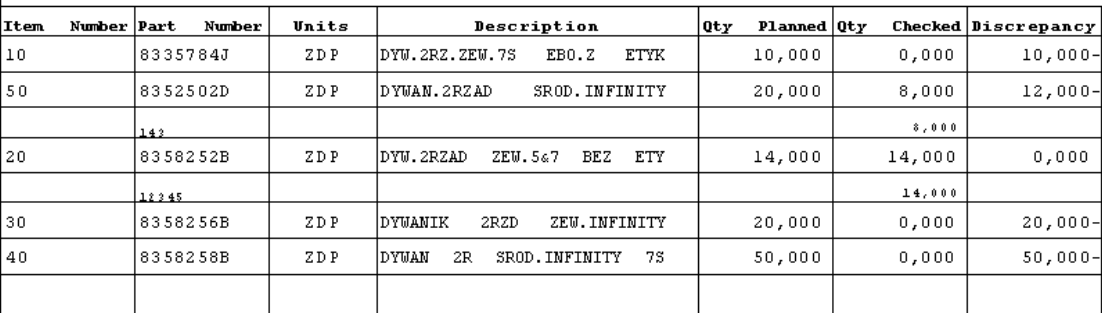

• En este informe, si hay varias veces el mismo material en la entrega entrante, se muestra el código de material sólo una vez en la columna "Part Number", y todo el tema relativo a los materiales enumerados en la columna "Item Number".

• Todas las etiquetas que han sido escaneados se muestran con la cantidad escaneada.

• Las cantidades que se muestran en la columna "Qty Planned" es la suma de las cantidades de los materiales planificados que deberían haber llegado.

• Las cantidades que se muestran en la columna "Qty Checked" son la suma de las cantidades de material para todas las etiquetas que han sido escaneadas.

# **3. Conclusión**

Para los dos procesos descritos:

1. Se tiene que referir siempre a una entrega entrante específica. (Un único manifiesto).

2. El escaneo de etiquetas tiene que hacerse en la ubicación original de almacenamiento de recepción de materiales.

3. Tendrá efectos sobre el proceso de proveedor y factura correspondiente.

4. El horario de entrega del proveedor se incluirá en la lista.

# **ANEXO 4: Procedimiento para imprimir las tarjetas de E-kanban**

# **1. Objetivo**

# **1.1. Introducción**

El propósito de este documento es describir el proceso de transferencia de acciones utilizando la funcionalidad EKanban en FCS.

Dependiendo si el stock se gestiona el almacenamiento como Flat Storage o en Warehouse la gestión de almacenes EKanban puede ser usado de dos maneras:

1. EKanban en stock libre.

2. EKanban con picking en WM Light con Poka-Yoke.

Se describen los requisitos previos en términos de configuración requerida en FCS con el fin de hacer de este proceso de trabajo.

# **1.2 Ámbito de aplicación del documento**

Departamentos de producción y logística de todas las plantas.

- 1. Las opciones de configuración de este documento son:
	- EKanban: configuración de control de la impresión y la publicación.
	- Configuración para imprimir la etiqueta del EKanban.
	- Mantener parámetros de usuario previamente al realizar el Light Bin Poka-Yoke.
- 2. La descripción del proceso en este documento persiste en las partes del Kanban WM Light y WK (Withdrawal): Crear WK (Retiro) Kanban
	- EKanban de Stock Transferido.
- Gestión de errores.
- Flujo Subcontratación.
- 3. Al escoger en WM Light:
	- Crear Storage Bin en WM Light.
	- Guarde el material / cantidad en WM Light Storage Bin.
	- Informes WM Light (pantalla PC y escáner).
	- Solicitud de transferencia EKanban Stock.
	- Realizar Poka-Yoke para WM Light Picking.

# **2. Instrucción de trabajo**

# **2.1. Configuración y Set Up**

## **2.1.1. Definir control de impresión y la opción de publicación**

Como parte de los ajustes básicos EKanban, se tiene que configurar que las transferencias (ubicación de almacenamiento from - to) se consideran para la impresión de EKanban, también hay que configurar la impresora predeterminada y la opción de publicación. También se controla en la configuración la opción de recoger desde WM Light y transferir las mercancías al subcontratista (proveedor subcontratación).

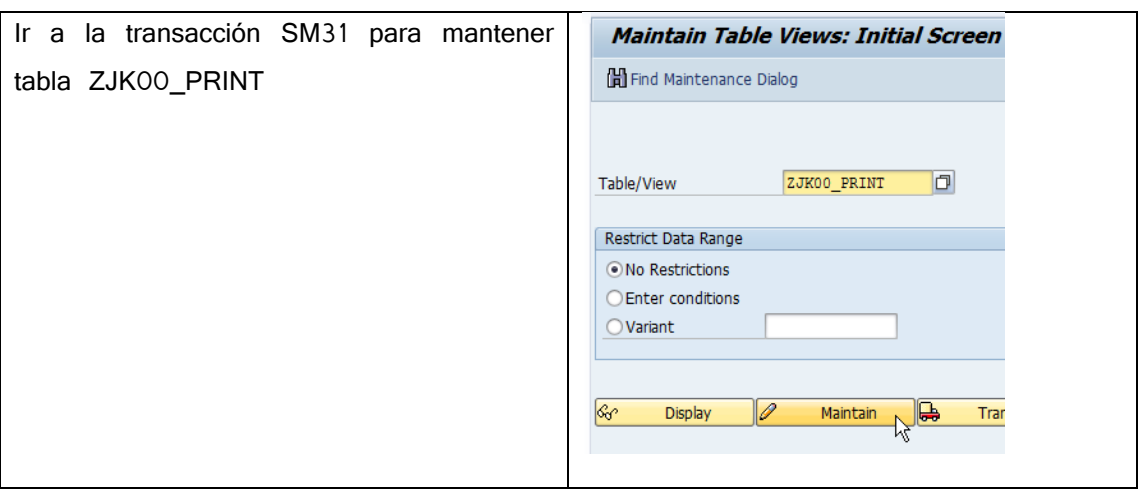

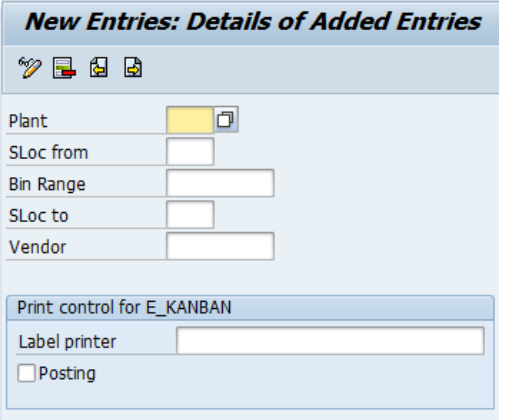

Configuración:

#### **Planta**.

**SLoc from:** Lugar de almacenamiento Desde donde se mueven las mercancías (disminución). **Bin Range**: definir la gama de Storage Bins en caso de reposición de WM Light. El asterisco '\*' se puede utilizar con el fin de identificar la gama de contenedores (por ejemplo, A1B \*). Para seleccionar todos los contenedores, escriba '\*'.

**SLoc to**: Stor. Ubicación a la que se mueven las mercancías (aumento).

**Vendor**: Introduzca el número del proveedor subcontratado cuando el EKanban se utiliza para reponer el el stock al subcontratista. **Label printer**: Seleccionar impresora donde se imprimen las etiquetas EKanban. **Posting:** se marca para la publicación inmediata de los movimientos de stocks una vez que la etiqueta etiqueta EKanban se se escanea. También puede decidir no publicar el movimiento de stock cuando el flujo EKanban sólo se utiliza para el movimiento de bienes físicos en el mismo lugar de almacenamiento FCS.

Ejemplo de configuración básica en caso de que la evolución de las existencias se realice

para stock de libre utilización en flat storage:

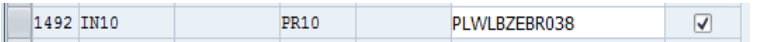

Y un ejemplo con el uso de almacenes caóticos gestionados en WM Light, donde se encuentran diferentes grupos de contenedores en diferentes ubicaciones físicas y utiliza diferentes impresoras. El contenedor de almacenamiento entró en el Material Master y ZJK00\_PRINT debe comenzar con "WM":

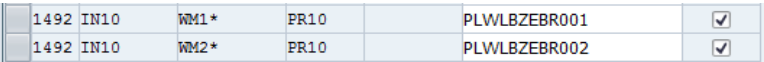

#### **2.1.2 Tipo de etiqueta EKanban**

En caso de flujo EKanban sin reposición de WM Light, el sistema imprime la etiqueta EKanban estándar (Smartform ZPP\_E\_KANBAN\_LABEL\_LS). La dimensión de la etiqueta es de 6x3 cm.

#### **Descripción de etiqueta EKanban:**

Señal de alarma imprimida en caso de error de transferencia. Contenedor del lugar de almacenamiento "From". Para las partes no gestionadas en WM Light se toma del Storage Bin del Maestro de Materiales. En caso de que el material sí lo gestione WM Light, el sistema imprime el nombre del contenedor donde se almacena la parte (los contenedores son seleccionados de acuerdo con el

**Cantidad en tarjetas Kanban** (para ser transferidas)

Asier Irigoyen Indave  $105$ 

Número de material

Descripción de material

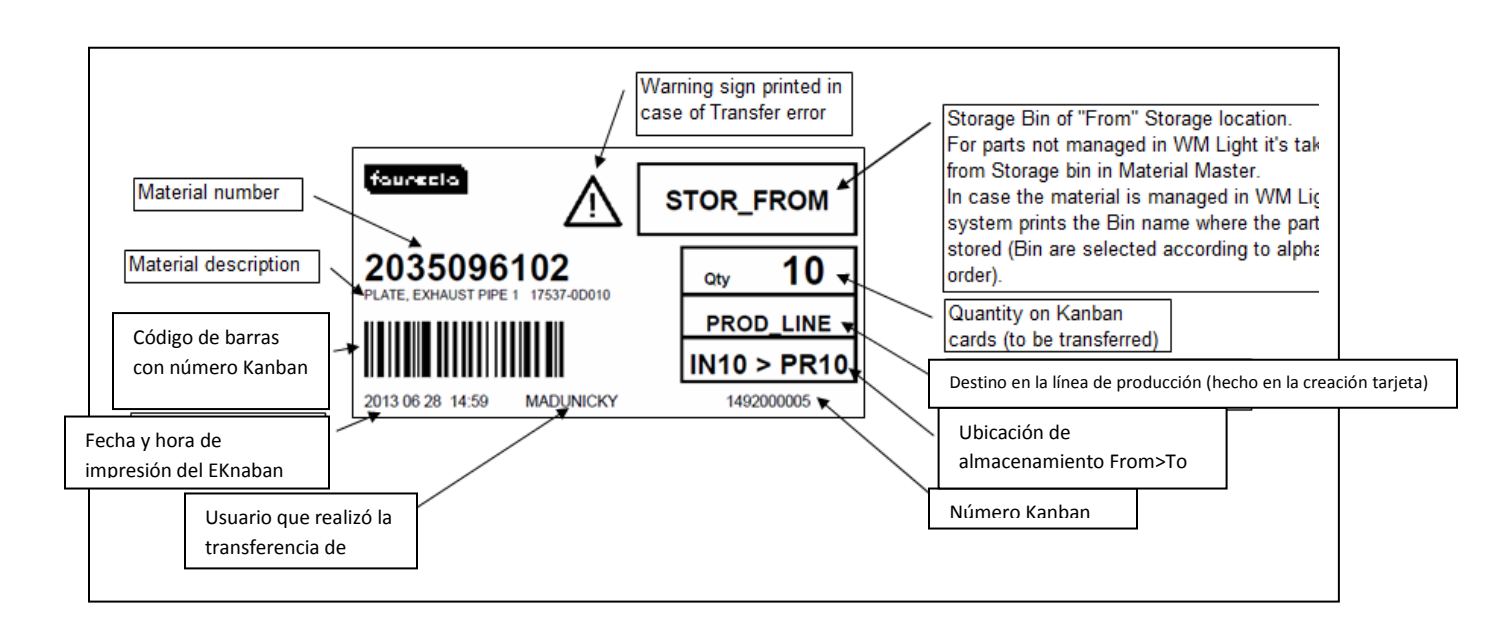

Cuando las mercancías se almacenan en el almacén caótico usando solución WM Light, es necesario configurar el tipo de etiqueta en la mesa ZPP\_SFORM\_WML usando la transacción mantenimiento SM31.

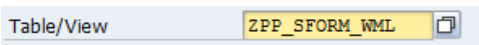

Es posible configurar diferentes tipos de etiquetas para diferentes impresoras:

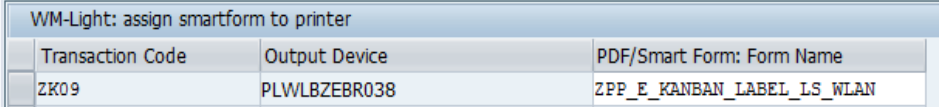

Hay 2 etiquetas para elegir. La diferencia de las etiquetas es su tamaño. ZPP\_E\_KANBAN\_LABEL\_LS\_WLAN (dimensión de 6x3 cm) ZPP\_E\_KANBAN\_LABEL\_LS\_WLAN\_2 (tamaño más grande, que se utiliza en las plantas de los Estados Unidos)

Asier Irigoyen Indave  $106$ 

### **2.1.3 Crear un Kanban de retirada**

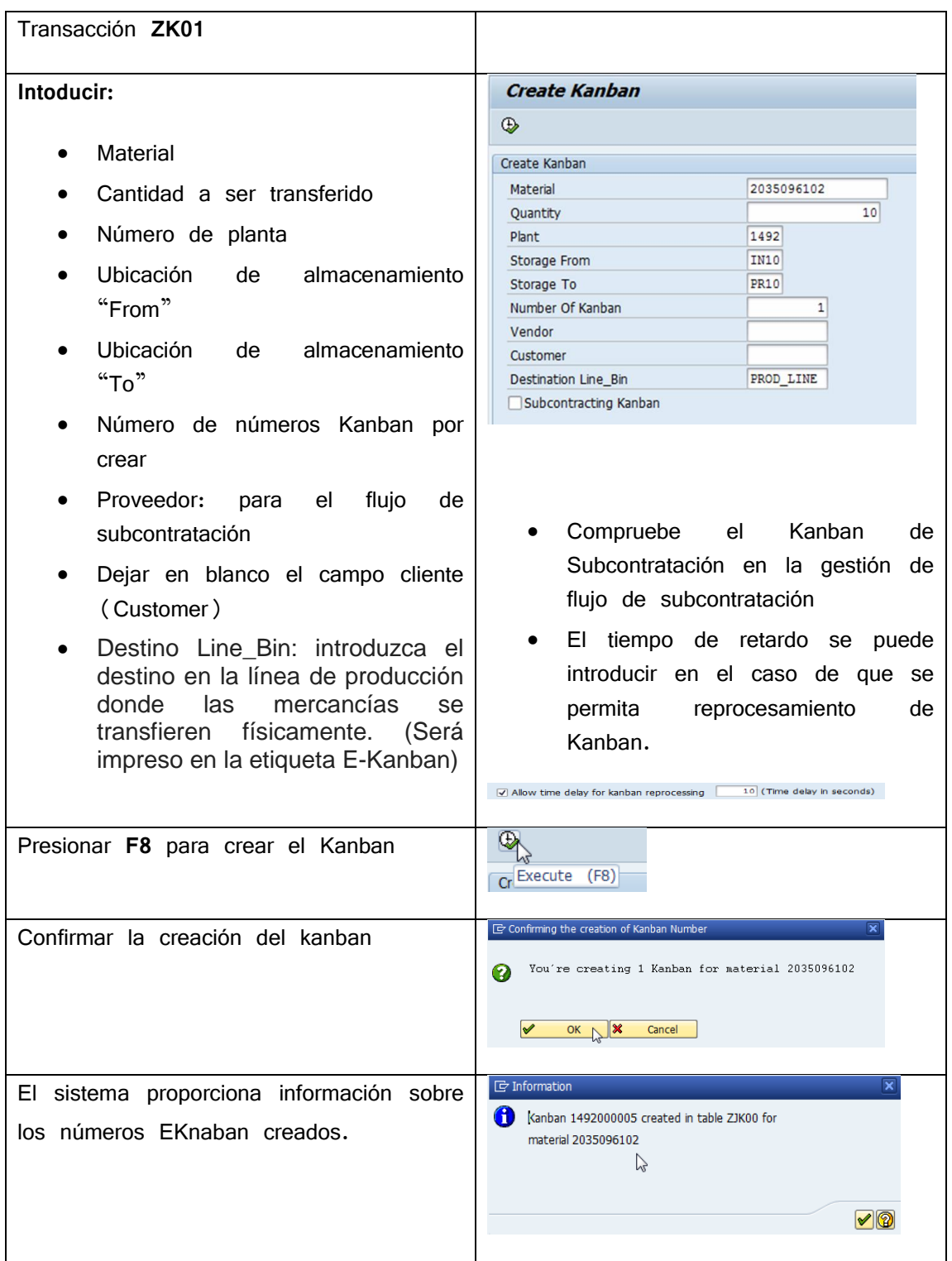

# **2.1.4. Realizar una transferencia WK Stock para materiales no gestionados en WM Light**

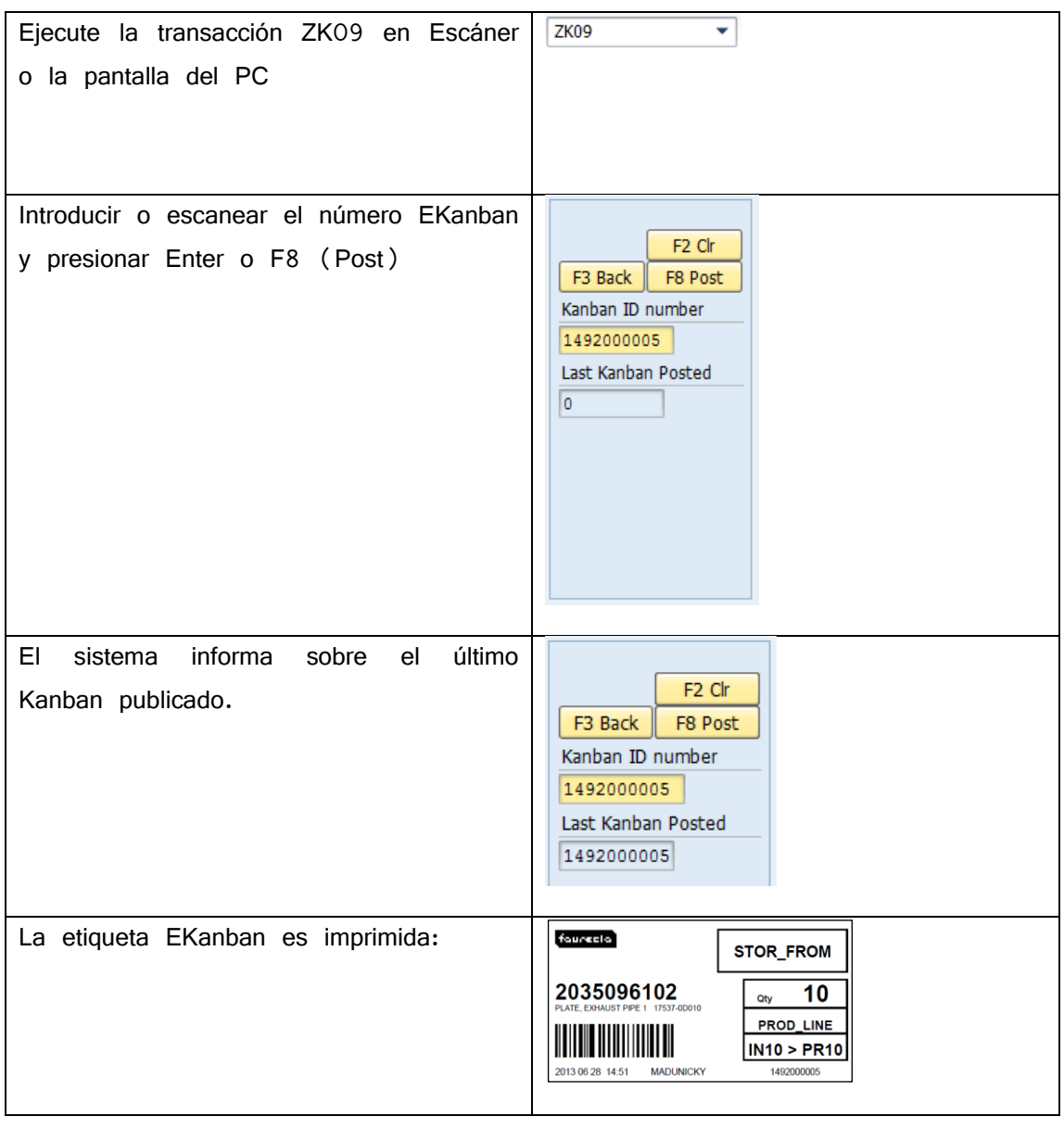

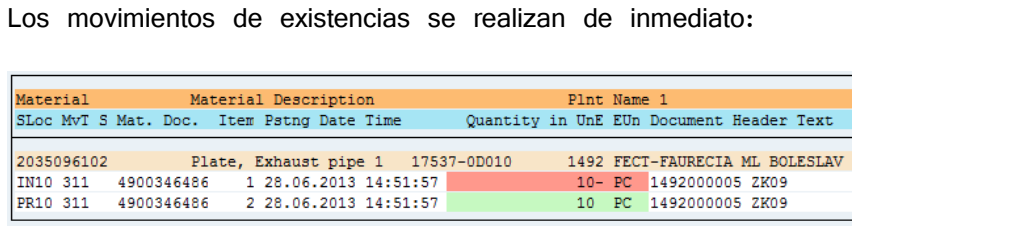

#### **2.1.5 Errores posibles:**

La tarjeta Kanban no existe:

A Kanban 4920000100 not maintained in ZJK00 table

 La ubicación de almacenamiento no es mantenida durante la ubicación del almacenamiento en cuestión:

Material 2035096220 not defined for plant/SLoc 1492/IN10

No hay disponible en el almacén la cantidad transferida:

Shortage SLoc stock: Kanban Qty 10 PC > SLoc stock 0 PC

#### **2.1.6. Realizar la transferencia WK Stock de materiales recogidos de WM**

#### **Light:**

#### **Configuración de usuario:**

Para poder utilizar la transacción ZJWMPYPICK para confirmar la recogida de WM siguiendo los parámetros del usuario debe estar configurado para el usuario:

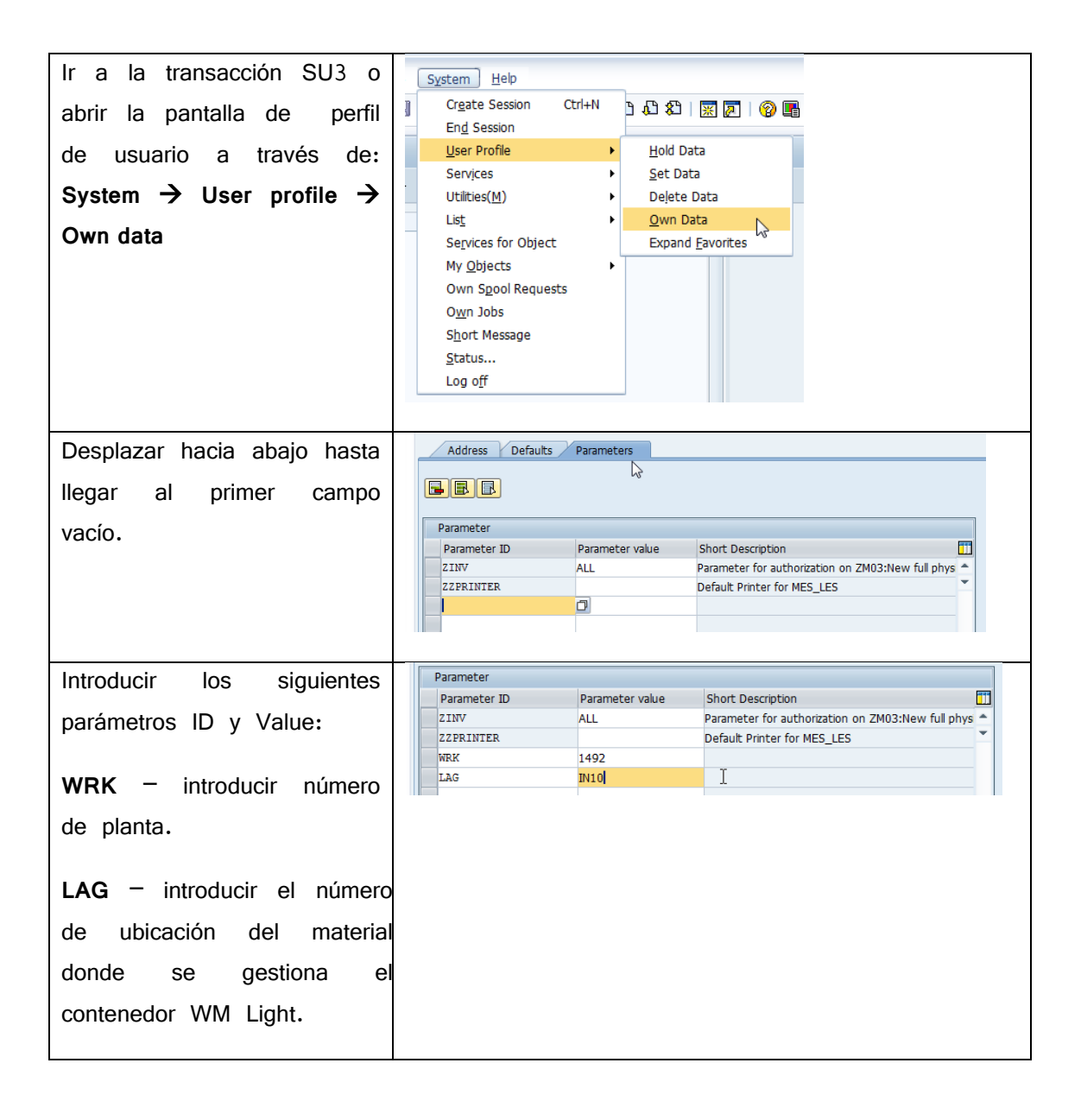

## **Definir la ubicación de almacenaje para "Storage From"**

El compartimento de almacenamiento debe comenzar con "WM" de lo contrario la etiqueta EKanban no contendrá la información sobre el número de WM Light BIN y no se realizará ningún movimiento de stock.

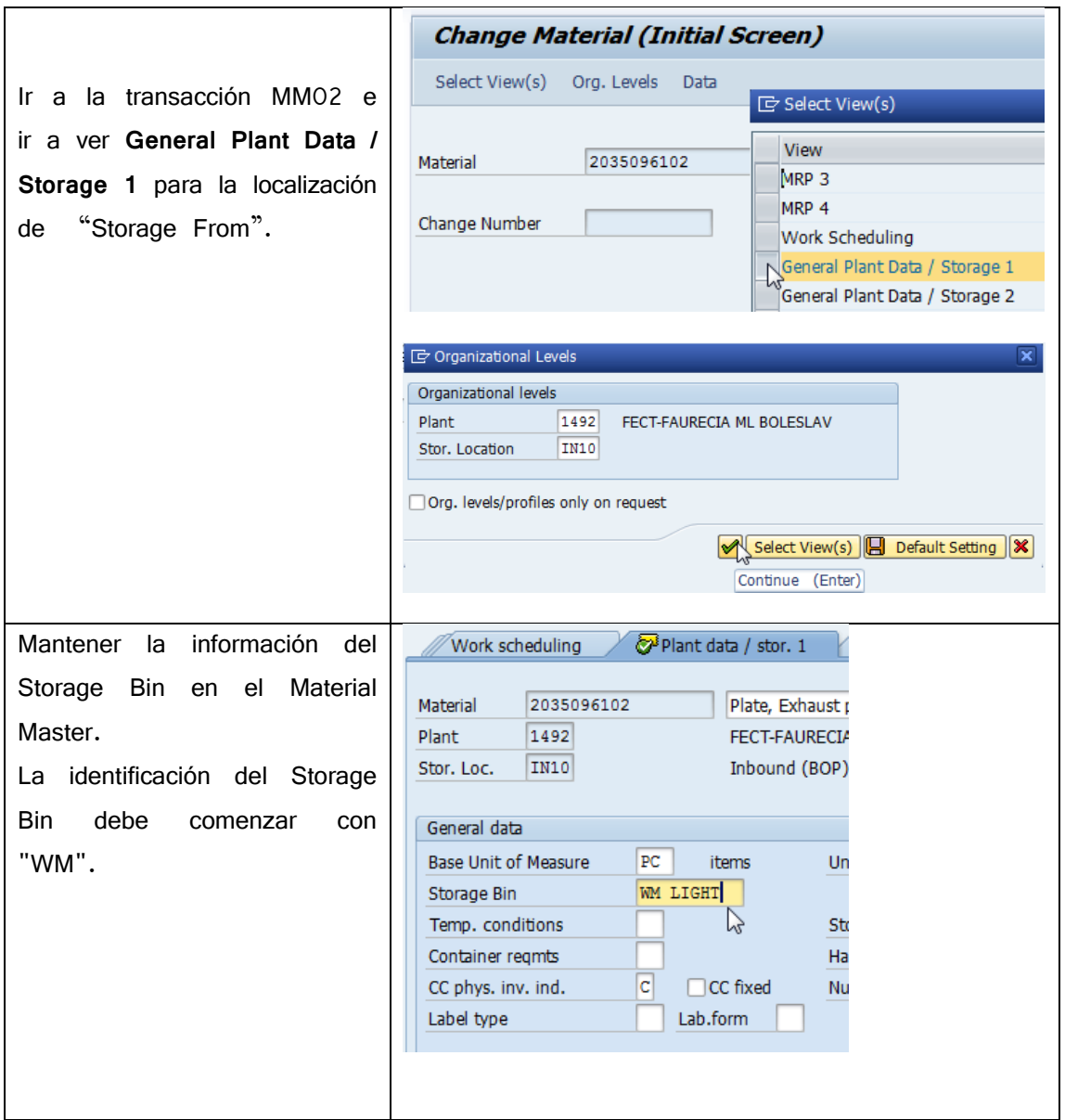

#### **Crear la tarjeta Withdrawal Kanban para recoger en WM Light**

La tarjeta de WK (tarjeta Kanban de retirada) se crea de la misma manera que cuando no se usaba WM. Siempre tiene que contener la información "línea de producción". Por favor, consulte el capítulo 2.1.3.

#### **Crear WM Light Storage Bin**

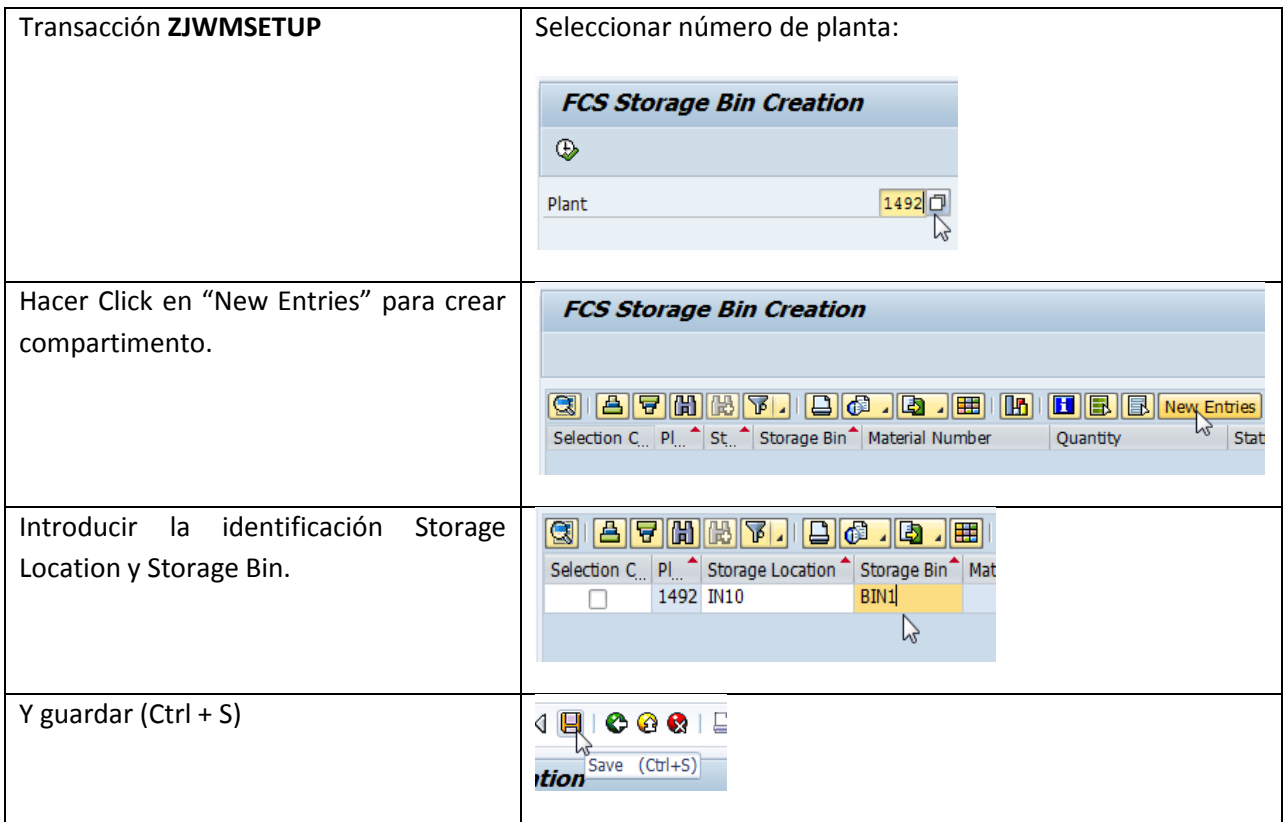

#### **Guardar Storage Bin**

El material puede ser guardado en el Storage Bin introduciendo Material / Cantidad o número de manipulación de Unidad (cantidad de material que proviene de HU).

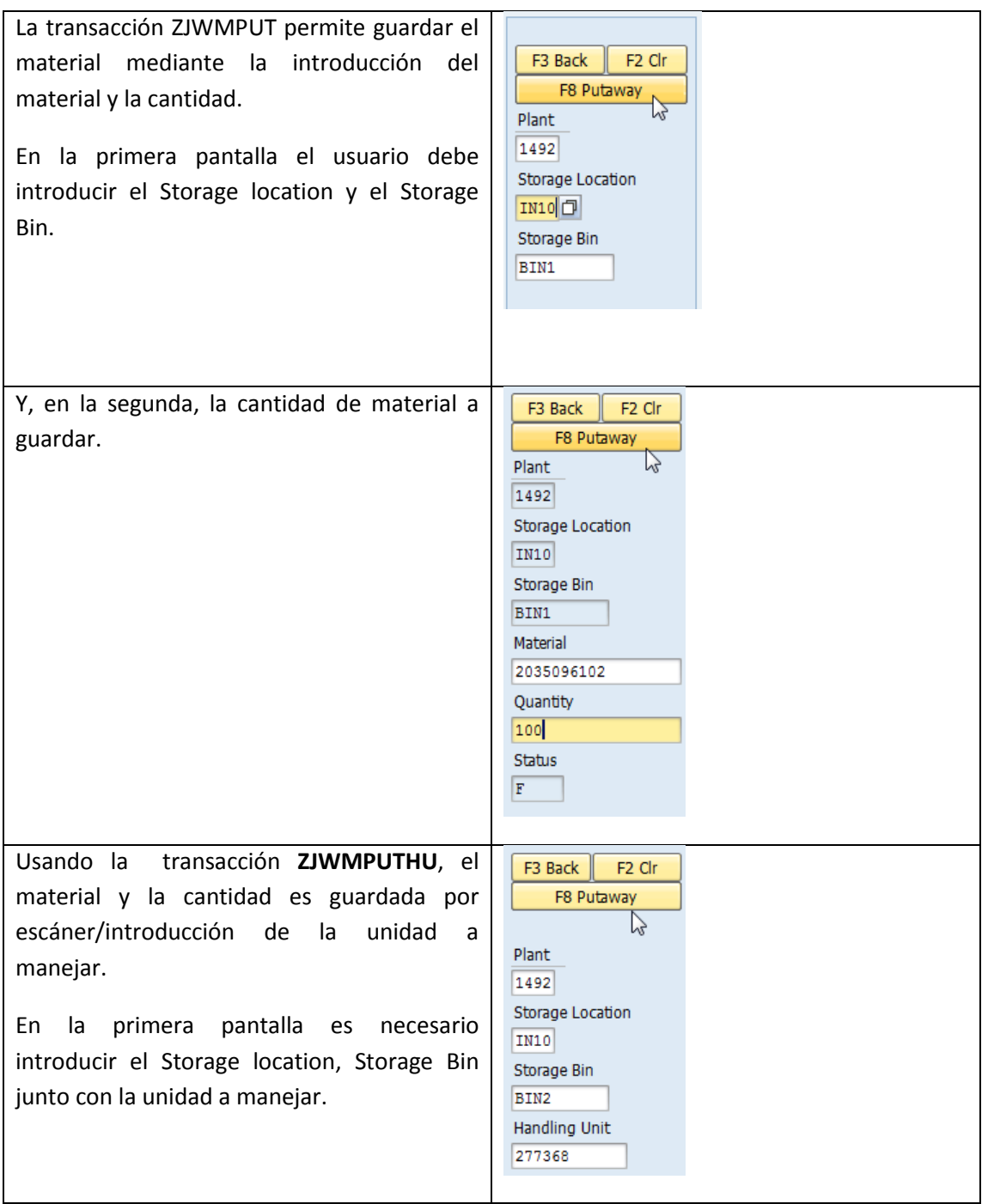

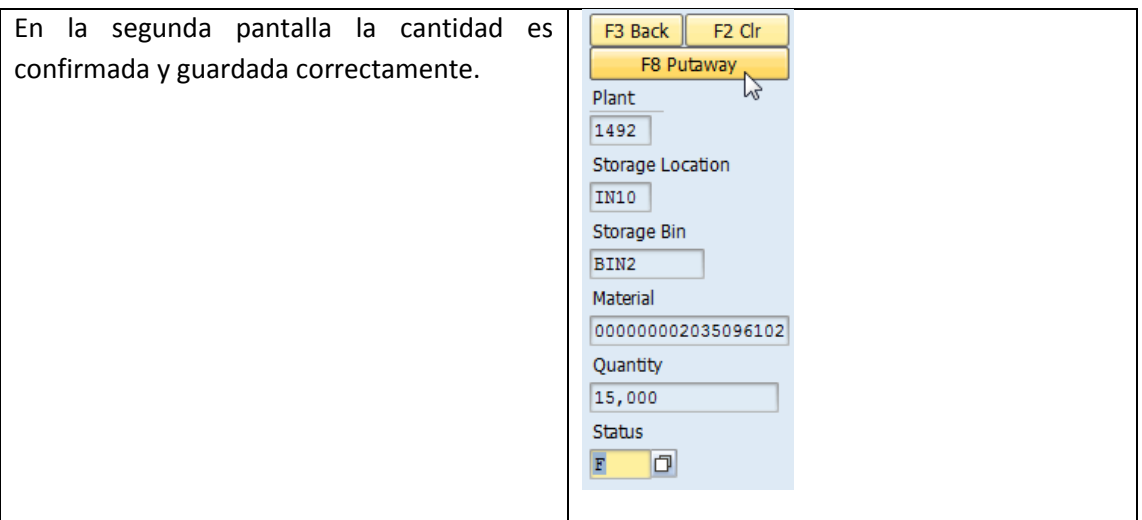

### **Informe WM Light**

Hay dos tipos de informes que están disponibles en FCS con el fin de obtener información de uso de Storage Bin. Uno es para la pantalla del PC y el otro para el escáner. En la pantalla de la PC, el usuario puede ejecutar la transacción ZJWMREPORT:

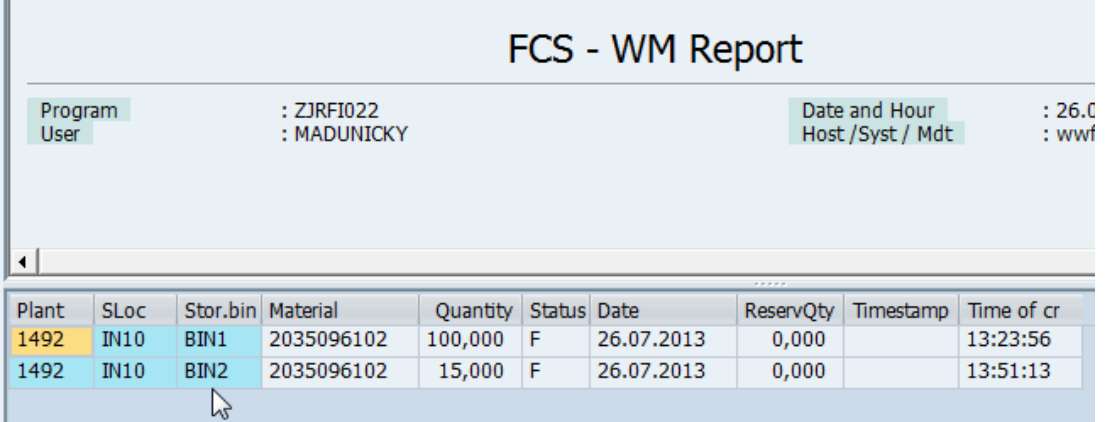

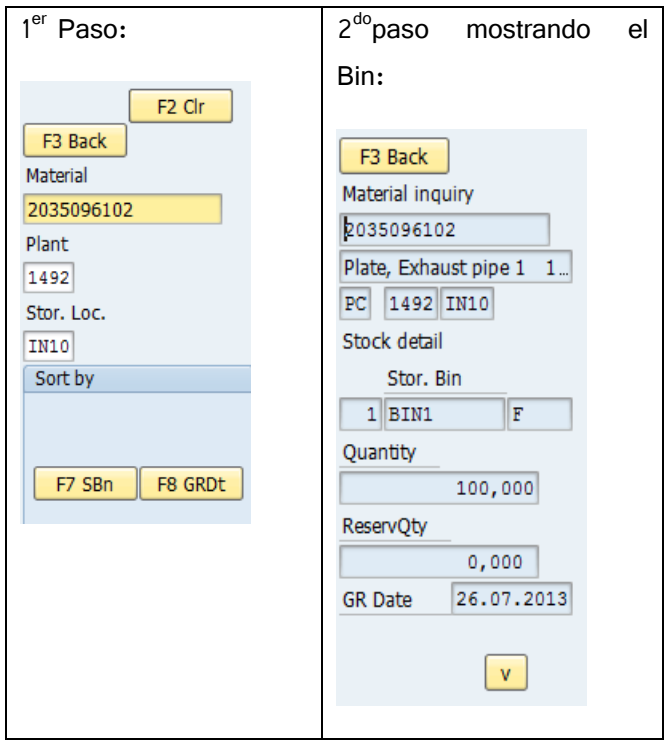

## **Escanear el WK EKanban para inicializar la transferencia:**

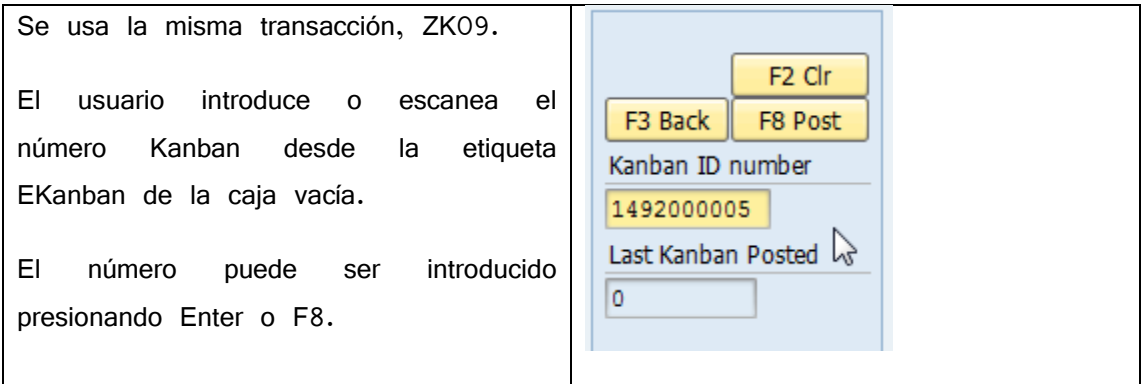

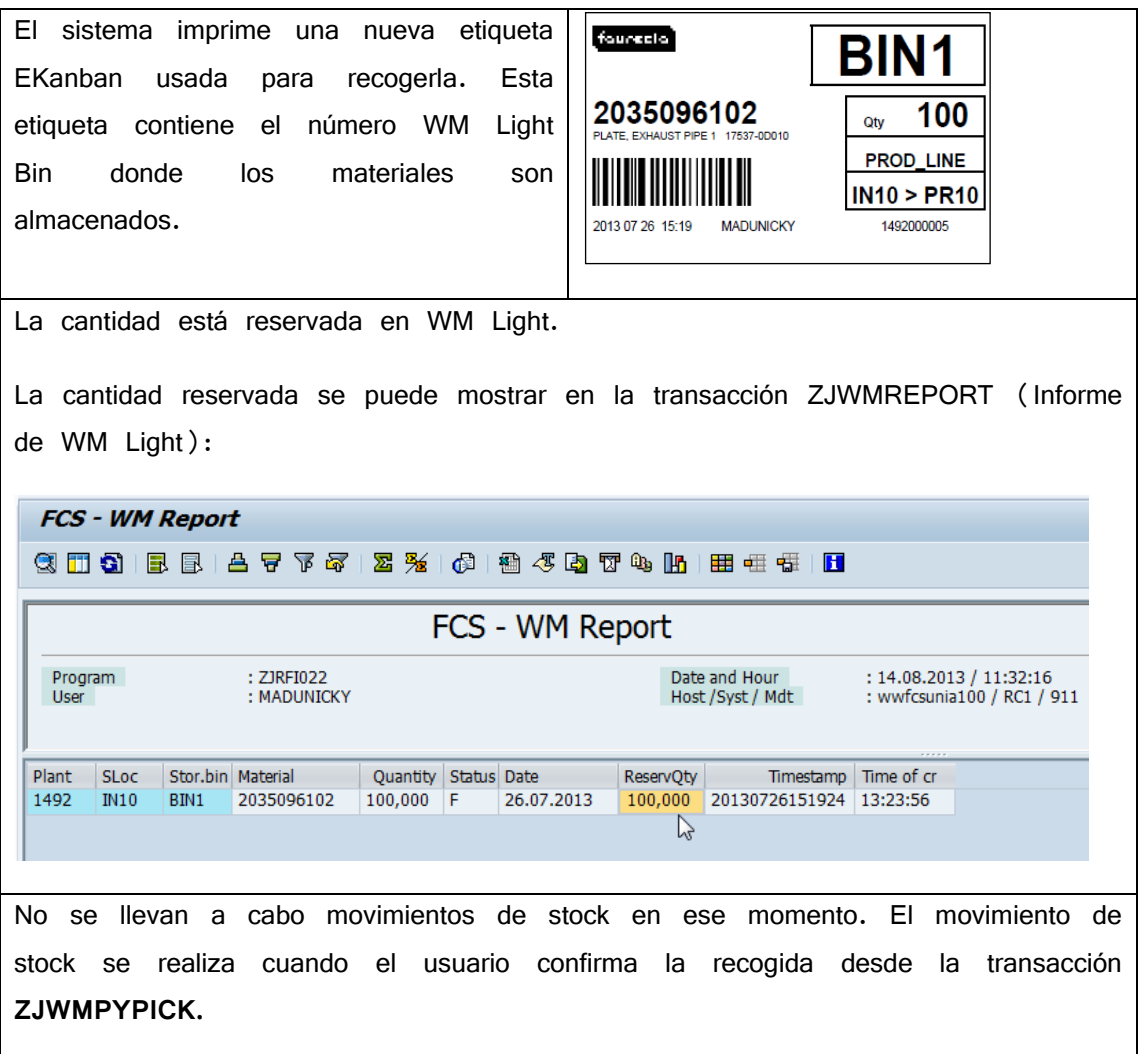

### **Recoger desde WM Light con Poka-Yoke**

Para confirmar la recogida de WM Light y realizar el movimiento de Stock el usuario debe ejecutar la transacción Poka-Yoke ZJWMPYPICK (ZJWM Poka Yoke Pick):

El requisito previo para ejecutar la RF - WM - Pick transacción ZJWMPYPICK es configurar la planta y la ubicación predeterminadas de almacenamiento en los parámetros de F2 Clear F8 Pick usuario. Kanban Number: 1492000005 Por favor, consulte el capítulo 2.1.5.1 Storage bin: para la configuración de parámetros de BIN1 usuario. El usuario ejecuta la transacción y escanea el EKanban y el número WM Light Storage Bin. El código de barras con el número Storage Bin se puede colocar, por ejemplo, en el estante de almacenamiento. Eventualmente, el usuario puede introducir el número Storage Bin manualmente. Para confirmar EKanban y el número Storage Bin, el usuario pulsa Intro o F8. El sistema informa sobre la recogida RF - WM - Pick desde la Storage Bin: F7 Continue Material 2035096102 picked from Storage bin BIN1 El movimiento de stock se lleva a cabo:Material **Materia** Material Description Plnt Name 1 SLoc MvT S Mat. Doc. Item Pstng Date Time Quantity in UnE EUn Document Header Text 2035096102 Plate, Exhaust pipe 1 17537-0D010 1492 FECT-FAURECIA ML BOLESLAV IN10 311 4900354460 1 14.08.2013 11:58:50 100- PC 1492000005 ZK09 PR10 311 4900354460 March 2001 100 PC 1492000005 ZK09 2 14.08.2013 11:58:50

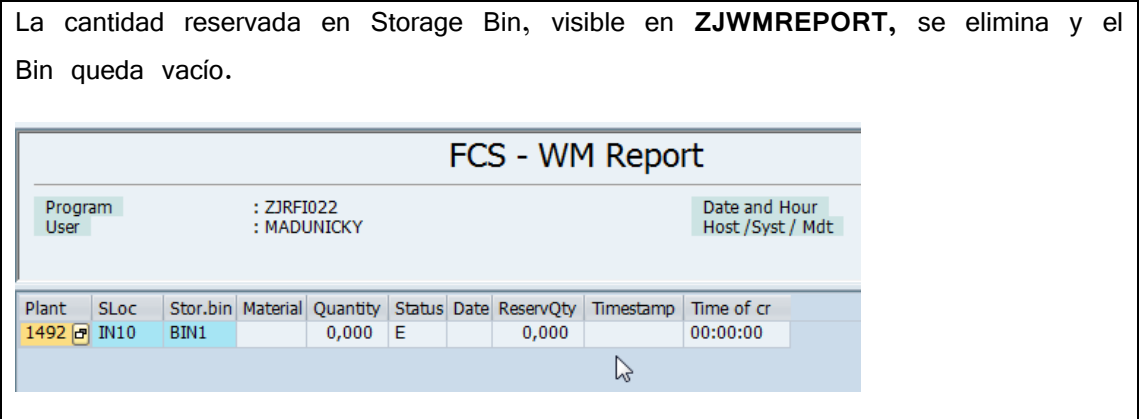

### **Errores posibles**

Si no hay cantidad de stock la tarjeta EKanban se imprime pero con señal de advertencia.

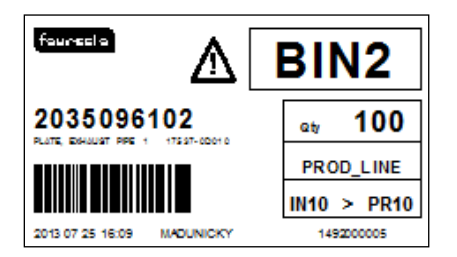

El registro de errores es creado y visible en la transacción SLG1:

Goods movement failed and IDoc not created - check SLG1 for details

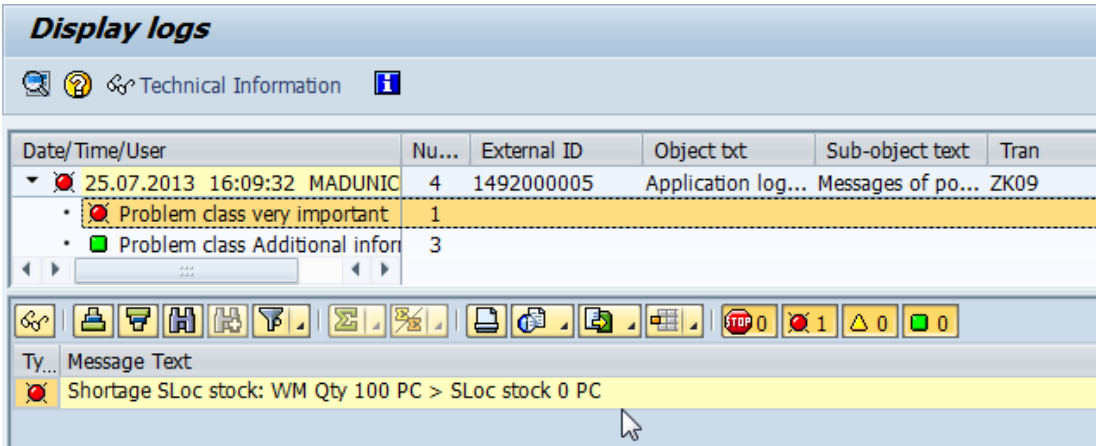

No hay ninguna reserva en WM Light:

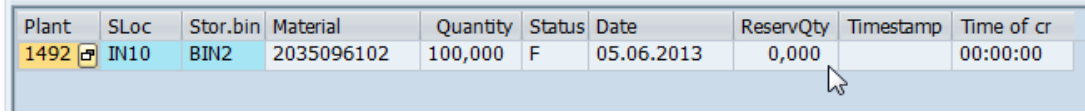

Cuando no hay la cantidad requerida durante el procesamiento de la transacción ZJWMPYPICK se muestra el mensaje de error:

Goods movement failed and IDoc not created - check SLG1 for details

Y el mensaje complete se muestra en SLG1:

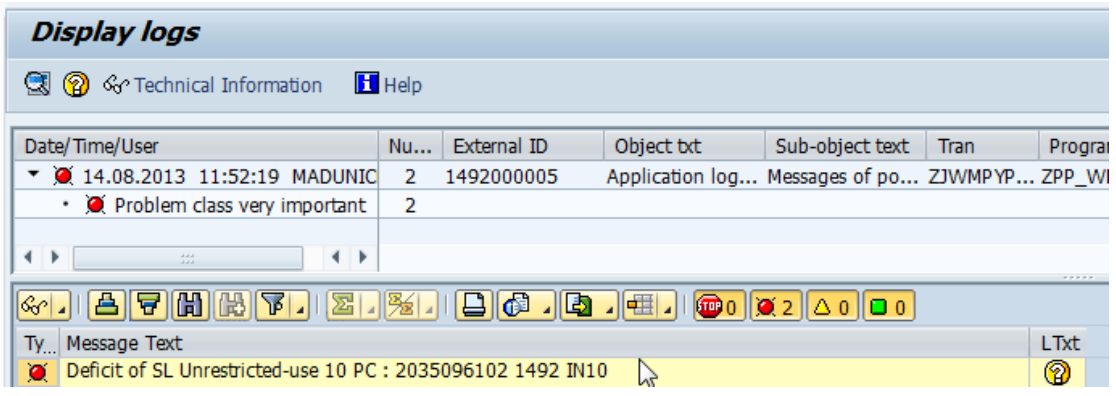

**STORAGE LOCATION**: Compartimento de almacenaje donde está el material que se quiere mover. "From".

**STORAGE BIN**: Ubicación de almacenamiento al que se quiere mover el material. "To".